#### <span id="page-0-0"></span>**SONY**

[Οδηγός βοήθειας](#page-0-0)

Digital Media Player NW-WM1AM2/NW-WM1ZM2

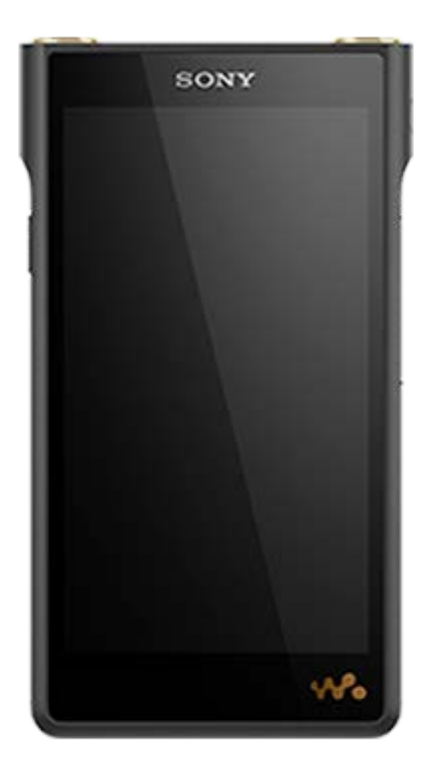

Μοντέλο: YY1298B/ YY1299B

Χρησιμοποιήστε αυτό το εγχειρίδιο όταν αντιμετωπίζετε προβλήματα ή όταν θέλετε να μάθετε πώς να χρησιμοποιήσετε τη συσκευή αναπαραγωγής.

Το χρώμα της συσκευής αναπαραγωγής που πωλείται σε ορισμένες χώρες/περιοχές ενδέχεται να διαφέρει από αυτά που εμφανίζονται παραπάνω.

Τα περιεχόμενα του Οδηγού βοήθειας ενδέχεται να υπόκεινται σε αλλαγές χωρίς προειδοποίηση, λόγω ενημερώσεων των προδιαγραφών του προϊόντος.

Αυτός ο Οδηγός βοήθειας έχει μεταφραστεί με τη χρήση μηχανικής μετάφρασης.

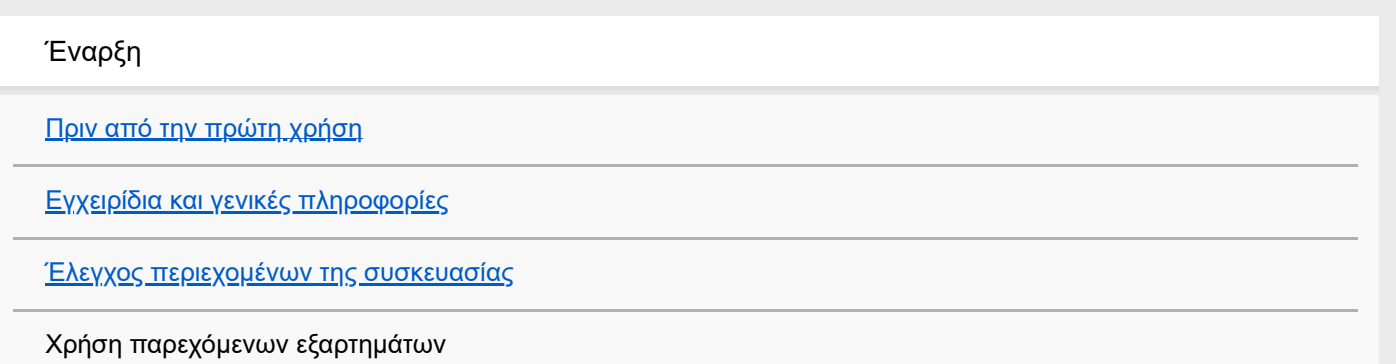

[Χρήση των καλυμμάτων του βύσματος ακουστικών](#page-10-0)

[Χρήση της δερμάτινης θήκης](#page-11-0)

[Ρύθμιση παραμέτρων της αρχικής εγκατάστασης](#page-13-0)

Ρεύμα και φόρτιση

[Ενεργοποίηση της συσκευής](#page-15-0)

[Απενεργοποίηση της συσκευής](#page-16-0)

[Αποτροπή ακούσιων λειτουργιών \(HOLD\)](#page-17-0)

[Φόρτιση της μπαταρίας](#page-18-0)

[Παράταση της διάρκειας ζωής της μπαταρίας](#page-19-0)

[Μείωση της κατανάλωσης μπαταρίας](#page-20-0)

[Σημειώσεις σχετικά με τη φόρτιση της μπαταρίας](#page-21-0)

Κάρτες microSD

[Χρήση κάρτας microSD](#page-23-0)

[Σημειώσεις σχετικά με τις κάρτες microSD](#page-26-0)

Βασικές λειτουργίες

[Μέρη και στοιχεία ελέγχου](#page-28-0)

Λειτουργίες αρχικής οθόνης

[\[WALKMAN Home\] οθόνη](#page-30-0)

[Αρχική οθόνη Android](#page-32-0)

- <u>[Εμφάνιση της οθόνης Όλες οι εφαρμογές](#page-34-0)</u>

– <u>[Εμφάνιση του πίνακα γρήγορων ρυθμίσεων](#page-35-0)</u>

[Εναλλαγή της αρχικής οθόνης](#page-36-0)

#### Λειτουργίες οθόνης

[Πώς να χρησιμοποιείτε τις διάφορες οθόνες του "Music player"](#page-37-0)

[Οθόνη βιβλιοθήκης στο "Music player"](#page-41-0)

[Οθόνη αναπαραγωγής στο "Music player"](#page-45-0)

[Οθόνη ουράς αναπαραγωγής στο "Music player"](#page-48-0)

[Οθόνη αγαπημένων στο "Music player"](#page-51-0)

[Οθόνες ρύθμισης ήχου για το "Music player"](#page-54-0)

[Λίστα εικονιδίων που εμφανίζονται στη γραμμή κατάστασης](#page-56-0)

[Προβολή οδηγού για να απολαμβάνετε ήχο υψηλής ποιότητας](#page-58-0)

[Ρύθμιση του κλειδώματος οθόνης](#page-59-0)

[Ρύθμιση της έντασης ήχου](#page-60-0)

[Λειτουργία έντασης ήχου σύμφωνα με τις οδηγίες](#page-63-0)

Μεταφορά μουσικής

[Προετοιμασία μουσικού περιεχομένου](#page-64-0)

[Αγορά περιεχομένου ήχου υψηλής ανάλυσης με χρήση υπολογιστή](#page-67-0)

Χρήση υπολογιστή με Windows

[Εγκατάσταση του Music Center for PC \(σε Windows\)](#page-68-0)

[Μεταφορά περιεχομένου από υπολογιστή Windows μέσω Music Center for PC](#page-69-0)

- <u>[Μεταφορά περιεχομένου με την Εξερεύνηση των Windows](#page-72-0)</u>

[Εισαγωγή περιεχομένου από το "Music player" στο Music Center for PC](#page-75-0)

[Μεταφορά περιεχομένου με χρήση υπολογιστή Mac](#page-77-0)

[Προσθήκη πληροφοριών στίχων χρησιμοποιώντας υπολογιστή](#page-79-0)

[Σημειώσεις σχετικά με τη μεταφορά περιεχομένου από υπολογιστή](#page-81-0)

Απολαύστε υπηρεσίες μουσικής μέσω σύνδεσης Wi-Fi

[Σύνδεση της συσκευής αναπαραγωγής σε δίκτυο Wi-Fi](#page-82-0)

Λογαριασμός Google

[Ρύθμιση λογαριασμού Google](#page-84-0)

[Αγορά περιεχομένου μουσικής από ηλεκτρονικές υπηρεσίες μουσικής με τη χρήση της συσκευής αναπαραγωγής](#page-85-0)

[Αγορά περιεχομένου ήχου υψηλής ανάλυσης με χρήση της συσκευής αναπαραγωγής](#page-87-0)

[Εγκατάσταση εφαρμογών για να απολαμβάνετε ηλεκτρονικές υπηρεσίες μουσικής](#page-88-0)

[Απόλαυση της υπηρεσίας 360 Reality Audio](#page-89-0)

[Σημειώσεις σχετικά με τις συνδέσεις Wi-Fi](#page-91-0)

[Σημειώσεις σχετικά με την ασφάλεια κατά τη σύνδεση στο Internet](#page-93-0)

Αναπαραγωγή, Οργάνωση ή Διαγραφή μουσικής

[Αναπαραγωγή μουσικής](#page-94-0)

[Τρόποι αναπαραγωγής](#page-97-0)

#### Εμφάνιση στίχων

[Λήψη πληροφοριών στίχων](#page-100-0)

[Εμφάνιση στίχων](#page-101-0)

[Διαχείριση λιστών αναπαραγωγής στο "Music player"](#page-102-0)

[Εισαγωγή λιστών αναπαραγωγής από έναν υπολογιστή Windows, αναπαραγωγή ή διαγραφή λιστών](#page-105-0) αναπαραγωγής στο "Music player"

[Διαχείριση Αγαπημένων στο "Music player"](#page-108-0)

[Διαγραφή κομματιών από το "Music player"](#page-110-0)

Απόλαυση μουσικής με συσκευές Bluetooth

[Σύνδεση της συσκευής αναπαραγωγής σε μη συζευγμένη συσκευή Bluetooth για πρώτη φορά](#page-111-0)

[Σύνδεση της συσκευής αναπαραγωγής σε μια συζευγμένη συσκευή Bluetooth](#page-113-0)

[Διαμόρφωση της λειτουργίας Bluetooth](#page-115-0)

[Σημειώσεις σχετικά με τη λειτουργία Bluetooth](#page-116-0)

Διάφορες λειτουργίες

Χρήση της λειτουργίας USB-DAC

[Απόλαυση περιεχομένου μουσικής σε έναν υπολογιστή χρησιμοποιώντας την ποιότητα του ήχου της συσκευής αναπαραγωγής](#page-118-0) (λειτουργία USB-DAC)

[Οθόνη USB-DAC σε "Music player"](#page-121-0)

[Προσαρμογή του ήχου](#page-123-0)

[Χρήση της λειτουργίας High-Res streaming](#page-125-0)

[Μενού Ρυθμίσεις στο "Music player"](#page-126-0)

Επανεκκίνηση, διαμόρφωση ή προετοιμασία της συσκευής αναπαραγωγής

[Επανεκκίνηση της συσκευής αναπαραγωγής](#page-128-0)

[Διαμόρφωση της συσκευής αναπαραγωγής](#page-129-0)

[Διαμόρφωση κάρτας microSD](#page-131-0)

Διάφορες πληροφορίες και ενημερώσεις συστήματος

[Έλεγχος πληροφοριών στη συσκευή αναπαραγωγής](#page-132-0)

[Ενημέρωση του λογισμικού του συστήματος](#page-133-0)

Ανακοίνωση

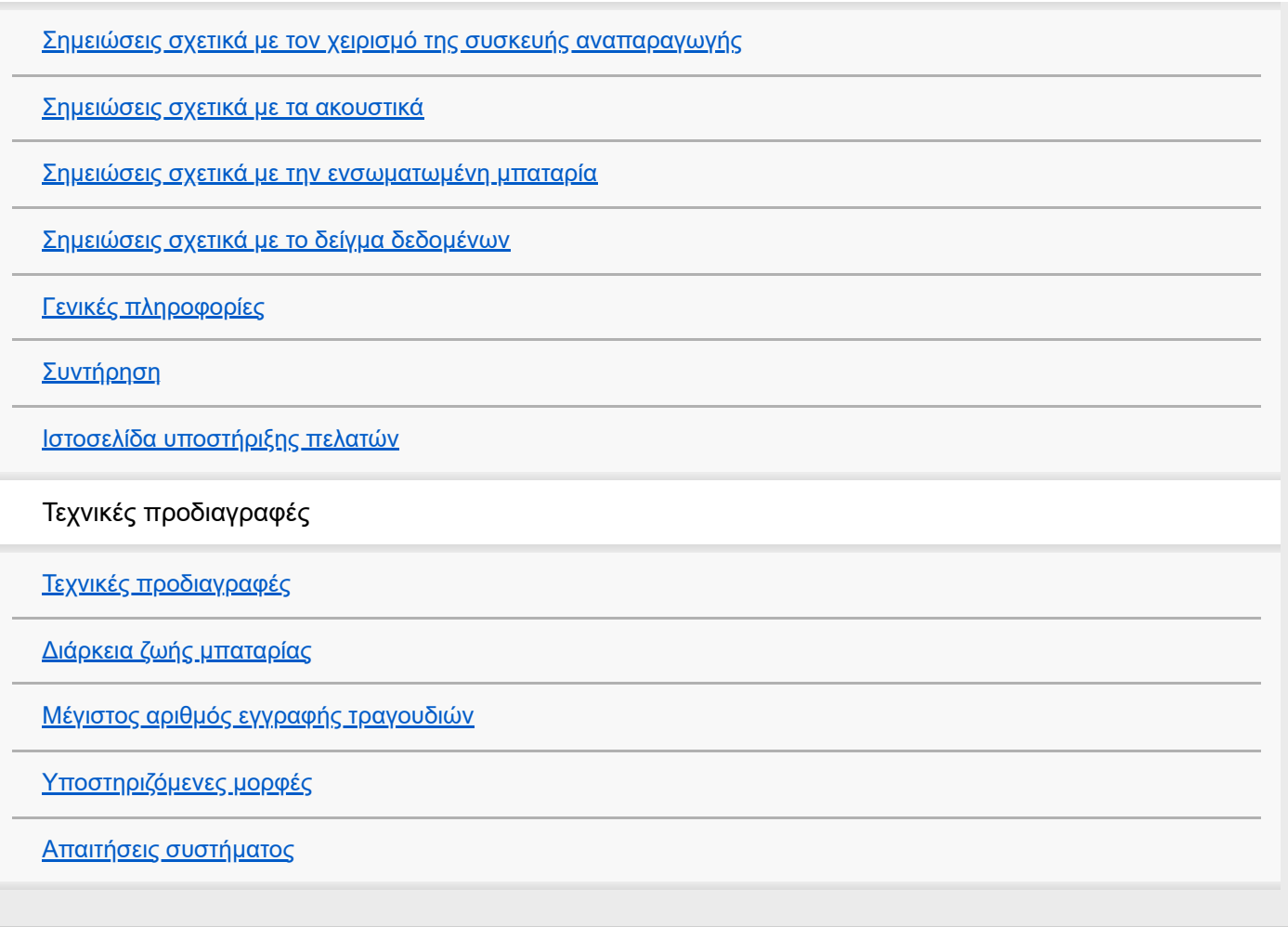

# <span id="page-5-0"></span>**Πριν από την πρώτη χρήση**

Σας ευχαριστούμε που αγοράσατε μια συσκευή αναπαραγωγής.

- Για πληροφορίες σχετικά με τη νομοθεσία, τους κανονισμούς και τα δικαιώματα για τα εμπορικά σήματα, ανατρέξτε στην ενότητα "Σημαντικές πληροφορίες" που υπάρχει στην εσωτερική μνήμη της μονάδας σας. Για να τις διαβάσετε, αντιγράψτε το αρχείο [Important\_Information] στον υπολογιστή σας και ακολουθήστε τα παρακάτω βήματα. Κάντε διπλό κλικ στο αρχείο [Important\_Information]. Στη συνέχεια, επιλέξτε μια γλώσσα. Για τις γλώσσες που δεν παρατίθενται παρέχεται ισοδύναμο περιεχόμενο σε έντυπη μορφή.
- Πριν αρχίσετε να χρησιμοποιείτε τη συσκευή αναπαραγωγής, διαβάστε τα θέματα στην ενότητα [Σχετικό θέμα].
- Οι επωνυμίες Google, Android και άλλες αποτελούν εμπορικά σήματα της Google LLC.
- Όλα τα υπόλοιπα εμπορικά σήματα και σήματα κατατεθέντα ανήκουν στους αντίστοιχους ιδιοκτήτες τους. Στο παρόν εγχειρίδιο, οι ενδείξεις TM και ® δεν καθορίζονται.

Πριν αρχίσετε να χρησιμοποιείτε τη συσκευή αναπαραγωγής, ελέγξτε τις παρακάτω πληροφορίες.

## **Ονόματα μοντέλων**

Αρκετά ονόματα μοντέλων εμφανίζονται στο έντυπο [Οδηγός βοήθειας]. Ορισμένα μοντέλα δεν είναι διαθέσιμα ανάλογα με τη χώρα ή την περιοχή όπου αγοράσατε τη συσκευή αναπαραγωγής.

### **Απαιτήσεις συστήματος υπολογιστή**

Όταν συνδέετε τη συσκευή αναπαραγωγής σε έναν υπολογιστή, ελέγξτε τις απαιτήσεις συστήματος υπολογιστή.

### **Φόρτιση μπαταρίας**

Όταν χρησιμοποιήσετε τη συσκευή αναπαραγωγής για πρώτη φορά, η ενέργεια της μπαταρίας ενδέχεται να είναι χαμηλή. Φορτίστε την μπαταρία πριν από τη χρήση.

# **Κάρτες microSD**

Οι παρακάτω κάρτες μνήμης αναφέρονται ως [κάρτες microSD] στο έντυπο [Οδηγός βοήθειας].

- Κάρτες microSD
- Κάρτες microSDHC
- Κάρτες microSDXC

### **Εικόνες**

- Οι εικόνες και απεικονίσεις της οθόνης σε αυτόν τον [Οδηγός βοήθειας] προορίζονται μόνο για αναφορά. Ενδέχεται να διαφέρουν από το πραγματικό προϊόν ή την εμφάνιση στην οθόνη.
- Εκτός εάν ορίζεται διαφορετικά, οι εικόνες και απεικονίσεις οθόνης σε αυτόν τον [Οδηγός βοήθειας] αποτυπώνουν το NW-WM1AM2.
- Εκτός εάν ορίζεται διαφορετικά, οι εικόνες στην αρχική οθόνη σε αυτόν τον [Οδηγός βοήθειας] είναι εικόνες της οθόνης [WALKMAN Home].

Ο σχεδιασμός και οι τεχνικές προδιαγραφές υπόκεινται σε αλλαγή χωρίς ειδοποίηση.

Τα περιεχόμενα του Οδηγού βοήθειας ενδέχεται να υπόκεινται σε αλλαγές χωρίς προειδοποίηση, λόγω ενημερώσεων των προδιαγραφών του προϊόντος.

Αυτός ο Οδηγός βοήθειας έχει μεταφραστεί με τη χρήση μηχανικής μετάφρασης.

#### **Σχετικό θέμα**

- [Εγχειρίδια και γενικές πληροφορίες](#page-7-0)
- [Απαιτήσεις συστήματος](#page-152-0)
- [Φόρτιση της μπαταρίας](#page-18-0)
- [Σημειώσεις σχετικά με τον χειρισμό της συσκευής αναπαραγωγής](#page-134-0)
- [Σημειώσεις σχετικά με τα ακουστικά](#page-137-0)
- [Σημειώσεις σχετικά με την ενσωματωμένη μπαταρία](#page-138-0)
- [Σημειώσεις σχετικά με το δείγμα δεδομένων](#page-139-0)
- [Γενικές πληροφορίες](#page-140-0)
- [Συντήρηση](#page-142-0)
- [Ιστοσελίδα υποστήριξης πελατών](#page-143-0)

## <span id="page-7-0"></span>**Εγχειρίδια και γενικές πληροφορίες**

Η Sony παρέχει τα εξής εγχειρίδια και πληροφορίες σχετικά με τη συσκευή αναπαραγωγής. Τα παρεχόμενα εγχειρίδια εξηγούν τις ακόλουθες λειτουργίες.

### **Οδηγός αναφοράς (έντυπο)**

- Σημειώσεις σχετικά με τη χρήση της συσκευής αναπαραγωγής
- Πληροφορίες συμμόρφωσης
- Πώς να αποκτήσετε πρόσβαση στις [Σημαντικές πληροφορίες]

### **Οδηγίες λειτουργίας (έντυπο)**

Βασικά βήματα για να ξεκινήσετε την αναπαραγωγή μουσικής, αφού αγοράσετε τη συσκευή αναπαραγωγής.

### **Οδηγός βοήθειας (διαδικτυακό εγχειρίδιο)**

Αυτός ο [Οδηγός βοήθειας] παρέχει μόνο τις βασικές διαδικασίες λειτουργίας. Μπορείτε να προβάλετε τον [Οδηγός βοήθειας] μέσω του Διαδικτύου. Χρησιμοποιήστε υπολογιστή, smartphone ή τη συσκευή αναπαραγωγής που είναι συνδεδεμένη σε δίκτυο Wi-Fi.

Τα περιεχόμενα του Οδηγού βοήθειας ενδέχεται να υπόκεινται σε αλλαγές χωρίς προειδοποίηση, λόγω ενημερώσεων των προδιαγραφών του προϊόντος.

Αυτός ο Οδηγός βοήθειας έχει μεταφραστεί με τη χρήση μηχανικής μετάφρασης.

Όπως με κάθε μηχανική μετάφραση, το αποτέλεσμα δεν εξαρτάται από το περιεχόμενο και το κείμενο μπορεί να μην έχει αποδοθεί με τη σημασία που έχει το πρωτότυπο.

Κατά συνέπεια, η μετάφραση μπορεί να μην αντανακλά πάντα με ακρίβεια το περιεχόμενο του πρωτοτύπου.

- Πώς να μεταφέρετε περιεχόμενο στη συσκευή αναπαραγωγής.
- Πώς να χρησιμοποιήσετε διάφορες λειτουργίες.
- Σημειώσεις σχετικά με τη χρήση της συσκευής αναπαραγωγής.

Ο Οδηγός βοήθειας αναφέρεται στο προϊόν ως "συσκευή αναπαραγωγής".

### **Σημαντικές πληροφορίες**

Πληροφορίες σχετικά με τα πνευματικά δικαιώματα, τους νόμους και τους κανονισμούς Ανατρέξτε στην ενότητα [Πριν από την πρώτη χρήση] για λεπτομέρειες σχετικά με την προβολή των πληροφοριών.

### **Ιστοσελίδα υποστήριξης πελατών (στο διαδίκτυο)**

Ανατρέξτε στην ενότητα [Ιστοσελίδα υποστήριξης πελατών] στο έντυπο [Οδηγός βοήθειας].

- Οι πιο πρόσφατες πληροφορίες σχετικά με τη συσκευή αναπαραγωγής
- Συχνές Ερωτήσεις: Συχνές ερωτήσεις

Τα περιεχόμενα του Οδηγού βοήθειας ενδέχεται να υπόκεινται σε αλλαγές χωρίς προειδοποίηση, λόγω ενημερώσεων των προδιαγραφών του προϊόντος.

Αυτός ο Οδηγός βοήθειας έχει μεταφραστεί με τη χρήση μηχανικής μετάφρασης.

### **Σχετικό θέμα**

- [Πριν από την πρώτη χρήση](#page-5-0)
- [Ιστοσελίδα υποστήριξης πελατών](#page-143-0)

<span id="page-9-0"></span>Digital Media Player NW-WM1AM2/NW-WM1ZM2

### **Έλεγχος περιεχομένων της συσκευασίας**

#### **NW-WM1AM2/NW-WM1ZM2 (Κοινό)**

- WALKMAN® (1)
- Καλώδιο USB Type-C® (USB-A σε USB-C) (1)
- Οδηγίες λειτουργίας
- Οδηγός αναφοράς
- Κάλυμμα βύσματος ακουστικών (μίνι στερεοφωνικό βύσμα) (1) (\*1)
- Κάλυμμα βύσματος ακουστικών (απλό βύσμα) (1) (\*1)

#### **NW-WM1ZM2**

- Δερμάτινη θήκη (1)
- \*1 Τα καλύμματα των βύσματος ακουστικών είναι συνδεδεμένα στο Walkman.

#### **Σημείωση**

- Τα ακουστικά και μια κάρτα microSD δεν παρέχονται με το Walkman.
- Τα μοντέλα προς πώληση διαφέρουν ανάλογα με τη χώρα ή την περιοχή.

Τα περιεχόμενα του Οδηγού βοήθειας ενδέχεται να υπόκεινται σε αλλαγές χωρίς προειδοποίηση, λόγω ενημερώσεων των προδιαγραφών του προϊόντος.

Αυτός ο Οδηγός βοήθειας έχει μεταφραστεί με τη χρήση μηχανικής μετάφρασης.

#### **Σχετικό θέμα**

[Ιστοσελίδα υποστήριξης πελατών](#page-143-0)

<span id="page-10-0"></span>Digital Media Player NW-WM1AM2/NW-WM1ZM2

### **Χρήση των καλυμμάτων του βύσματος ακουστικών**

Τα καλύμματα του βύσματος ακουστικών ( [1] [3]) είναι τοποθετημένα στα βύσματα ακουστικών ( [2], [4]) κατά την αγορά. Τοποθετήστε τα καλύμματα στα βύσματα ακουστικών όταν δεν είναι συνδεδεμένα ακουστικά στα βύσματα. Αν αφήσετε σταγόνες ιδρώτα ή νερού σε βύσμα ακουστικών, το βύσμα μπορεί να διαβρωθεί και να προκληθεί δυσλειτουργία. Η επισκευή δυσλειτουργιών που προκαλούνται από διάβρωση των βυσμάτων ακουστικών χρεώνεται.

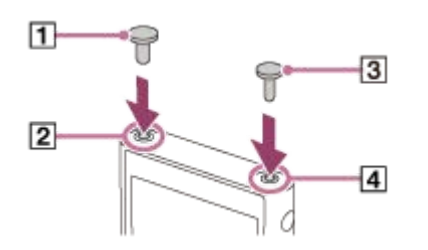

- : Κάλυμμα βύσματος ακουστικών (Απλό βύσμα)
- : Βύσμα ακουστικών (Απλό βύσμα)
- : Κάλυμμα βύσματος ακουστικών (μίνι στερεοφωνικό βύσμα)
- : Βύσμα ακουστικών (μίνι στερεοφωνικό βύσμα)

Τα περιεχόμενα του Οδηγού βοήθειας ενδέχεται να υπόκεινται σε αλλαγές χωρίς προειδοποίηση, λόγω ενημερώσεων των προδιαγραφών του προϊόντος.

Αυτός ο Οδηγός βοήθειας έχει μεταφραστεί με τη χρήση μηχανικής μετάφρασης.

#### **Σχετικό θέμα**

[Έλεγχος περιεχομένων της συσκευασίας](#page-9-0)

<span id="page-11-0"></span>Digital Media Player NW-WM1AM2/NW-WM1ZM2

# **Χρήση της δερμάτινης θήκης**

(Μόνο για μοντέλα που συνοδεύονται από δερμάτινη θήκη)

### **Τοποθέτηση δερμάτινης θήκης**

- 1. Τοποθετήστε τη συσκευή αναπαραγωγής από το πάνω μέρος της δερμάτινης θήκης. ([T])
- Περάστε τον ιμάντα επάνω από τη συσκευή αναπαραγωγής και εισαγάγετέ τον μεταξύ της συσκευής αναπαραγωγής **2.** και της δερμάτινης θήκης. (2)

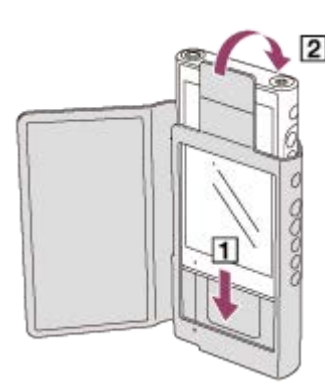

### **Αφαίρεση της δερμάτινης θήκης**

- **1.** Τραβήξτε τον ιμάντα προς τα έξω. ([1])
- **2.** Τραβήξτε τη συσκευή αναπαραγωγής προς τα επάνω από τη δερμάτινη θήκη. ([2])

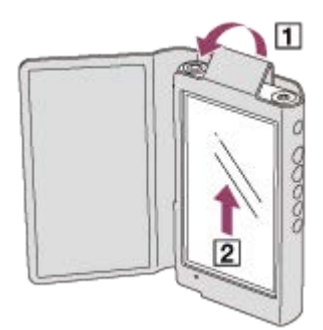

### **Σημειώσεις για τη γνήσια δερμάτινη θήκη**

- Η δερμάτινη θήκη είναι από φυσικό δέρμα. Το φυσικό δέρμα, σε αντίθεση με το τεχνητό, μπορεί να έχει αμυχές, ρυτίδες ή άλλα σημάδια στην επιφάνειά του. Κάθε δερμάτινη θήκη έχει διαφορετικά χαρακτηριστικά και χρώματα.
- Το δέρμα είναι μαλακό υλικό. Αν τυλίξετε το καλώδιο των ακουστικών γύρω από τη δερμάτινη θήκη, μπορεί να αφήσει βαθουλώματα ή σημάδια καλωδίου στη δερμάτινη θήκη.
- Προτού χρησιμοποιήσετε κάποιο καθαριστικό, διαβάστε προσεκτικά τις οδηγίες. Δοκιμάστε πρώτα το καθαριστικό σε κάποιο δυσδιάκριτο σημείο.
- Για τον καθαρισμό, μη χρησιμοποιείτε κανένα τύπο διαλύτη, όπως οινόπνευμα ή διαλυτικό χρώματος. Τέτοιοι διαλύτες μπορεί να βλάψουν τη δερμάτινη θήκη. Για παράδειγμα, ενδέχεται να προκαλέσουν ξεθώριασμα του χρώματος, παραμόρφωση ή υποβάθμιση.
- Η υγρασία, όπως από η βροχή ή ο ιδρώτας, ή η τριβή μπορεί να προκαλέσουν αποχρωματισμό ή μεταφορά χρώματος στα ρούχα σας, κτλ.
- Μην χρησιμοποιείτε και μην αποθηκεύετε τη δερμάτινη θήκη στα ακόλουθα είδη θέσεων.
	- Μέρη όπου η δερμάτινη θήκη είναι εκτεθειμένη σε άμεσο ηλιακό φως (όπως μέσα σε ένα αυτοκίνητο).
	- Μέρη με εξαιρετικά υψηλές/χαμηλές θερμοκρασίες.

#### Μέρη με υψηλή υγρασία ή σκόνη.

#### **Μην τοποθετείτε το προϊόν αυτό κοντά σε ιατρικές συσκευές.**

Το προϊόν αυτό (συμπεριλαμβανομένων αξεσουάρ) έχει μαγνήτη(-ες) που μπορεί να δημιουργεί(-ούν) παρεμβολές σε βηματοδότες, προγραμματιζόμενες βαλβίδες παροχέτευσης για τη θεραπεία υδροκεφάλου ή άλλες ιατρικές συσκευές. Μην τοποθετείτε το προϊόν αυτό κοντά σε άτομα που χρησιμοποιούν τέτοιου είδους ιατρικές συσκευές. Συμβουλευτείτε τον γιατρό σας, πριν χρησιμοποιήσετε το προϊόν αυτό, εφόσον χρησιμοποιείτε τέτοιου είδους ιατρική συσκευή.

Τα περιεχόμενα του Οδηγού βοήθειας ενδέχεται να υπόκεινται σε αλλαγές χωρίς προειδοποίηση, λόγω ενημερώσεων των προδιαγραφών του προϊόντος.

Αυτός ο Οδηγός βοήθειας έχει μεταφραστεί με τη χρήση μηχανικής μετάφρασης.

#### **Σχετικό θέμα**

[Έλεγχος περιεχομένων της συσκευασίας](#page-9-0)

### <span id="page-13-0"></span>**Ρύθμιση παραμέτρων της αρχικής εγκατάστασης**

Όταν ενεργοποιείτε τη συσκευή αναπαραγωγής για πρώτη φορά, θα εμφανιστεί μια οθόνη για την αρχική ρύθμιση. Μπορείτε να ρυθμίσετε τα παρακάτω στοιχεία ανάλογα με τις ανάγκες σας αργότερα.

- Ρύθμιση Wi-Fi
- Λογαριασμός Google™

#### **Κρατήστε πατημένο το κουμπί (λειτουργία) ( ) για 5 δευτερόλεπτα έως ότου ενεργοποιηθεί η συσκευή αναπαραγωγής. 1**

Η συσκευή αναπαραγωγής ενδέχεται να μην ενεργοποιείται αν η στάθμη της μπαταρίας είναι χαμηλή. Φορτίστε τη συσκευή αναπαραγωγής για περίπου 30 λεπτά.

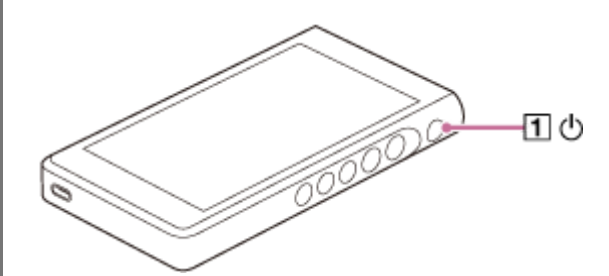

Εάν είναι απαραίτητο, επιλέξτε μια γλώσσα και προχωρήστε στο επόμενο βήμα.

**2 Πατήστε [START].**

**3 Επιβεβαιώστε το περιεχόμενο του [End user license agreement] και κατόπιν πατήστε το [AGREE].**

**4 Ακολουθήστε τις οδηγίες που εμφανίζονται στην οθόνη.**

**Στο μενού [Select Home screen], επιλέξτε την κύρια αρχική οθόνη και πατήστε [OK].**

Οποιαδήποτε αρχική οθόνη επιλέγετε εδώ θα εμφανίζεται όταν πατήσετε το κουμπί (αρχική).

- [Page 1 (default Home)]: Προεπιλεγμένη αρχική οθόνη Android
- [Page 2 (WALKMAN® Home)]: Προσαρμοσμένη αρχική οθόνη για αναπαραγωγή μουσικής

Η οθόνη [WALKMAN Home] διαθέτει το γραφικό στοιχείο Music player. Μπορείτε να ελέγχετε την αναπαραγωγή μουσικής στην αρχική οθόνη χωρίς να εκκινείτε μια εφαρμογή. Σας συνιστούμε να επιλέξετε την οθόνη [WALKMAN Home] ως την κύρια αρχική οθόνη.

Η οθόνη [WALKMAN Home] εμφανίζεται όταν ολοκληρωθεί η αρχική ρύθμιση.

#### **Υπόδειξη**

**5**

Μπορείτε να αλλάξετε την κύρια αρχική οθόνη μετά την αρχική ρύθμιση. Στην αρχική οθόνη, κρατήστε πατημένο έναν κενό χώρο. Αγγίξτε τα στοιχεία του μενού με την ακόλουθη σειρά.

[Home settings]-[Select Home screen]. Επιλέξτε την επιθυμητή αρχική οθόνη.

#### **Σημείωση**

- Αν ξεχάσετε τη μέθοδο που έχετε ορίσει για το ξεκλείδωμα της οθόνης (PIN, κωδικός πρόσβασης, μοτίβο κ.λπ.), δεν θα μπορείτε να ξεκλειδώσετε μόνοι σας την οθόνη.
	- Η επισκευή απαιτεί χρέωση.
	- Όλα τα δεδομένα θα διαγραφούν επειδή για την επισκευή απαιτείται εκ νέου διαμόρφωση.

Να θυμάστε πώς να ξεκλειδώσετε την οθόνη.

Αν διαμορφώσετε μια σύνδεση Wi-Fi κατά την αρχική ρύθμιση, μπορείτε να επιλέξετε αν θα μεταφέρετε ή όχι εφαρμογές και δεδομένα. Ωστόσο, μπορεί να χρειαστεί κάποιος χρόνος για να ολοκληρωθεί η αρχική ρύθμιση, ανάλογα με τον όγκο δεδομένων που θα μεταφερθούν. Συνιστάται να μην μεταφέρετε εφαρμογές και δεδομένα κατά την αρχική ρύθμιση.

#### **Εκπαιδευτικό βίντεο**

Υπάρχει ένα εκπαιδευτικό βίντεο για τις ακόλουθες λειτουργίες.

Αρχική ρύθμιση

Επισκεφθείτε την ακόλουθη σύνδεση. [https://rd1.sony.net/help/dmp/mov0005/h\\_zz/](https://rd1.sony.net/help/dmp/mov0005/h_zz/)

Τα περιεχόμενα του Οδηγού βοήθειας ενδέχεται να υπόκεινται σε αλλαγές χωρίς προειδοποίηση, λόγω ενημερώσεων των προδιαγραφών του προϊόντος.

Αυτός ο Οδηγός βοήθειας έχει μεταφραστεί με τη χρήση μηχανικής μετάφρασης.

#### **Σχετικό θέμα**

- [Σύνδεση της συσκευής αναπαραγωγής σε δίκτυο Wi-Fi](#page-82-0)
- [Ρύθμιση λογαριασμού Google](#page-84-0)
- [Φόρτιση της μπαταρίας](#page-18-0)
- [\[WALKMAN Home\] οθόνη](#page-30-0)
- [Αρχική οθόνη Android](#page-32-0)
- [Εναλλαγή της αρχικής οθόνης](#page-36-0)

### <span id="page-15-0"></span>**Ενεργοποίηση της συσκευής**

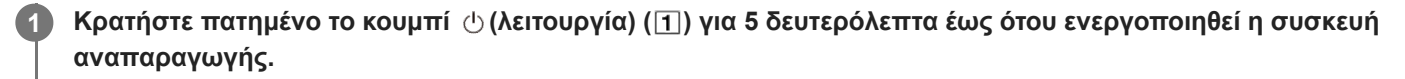

Όταν ενεργοποιείτε τη συσκευή αναπαραγωγής για πρώτη φορά, θα εμφανιστεί μια οθόνη για την αρχική ρύθμιση. Ακολουθήστε τις οδηγίες στην οθόνη για να ολοκληρώσετε την εγκατάσταση.

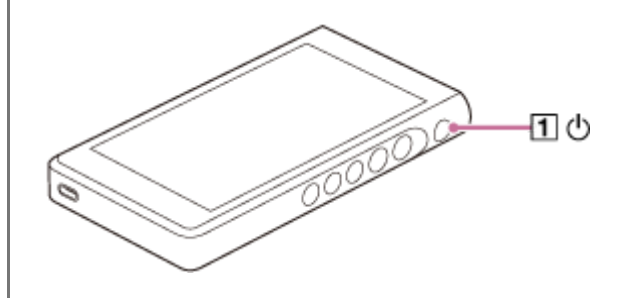

#### **Υπόδειξη**

- Η οθόνη θα απενεργοποιηθεί αυτόματα, αν δεν εκτελέσετε καμία ενέργεια στη συσκευή αναπαραγωγής για συγκεκριμένο χρονικό διάστημα. Για να ενεργοποιήσετε την οθόνη, πατήστε το κουμπί (!) (λειτουργία) ([1]).
- Για να εξοικονομήσετε την ενέργεια της μπαταρίας, ρυθμίστε [Auto power off]. Η συσκευή αναπαραγωγής θα σβήσει αυτόματα, εάν δεν λειτουργήσετε τη συσκευή αναπαραγωγής για κάποιο χρονικό διάστημα μετά την παύση της αναπαραγωγής. Σύρετε την οθόνη [WALKMAN Home] προς τα επάνω. Αγγίξτε τα στοιχεία του μενού με την ακόλουθη σειρά.  $\odot$  [Settings] - [Battery] - [Auto power off].

#### **Σημείωση**

Η συσκευή αναπαραγωγής ενδέχεται να μην ενεργοποιείται αν η στάθμη της μπαταρίας είναι χαμηλή. Φορτίστε τη συσκευή αναπαραγωγής για περίπου 30 λεπτά.

Τα περιεχόμενα του Οδηγού βοήθειας ενδέχεται να υπόκεινται σε αλλαγές χωρίς προειδοποίηση, λόγω ενημερώσεων των προδιαγραφών του προϊόντος.

Αυτός ο Οδηγός βοήθειας έχει μεταφραστεί με τη χρήση μηχανικής μετάφρασης.

#### **Σχετικό θέμα**

- [Ρύθμιση παραμέτρων της αρχικής εγκατάστασης](#page-13-0)
- [Φόρτιση της μπαταρίας](#page-18-0)
- [Απενεργοποίηση της συσκευής](#page-16-0)

<span id="page-16-0"></span>Digital Media Player NW-WM1AM2/NW-WM1ZM2

### **Απενεργοποίηση της συσκευής**

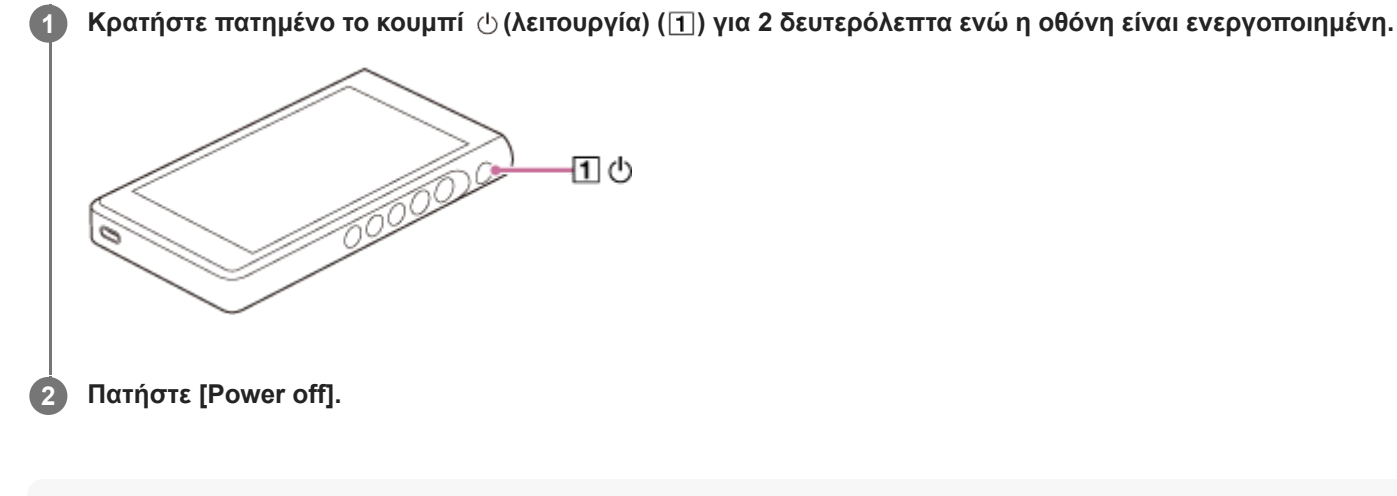

#### **Υπόδειξη**

- Για να εξοικονομήσετε την ενέργεια της μπαταρίας, ρυθμίστε [Auto power off]. Η συσκευή αναπαραγωγής θα σβήσει αυτόματα, εάν δεν λειτουργήσετε τη συσκευή αναπαραγωγής για κάποιο χρονικό διάστημα μετά την παύση της αναπαραγωγής. Σύρετε την οθόνη [WALKMAN Home] προς τα επάνω. Αγγίξτε τα στοιχεία του μενού με την ακόλουθη σειρά.
	- $\odot$  [Settings] [Battery] [Auto power off].

Τα περιεχόμενα του Οδηγού βοήθειας ενδέχεται να υπόκεινται σε αλλαγές χωρίς προειδοποίηση, λόγω ενημερώσεων των προδιαγραφών του προϊόντος.

Αυτός ο Οδηγός βοήθειας έχει μεταφραστεί με τη χρήση μηχανικής μετάφρασης.

#### **Σχετικό θέμα**

[Ενεργοποίηση της συσκευής](#page-15-0)

# <span id="page-17-0"></span>**Αποτροπή ακούσιων λειτουργιών (HOLD)**

Μπορείτε να κλειδώσετε τα κουμπιά λειτουργίας στη συσκευή αναπαραγωγής για να αποφύγετε τις λειτουργίες των κουμπιών κατά λάθος.

#### **1**

### **Σύρετε τον διακόπτη HOLD ( ) προς τα επάνω.**

Η λειτουργία HOLD είναι ενεργοποιημένη. Το εικονίδιο κατάστασης (**[HOLD**]) θα εμφανιστεί στη γραμμή κατάστασης. Δεν είναι δυνατή η λειτουργία των ακόλουθων κουμπιών.

- Κουμπιά λειτουργίας αναπαραγωγής
- Κουμπιά +/– (ένταση ήχου)

Μπορείτε να χειριστείτε τα ακόλουθα μέρη ακόμα και όταν έχετε ενεργοποιήσει τη λειτουργία HOLD.

- Κουμπί (λειτουργία)
- Οθόνη αφής

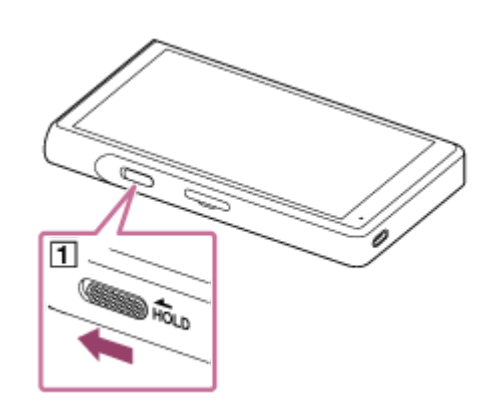

#### **Υπόδειξη**

- Σύρετε τον διακόπτη HOLD ([τ]) προς τα κάτω για να αποδεσμεύσετε τη λειτουργία HOLD.
- Όταν μεταφέρετε τη συσκευή αναπαραγωγής, πατήστε το κουμπί (λειτουργία) για να απενεργοποιήσετε την οθόνη. Μπορείτε να αποτρέψετε ακούσιες λειτουργίες στην οθόνη αφής.

Τα περιεχόμενα του Οδηγού βοήθειας ενδέχεται να υπόκεινται σε αλλαγές χωρίς προειδοποίηση, λόγω ενημερώσεων των προδιαγραφών του προϊόντος.

Αυτός ο Οδηγός βοήθειας έχει μεταφραστεί με τη χρήση μηχανικής μετάφρασης.

#### **Σχετικό θέμα**

[Μέρη και στοιχεία ελέγχου](#page-28-0)

<span id="page-18-0"></span>Digital Media Player NW-WM1AM2/NW-WM1ZM2

### **Φόρτιση της μπαταρίας**

#### **Συνδέστε τη συσκευή αναπαραγωγής σε έναν ενεργοποιημένο υπολογιστή μέσω USB. 1**

Ανάβει η λυχνία φόρτισης στο κάτω αριστερό μέρος της οθόνης. Κατά την ολοκλήρωση της φόρτισης, το λαμπάκι φόρτισης απενεργοποιείται.

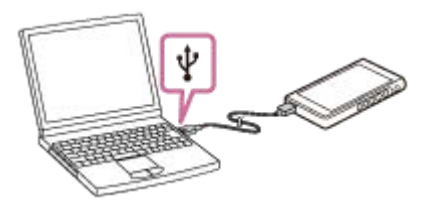

**2 Αποσυνδέστε τη συσκευή αναπαραγωγής από τον υπολογιστή.**

#### **Υπόδειξη**

Για λεπτομέρειες σχετικά με τον χρόνο που απαιτείται για πλήρη φόρτιση της μπαταρίας, ανατρέξτε στην ενότητα [Τεχνικές προδιαγραφές].

#### **Σημείωση**

Αν η φόρτιση είναι ανεπαρκής, ο υπολογιστής ενδέχεται να μην αναγνωρίζει τη συσκευή αναπαραγωγής. Σε αυτήν την περίπτωση, η οθόνη της συσκευής αναπαραγωγής δεν θα ενεργοποιηθεί. Φορτίστε επαρκώς τη συσκευή αναπαραγωγής. Ο υπολογιστής θα αναγνωρίσει τη συσκευή αναπαραγωγής μετά από περίπου 30 λεπτά φόρτισης.

Τα περιεχόμενα του Οδηγού βοήθειας ενδέχεται να υπόκεινται σε αλλαγές χωρίς προειδοποίηση, λόγω ενημερώσεων των προδιαγραφών του προϊόντος.

Αυτός ο Οδηγός βοήθειας έχει μεταφραστεί με τη χρήση μηχανικής μετάφρασης.

#### **Σχετικό θέμα**

- [Μείωση της κατανάλωσης μπαταρίας](#page-20-0)
- [Σημειώσεις σχετικά με τη φόρτιση της μπαταρίας](#page-21-0)
- [Τεχνικές προδιαγραφές](#page-144-0)

<span id="page-19-0"></span>Digital Media Player NW-WM1AM2/NW-WM1ZM2

### **Παράταση της διάρκειας ζωής της μπαταρίας**

Η λειτουργία [Battery Care] μειώνει την υποβάθμιση των επιδόσεων της μπαταρίας περιορίζοντας τη μέγιστη χωρητικότητα φόρτισης της μπαταρίας.

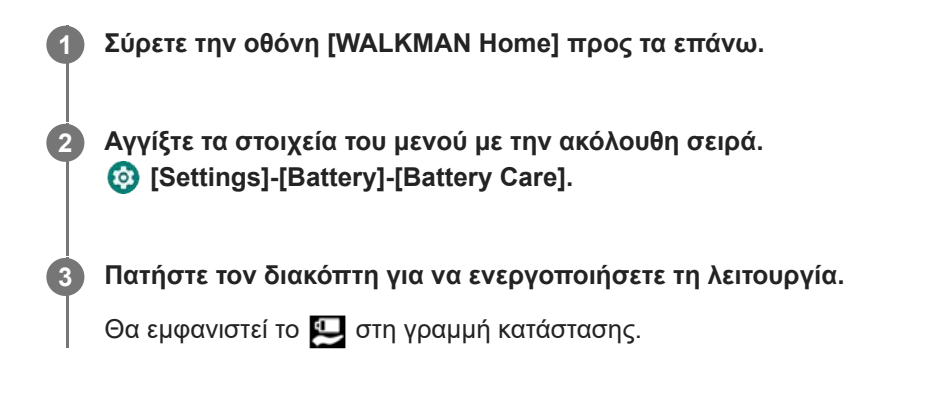

#### **Σημείωση**

- Όταν η λειτουργία είναι ενεργοποιημένη, η μέγιστη χωρητικότητα φόρτισης είναι περιορισμένη και η μπαταρία δεν θα φορτιστεί πλήρως. Δεν πρόκειται για δυσλειτουργία.
- Ενώ η λειτουργία είναι ενεργοποιημένη, το θα εμφανιστεί στη γραμμή κατάστασης ακόμα και όταν η μπαταρία δεν φορτίζεται.

Τα περιεχόμενα του Οδηγού βοήθειας ενδέχεται να υπόκεινται σε αλλαγές χωρίς προειδοποίηση, λόγω ενημερώσεων των προδιαγραφών του προϊόντος.

Αυτός ο Οδηγός βοήθειας έχει μεταφραστεί με τη χρήση μηχανικής μετάφρασης.

#### **Σχετικό θέμα**

[Φόρτιση της μπαταρίας](#page-18-0)

### <span id="page-20-0"></span>**Μείωση της κατανάλωσης μπαταρίας**

Μπορείτε να μειώσετε την κατανάλωση ενέργειας της μπαταρίας χρησιμοποιώντας τη συσκευή αναπαραγωγής με τον ακόλουθο τρόπο.

Η διάρκεια ζωής της μπαταρίας εξαρτάται από τις συνθήκες χρήσης. Για λεπτομέρειες σχετικά με τη διάρκεια ζωής της μπαταρίας, ανατρέξτε στην ενότητα [Διάρκεια ζωής μπαταρίας].

- Απενεργοποιήστε την τροφοδοσία με το χέρι όταν δεν χρησιμοποιείτε τη συσκευή αναπαραγωγής.
- Απενεργοποιήστε τις εφαρμογές όταν δεν τις χρησιμοποιείτε.
- Ορίστε [Auto power off]. Η συσκευή αναπαραγωγής θα σβήσει αυτόματα, εάν δεν λειτουργήσετε τη συσκευή αναπαραγωγής για κάποιο χρονικό διάστημα μετά την παύση της αναπαραγωγής. Σύρετε την οθόνη [WALKMAN Home] προς τα επάνω. Αγγίξτε τα στοιχεία του μενού με την ακόλουθη σειρά.  $\odot$  [Settings] - [Battery] - [Auto power off].
- Προσαρμόστε τη φωτεινότητα της οθόνης.
- Απενεργοποιήστε όλες τις ρυθμίσεις ήχου.
- Απενεργοποιήστε τη λειτουργία Bluetooth, όταν δεν τη χρησιμοποιείτε.
- Απενεργοποιήστε τη λειτουργία Wi-Fi όταν δεν τη χρησιμοποιείτε.

Τα περιεχόμενα του Οδηγού βοήθειας ενδέχεται να υπόκεινται σε αλλαγές χωρίς προειδοποίηση, λόγω ενημερώσεων των προδιαγραφών του προϊόντος.

Αυτός ο Οδηγός βοήθειας έχει μεταφραστεί με τη χρήση μηχανικής μετάφρασης.

#### **Σχετικό θέμα**

- [Φόρτιση της μπαταρίας](#page-18-0)
- [Απενεργοποίηση της συσκευής](#page-16-0)
- [Οθόνες ρύθμισης ήχου για το "Music player"](#page-54-0)
- [Σύνδεση της συσκευής αναπαραγωγής σε δίκτυο Wi-Fi](#page-82-0)
- [Σημειώσεις σχετικά με την ενσωματωμένη μπαταρία](#page-138-0)
- [Εμφάνιση στίχων](#page-101-0)
- [Διάρκεια ζωής μπαταρίας](#page-147-0)

### <span id="page-21-0"></span>**Σημειώσεις σχετικά με τη φόρτιση της μπαταρίας**

- Να χρησιμοποιείτε πάντα το παρεχόμενο καλώδιο USB Type-C.
- Συνδέστε σταθερά το καλώδιο USB Type-C έως το τέρμα. Η φόρτιση δεν θα ξεκινήσει μέχρι να εισαγάγετε το καλώδιο USB Type-C εντελώς.
- Ο χρόνος φόρτισης διαφέρει ανάλογα με τις συνθήκες χρήσης της μπαταρίας.
- Όταν η μπαταρία φορτιστεί επαρκώς, αλλά η διάρκεια ζωής της μπαταρίας έχει μειωθεί περίπου στο μισό, η μπαταρία μπορεί να χαλάσει. Επικοινωνήστε με τον πλησιέστερο αντιπρόσωπο της Sony ή το Sony Service Center.
- Ο υπολογιστής μπορεί να μην αναγνωρίσει τη συσκευή αναπαραγωγής στις παρακάτω περιπτώσεις.
	- Όταν συνδέετε τη συσκευή αναπαραγωγής στον υπολογιστή για πρώτη φορά.
	- Όταν η συσκευή αναπαραγωγής δεν έχει χρησιμοποιηθεί για μεγάλο χρονικό διάστημα. Φορτίστε τη συσκευή αναπαραγωγής για περίπου 30 λεπτά. Η συσκευή αναπαραγωγής μπορεί να αρχίσει να λειτουργεί κανονικά.
- Φορτίζετε την μπαταρία σε θερμοκρασία περιβάλλοντος μεταξύ 5 °C και 35 °C . Όταν η θερμοκρασία περιβάλλοντος υπερβαίνει το συνιστώμενο εύρος, εμφανίζεται το **τα στη γραμμή κατάστασης** κι, έπειτα, η φόρτιση διακόπτεται αναγκαστικά. Ακόμα και όταν το περιβάλλον βρίσκεται εντός του συνιστώμενου εύρους θερμοκρασίας, η εσωτερική θερμοκρασία της συσκευής αναπαραγωγής μπορεί να γίνει πολύ καυτή. Σε αυτήν
- την περίπτωση, ενδέχεται να μην μπορείτε να φορτίσετε πλήρως την μπαταρία. Η μπαταρία μπορεί να επαναφορτιστεί περίπου 500 φορές, όταν έχει πλήρως εξαντλημένη ενέργεια. Ο ακριβής
- Για να αποτρέψετε τη φθορά της μπαταρίας, φορτίζετε τη μπαταρία τουλάχιστον μία φορά κάθε 6 μήνες.
- Η φόρτιση δεν είναι εγγυημένη όταν χρησιμοποιείτε ερασιτεχνικό ή τροποποιημένο υπολογιστή.

αριθμός των προσπαθειών ενδέχεται να διαφέρει ανάλογα με τις συνθήκες χρήσης.

- Η φόρτιση από διανομέα USB είναι εγγυημένη, μόνο όταν χρησιμοποιείτε αυτόνομα τροφοδοτούμενο με ρεύμα διανομέα USB που φέρει αυθεντικό λογότυπο.
- Ακόμη και αν η συσκευή αναπαραγωγής είναι συνδεδεμένη σε υπολογιστή, η συσκευή αναπαραγωγής δεν μπορεί να φορτίσει στις παρακάτω περιπτώσεις.
	- Όταν ο υπολογιστής βρίσκεται σε κατάσταση αδράνειας. Αφυπνίστε τον υπολογιστή πριν από τη σύνδεση της συσκευής αναπαραγωγής.
	- Όταν δεν χρησιμοποιείτε το παρεχόμενο καλώδιο USB Type-C. Να χρησιμοποιείτε το παρεχόμενο καλώδιο USB Type-C.
	- Όταν η συσκευή αναπαραγωγής είναι συνδεδεμένη μέσω διανομέα USB. Συνδέστε τη συσκευή αναπαραγωγής απευθείας στη θύρα USB του υπολογιστή σας.
- Όταν συνδέετε τη συσκευή αναπαραγωγής σε έναν υπολογιστή για μεγάλο χρονικό διάστημα, συνδέστε τον υπολογιστή σε μια τροφοδοσία εναλλασσόμενου ρεύματος. Σε αντίθετη περίπτωση, η μπαταρία του υπολογιστή ενδέχεται να εξαντληθεί.
- Όταν η συσκευή αναπαραγωγής είναι συνδεδεμένη σε υπολογιστή, τηρείτε τις ακόλουθες προφυλάξεις. Διαφορετικά, η συσκευή αναπαραγωγής ενδέχεται να μην λειτουργεί σωστά.
	- Μην θέτετε σε λειτουργία τον υπολογιστή.
- Μην επανεκκινείτε τον υπολογιστή.
- Μην ενεργοποιείτε τον υπολογιστή από κατάσταση αδράνειας.
- Μην τερματίζετε τον υπολογιστή.
- Η συσκευή αναπαραγωγής ενδέχεται να θερμανθεί κατά τη διάρκεια των συνθηκών χρήσης, όπως η φόρτιση ή η φόρτιση και η χρήση μιας εφαρμογής ταυτόχρονα. Δεν πρόκειται για δυσλειτουργία.
- Όταν η λειτουργία Battery Care είναι ενεργοποιημένη, η μέγιστη χωρητικότητα φόρτισης είναι περιορισμένη και η μπαταρία δεν θα φορτιστεί πλήρως. Δεν πρόκειται για δυσλειτουργία.
- Η ένδειξη της μπαταρίας δεν αντιστοιχεί ακριβώς στην εναπομένουσα στάθμη της μπαταρίας. Για οδηγίες, ανατρέξτε στην ένδειξη της μπαταρίας.
- Όταν φορτίζετε τη συσκευή αναπαραγωγής χρησιμοποιώντας υπολογιστή, μην αφαιρείτε το καλώδιο USB Type-C ενώ γίνεται μεταφορά δεδομένων. Εάν αποσυνδέσετε το καλώδιο USB Type-C, τα δεδομένα της συσκευής αναπαραγωγής ενδέχεται να χαθούν.

Τα περιεχόμενα του Οδηγού βοήθειας ενδέχεται να υπόκεινται σε αλλαγές χωρίς προειδοποίηση, λόγω ενημερώσεων των προδιαγραφών του προϊόντος.

Αυτός ο Οδηγός βοήθειας έχει μεταφραστεί με τη χρήση μηχανικής μετάφρασης.

#### **Σχετικό θέμα**

- [Φόρτιση της μπαταρίας](#page-18-0)
- [Παράταση της διάρκειας ζωής της μπαταρίας](#page-19-0)
- [Μείωση της κατανάλωσης μπαταρίας](#page-20-0)
- [Σημειώσεις σχετικά με την ενσωματωμένη μπαταρία](#page-138-0)
- [Διάρκεια ζωής μπαταρίας](#page-147-0)

**1**

<span id="page-23-0"></span>Digital Media Player NW-WM1AM2/NW-WM1ZM2

# **Χρήση κάρτας microSD**

Αυτό το θέμα περιλαμβάνει οδηγίες για τις ακόλουθες λειτουργίες.

- Τοποθέτηση κάρτας microSD στη συσκευή αναπαραγωγής.
- Διαμόρφωση κάρτας microSD στη συσκευή αναπαραγωγής.
- Για να χρησιμοποιήσετε μια κάρτα microSD στη συσκευή αναπαραγωγής πρέπει πρώτα να διαμορφώσετε την κάρτα microSD στη συσκευή αναπαραγωγής.
- Αφαίρεση κάρτας microSD από τη συσκευή αναπαραγωγής.

### **Εισαγάγετε μια κάρτα microSD.**

Τοποθετήστε το νύχι σας στην εγκοπή ([T]) της υποδοχής της κάρτας microSD για να αποδεσμεύσετε το κλείδωμα. Πιάστε τη θήκη της κάρτας microSD ([2]) και τραβήξτε τη θήκη προς τα έξω.

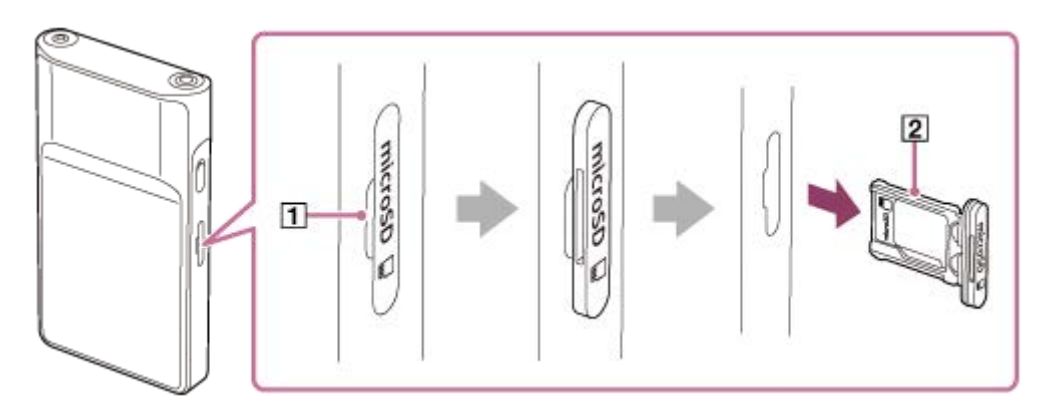

Pυθμίστε μια κάρτα microSD στο εσωτερικό της θήκης της κάρτας microSD ([2]) προς τη σωστή κατεύθυνση. Οι χρυσές ακίδες επαφής πρέπει να είναι στραμμένες προς την πίσω πλευρά της συσκευής αναπαραγωγής. Φροντίστε να εισαγάγετε σωστά την κάρτα microSD. Διαφορετικά, η κάρτα microSD θα πέσει όταν κρατάτε τη θήκη ((2) ανάποδα.

Εισαγάγετε τη θήκη ( $\boxed{2}$ ) κατ' ευθείαν στην υποδοχή κάρτας ( $\boxed{3}$ ).

Φροντίστε να εισαγάγετε τη θήκη σταθερά μέσα στην υποδοχή χωρίς κενά.

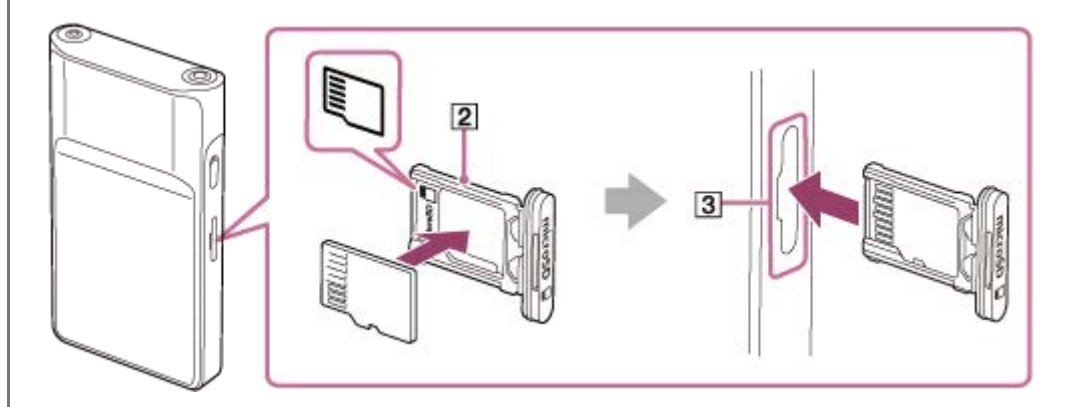

#### **Διαμορφώσετε την κάρτα microSD.**

**2**

Σύρετε την οθόνη [WALKMAN Home] προς τα επάνω. Αγγίξτε τα στοιχεία του μενού με την ακόλουθη σειρά. [Settings]-[Storage]. Πατήστε το όνομα της κάρτας microSD. Αγγίξτε τα στοιχεία του μενού με την ακόλουθη σειρά.

 $\frac{1}{2}$  (επιλογές) - [Storage settings] - [Format]. Ακολουθήστε τις οδηγίες στην οθόνη για να ολοκληρώσετε τη διαμόρφωση.

#### **Για να καταργήσετε την κάρτα microSD**

Προτού αφαιρέσετε την κάρτα microSD από τη συσκευή αναπαραγωγής, πρώτα αποσυνδέστε την κάρτα microSD από τη συσκευή αναπαραγωγής.

- **1.** Σύρετε την οθόνη [WALKMAN Home] προς τα επάνω.
- 2. Αγγίξτε τα στοιχεία του μενού με την ακόλουθη σειρά. [Settings]-[Storage].
- **3.** Πατήστε το εικονίδιο εξαγωγής στη δεξιά πλευρά του ονόματος της κάρτας microSD.
- Τοποθετήστε το νύχι σας στην εγκοπή της υποδοχής της κάρτας microSD. **4.** Τραβήξτε τη θήκη της κάρτας microSD απευθείας προς τα έξω. Καταργήστε την κάρτα microSD.

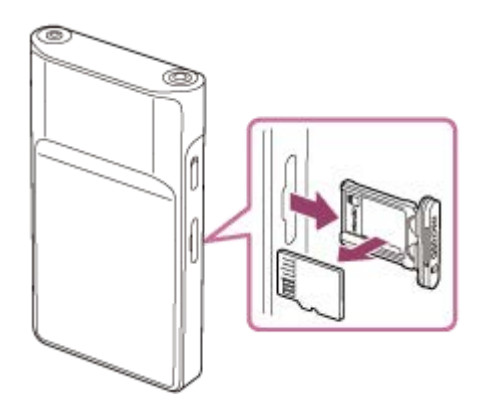

Εισαγάγετε τη θήκη κατ' ευθείαν μέσα στην υποδοχή της κάρτας. **5.** Φροντίστε να εισαγάγετε τη θήκη σταθερά μέσα στην υποδοχή χωρίς κενά.

#### **Σημείωση**

- Όταν χειρίζεστε τη θήκη της κάρτας microSD, βεβαιωθείτε ότι η κατεύθυνση είναι σωστή. Επίσης, φροντίστε να μετακινήσετε τη θήκη ευθεία και απαλά. Η υπερβολική δύναμη μπορεί να προκαλέσει ζημιά ή παραμόρφωση.
- Εάν η συσκευή αναπαραγωγής δεν αναγνωρίζει την κάρτα microSD, αφαιρέστε και εισαγάγετε ξανά τη θήκη της κάρτας microSD στη συσκευή αναπαραγωγής.
- Μην εισάγετε οποιοδήποτε άλλο αντικείμενο πέρα από μια θήκη κάρτας microSD στην υποδοχή κάρτας microSD.
- Εάν η κάρτα microSD που εισαγάγατε περιέχει μεγάλη ποσότητα δεδομένων, μπορεί να χρειαστούν έως 10 λεπτά ή περισσότερο για να δημιουργήσει το "Music player" τη βάση δεδομένων.
- Όταν καταργήσετε την κάρτα microSD, θα διαγραφούν οι παρακάτω πληροφορίες.
	- Το περιεχόμενο που αναπαράγεται τη δεδομένη στιγμή.
	- Η θέση αναπαραγωγής.
	- Τα κομμάτια και η σειρά αναπαραγωγής στην οθόνη ουράς αναπαραγωγής
- Όταν αφαιρέσετε την κάρτα microSD, θα εξαφανιστούν οι παρακάτω πληροφορίες.
	- Αγαπημένες πληροφορίες για κομμάτια/άλμπουμ/λίστες αναπαραγωγής που είναι αποθηκευμένες στην κάρτα microSD. Πληροφορίες καταχώρισης λίστας για κομμάτια που είναι αποθηκευμένα στην κάρτα microSD.
- Η διαμόρφωση μιας κάρτας microSD θα διαγράψει όλα τα δεδομένα που είναι αποθηκευμένα στην κάρτα microSD. Αποθηκεύστε ένα αντίγραφο ασφαλείας των σημαντικών δεδομένων.

Τα περιεχόμενα του Οδηγού βοήθειας ενδέχεται να υπόκεινται σε αλλαγές χωρίς προειδοποίηση, λόγω ενημερώσεων των προδιαγραφών του προϊόντος.

Αυτός ο Οδηγός βοήθειας έχει μεταφραστεί με τη χρήση μηχανικής μετάφρασης.

### **Σχετικό θέμα**

- [Σημειώσεις σχετικά με τις κάρτες microSD](#page-26-0)
- [Διαμόρφωση κάρτας microSD](#page-131-0)

### <span id="page-26-0"></span>**Σημειώσεις σχετικά με τις κάρτες microSD**

- Χρησιμοποιήστε μια κάρτα microSD που έχει διαμορφωθεί για τη συσκευή αναπαραγωγής. Η Sony δεν παρέχει εγγυήσεις για τη λειτουργία άλλων καρτών microSD.
- Η Sony δεν παρέχει εγγυήσεις για όλες τις λειτουργίες των καρτών microSD που χρησιμοποιούνται σε πολλαπλές συσκευές.
- Η διαμόρφωση μιας κάρτας microSD θα διαγράψει όλα τα δεδομένα που είναι αποθηκευμένα στην κάρτα microSD. Αποθηκεύστε ένα αντίγραφο ασφαλείας εκ των προτέρων.
- Μην αφήνετε την κάρτα microSD κοντά σε μικρά παιδιά. Ενδέχεται να καταπιούν κατά λάθος την κάρτα microSD.
- Η κάρτα microSD μπορεί να υποστεί ζημιά στις παρακάτω περιπτώσεις.
	- Όταν η κάρτα microSD αφαιρεθεί χωρίς αποσύνδεση.
	- Όταν η κάρτα microSD αφαιρεθεί κατά τη διάρκεια μιας λειτουργίας μεταφοράς/αναπαραγωγής/διαμόρφωσης.
- Η Sony δεν εγγυάται τη λειτουργία όλων των τύπων συμβατών καρτών microSD για τη συσκευή αναπαραγωγής.
- Τα δεδομένα μπορεί να καταστραφούν στις ακόλουθες περιπτώσεις.
	- Όταν καταργηθεί η κάρτα microSD κατά τη διάρκεια της λειτουργίας ανάγνωσης ή εγγραφής.
	- Όταν απενεργοποιείτε τη συσκευή αναπαραγωγής κατά τη διάρκεια της λειτουργίας ανάγνωσης ή εγγραφής.
	- Όταν χρησιμοποιείται η κάρτα microSD σε θέση όπου υπάρχει στατικός ηλεκτρισμός ή ηλεκτρικός θόρυβος.
- Η Sony δεν αναλαμβάνει καμία ευθύνη για τυχόν απώλεια ή φθορά αποθηκευμένων δεδομένων. Η Sony συνιστά να αποθηκεύσετε ένα αντίγραφο ασφαλείας των σημαντικών δεδομένων σε τακτά χρονικά διαστήματα.
- Τηρήστε τις ακόλουθες προφυλάξεις, όταν χειρίζεστε κάρτες microSD.
	- Μην ασκείτε ισχυρή πίεση στην κάρτα microSD.
	- Μη λυγίζετε την κάρτα microSD.
	- Μην ρίχνετε κάτω την κάρτα microSD.
	- Μην αποσυναρμολογείτε την κάρτα microSD.
	- Μην τροποποιείτε την κάρτα microSD.
	- Μην εκθέτετε την κάρτα microSD σε νερό.
	- Μην αφήνετε την κάρτα microSD σε εσωτερικό χώρο αυτοκινήτου με υψηλή θερμοκρασία.
	- Μην αφήνετε την κάρτα microSD σε άμεση επαφή με ηλιακό φως.
	- Μην αφήνετε την κάρτα microSD κοντά σε καλοριφέρ.
	- Μην αφήνετε την κάρτα microSD σε μέρος με υγρασία.
	- Μην αφήνετε την κάρτα microSD σε θέση όπου υπάρχουν διαβρωτικές ουσίες.
	- Μην τοποθετείτε ετικέτες.
	- Μην αγγίζετε τις ακίδες επαφής μιας κάρτας microSD με τα χέρια σας ή με μέταλλο.
- Τηρήστε τις ακόλουθες προφυλάξεις σχετικά με τη θήκη της κάρτας microSD και την υποδοχή της κάρτας microSD.
	- Εισαγάγετε τη θήκη της κάρτας microSD ίσια προς τη σωστή κατεύθυνση.
	- Μην εισάγετε οποιοδήποτε αντικείμενο πέραν από τη θήκη της κάρτας microSD στην υποδοχή κάρτας microSD.

Τα περιεχόμενα του Οδηγού βοήθειας ενδέχεται να υπόκεινται σε αλλαγές χωρίς προειδοποίηση, λόγω ενημερώσεων των προδιαγραφών του προϊόντος.

Αυτός ο Οδηγός βοήθειας έχει μεταφραστεί με τη χρήση μηχανικής μετάφρασης.

### **Σχετικό θέμα**

- [Χρήση κάρτας microSD](#page-23-0)
- [Διαμόρφωση κάρτας microSD](#page-131-0)

### <span id="page-28-0"></span>**Μέρη και στοιχεία ελέγχου**

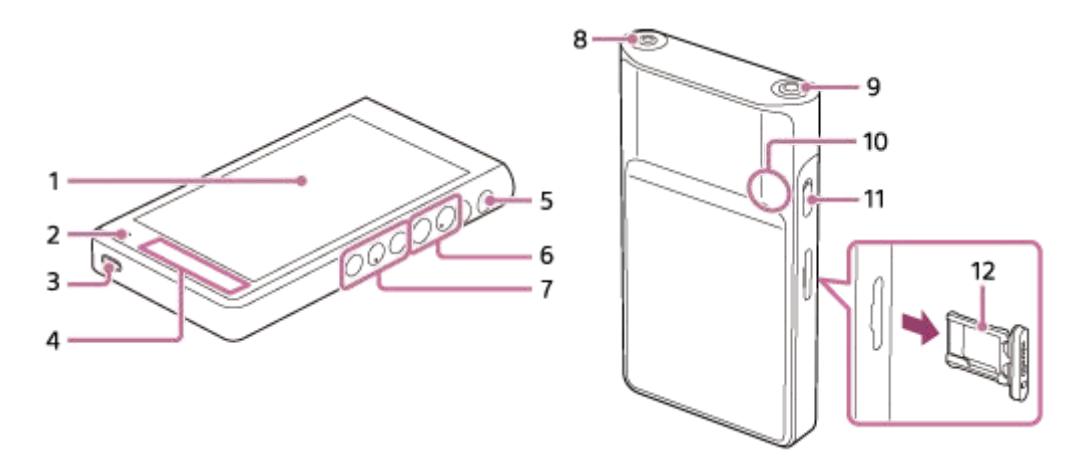

1. Οθόνη αφής

Πατήστε τα εικονίδια ή τα στοιχεία στην οθόνη για να λειτουργήσετε τη συσκευή αναπαραγωγής.

2. Λαμπάκι φόρτισης

Τα λαμπάκια ανάβουν ενώ φορτίζει η συσκευή αναπαραγωγής.

Θύρα USB Type-C **3.**

Συνδέστε τη συσκευή αναπαραγωγής σε έναν υπολογιστή που λειτουργεί με το παρεχόμενο καλώδιο USB Type-C. Μπορείτε να φορτίσετε τη συσκευή αναπαραγωγής ή να απολαύσετε τη μουσική σε έναν υπολογιστή με τη λειτουργία USB-DAC.

4. Ενσωματωμένη κεραία

Η κεραία Wi-Fi και η κεραία Bluetooth είναι ενσωματωμένες. Μην καλύπτετε τις κεραίες όταν τις χρησιμοποιείτε.

- 5. Κουμπί **(**) (λειτουργία)
	- Πατήστε το κουμπί για να ενεργοποιήσετε ή να απενεργοποιήσετε την οθόνη.
	- Κρατήστε πατημένο το κουμπί για 5 δευτερόλεπτα για να ενεργοποιήσετε τη συσκευή αναπαραγωγής.
	- Κρατήστε πατημένο το κουμπί για 2 δευτερόλεπτα για να απενεργοποιήσετε ή να επανεκκινήσετε τη συσκευή αναπαραγωγής.
	- Αν οι λειτουργίες γίνουν ασταθείς, κρατήστε πατημένο το κουμπί για 10 δευτερόλεπτα για να αναγκάσετε τη συσκευή αναπαραγωγής να κάνει επανεκκίνηση.
- 6. Κουμπιά +(\*1)/ (ένταση ήχου)

Πατήστε τα κουμπιά για να προσαρμόσετε την ένταση ήχου.

7. Κουμπιά λειτουργίας αναπαραγωγής

 (αναπαραγωγή/παύση) (\*1): Πατήστε το κουμπί για να ξεκινήσετε ή να παύσετε την αναπαραγωγή. Η (προηγούμενο κομμάτι)/▶▶ (επόμενο κομμάτι): Πατήστε τα κουμπιά για να μεταβείτε στην αρχή του τρέχοντος κομματιού, του προηγούμενου κομματιού ή του επόμενου κομματιού. Κρατήστε πατημένα τα κουμπιά για γρήγορη επαναφορά ή γρήγορη προώθηση της αναπαραγωγής.

Βύσμα ακουστικών (μίνι στερεοφωνικό βύσμα) (\*2) **8.**

Συνδέστε τα ακουστικά με ένα στερεοφωνικό μίνι βύσμα. Ωθήστε το βύσμα των ακουστικών έως ότου κουμπώσει στη θέση του. Συνδέστε τα ακουστικά σωστά. Διαφορετικά, ο ήχος εξόδου θα υποβαθμιστεί.

**9.** Βύσμα ακουστικών (απλό βύσμα) (\*2)

- Συνδέστε τα ακουστικά με ένα απλό βύσμα εξισορρόπησης ήχου. Ωθήστε το βύσμα των ακουστικών έως ότου κουμπώσει στη θέση του. Συνδέστε τα ακουστικά σωστά. Διαφορετικά, ο ήχος εξόδου θα υποβαθμιστεί.
- Συνδέστε τα παθητικά ακουστικά (\*3) μόνο με την υποδοχή ακουστικών (απλό βύσμα). Εάν χρησιμοποιείτε καλώδιο ήχου για να συνδέσετε την υποδοχή ακουστικών (απλό βύσμα) στο βύσμα υποδοχής γραμμής μιας συσκευής ήχου, αυτό μπορεί να φθείρει τη συσκευή.

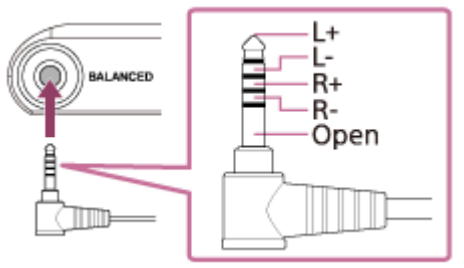

#### 10. Ενσωματωμένο μικρόφωνο

Μπορείτε να χρησιμοποιήσετε το ενσωματωμένο μικρόφωνο για να εισαγάγετε ήχο. Μην καλύπτετε το μικρόφωνο όσο το χρησιμοποιείτε.

#### Διακόπτης HOLD (αναμονή) **11.**

Σύρετε τον διακόπτη για να κλειδώσετε τα κουμπιά λειτουργίας αναπαραγωγής και τα κουμπιά +/- (έντασης ήχου) στη συσκευή αναπαραγωγής. Μπορείτε να αποφύγετε τη λειτουργία των κουμπιών κατά λάθος.

Κλειδωμένο (εκτός λειτουργίας)

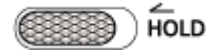

Ελεύθερο (λειτουργεί)

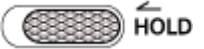

#### Θήκη κάρτας microSD **12.**

Τοποθετήστε το νύχι σας στην εγκοπή και τραβήξτε τη θήκη απευθείας προς τα έξω. Ρυθμίστε μια κάρτα microSD (δεν παρέχεται) μέσα στη θήκη.

- \*1 Υπάρχουν ανάγλυφες κουκκίδες στο κουμπί ►Ⅱ (αναπαραγωγή/παύση) και στο κουμπί έντασης ήχου. Οι ανάγλυφες κουκκίδες μπορούν να σας βοηθήσουν να χειριστείτε τα κουμπιά χωρίς να τα κοιτάξετε.
- \*2 Όταν είναι συνδεδεμένα ακουστικά και στις δύο υποδοχές ακουστικών (στερεοφωνικό μίνι και απλό), η έξοδος από ένα βύσμα ακουστικών (απλό βύσμα) θα έχει προτεραιότητα.
- \*3 Παθητικά ακουστικά: Ακουστικά χωρίς τη λειτουργία ακύρωσης θορύβου ή λειτουργία Bluetooth.

Τα περιεχόμενα του Οδηγού βοήθειας ενδέχεται να υπόκεινται σε αλλαγές χωρίς προειδοποίηση, λόγω ενημερώσεων των προδιαγραφών του προϊόντος.

Αυτός ο Οδηγός βοήθειας έχει μεταφραστεί με τη χρήση μηχανικής μετάφρασης.

# <span id="page-30-0"></span>**[WALKMAN Home] οθόνη**

Η οθόνη [WALKMAN Home] είναι προσαρμοσμένη αρχική οθόνη για αναπαραγωγή μουσικής. Διαθέτει το γραφικό στοιχείο Music player για να μπορείτε να ελέγχετε την αναπαραγωγή μουσικής χωρίς να εκκινείτε μια εφαρμογή. Επίσης, εμφανίζονται οι εφαρμογές που σχετίζονται με τη μουσική.

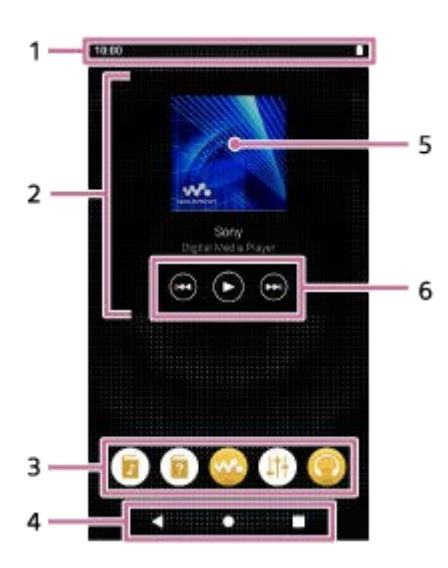

1. Γραμμή κατάστασης

Η κατάσταση της συσκευής αναπαραγωγής και οι ειδοποιήσεις εμφανίζονται ως εικονίδια. Σαρώστε προς τα κάτω στη γραμμή κατάστασης για να εμφανίσετε τον πίνακα ειδοποιήσεων και τον πίνακα γρήγορων ρυθμίσεων.

2. Γραφικό στοιχείο Music player

Το γραφικό στοιχείο εμφανίζει το τρέχον κομμάτι του "Music player".

3. Βάση

Μπορείτε να προσθέσετε έως 5 συντομεύσεις για εφαρμογές.

4. Γραμμή περιήγησης

Η γραμμή περιήγησης περιέχει τα ακόλουθα 3 κουμπιά. Πατήστε για να τα χειριστείτε.

Κουμπί **(πίσω)**

Πατήστε το κουμπί για να επιστρέψετε στην προηγούμενη οθόνη.

- Κουμπί **(αρχική)** Πατήστε το κουμπί για να εμφανίσετε την οθόνη [WALKMAN Home].
- Κουμπί **(επισκόπηση)** Πατήστε το κουμπί για να εμφανίσετε εφαρμογές που χρησιμοποιήθηκαν πρόσφατα.
- Γραφικά εξώφυλλου **5.**

Πατήστε την περιοχή για εκκίνηση "Music player".

6. Κουμπί προηγούμενου / Κουμπί Αναπαραγωγής (Παύση) / Κουμπί Επόμενο Πατήστε τα κουμπιά για να ελέγχετε την αναπαραγωγή μουσικής χωρίς να εκκινήσετε μια εφαρμογή.

### **Προεγκατεστημένες εφαρμογές**

Οι εφαρμογές, όπως οι παρακάτω, είναι προεγκατεστημένες στη συσκευή αναπαραγωγής.

#### **Example 15 [Guide to quality sound]**

Χρησιμοποιήστε την εφαρμογή για να δείτε πληροφορίες σχετικά με την απόλαυση περιεχομένου με υψηλή ποιότητα ήχου.

#### **[Οδηγός βοήθειας]**

Χρησιμοποιήστε την εφαρμογή για να δείτε [Οδηγός βοήθειας].

#### **[Music player]**

Χρησιμοποιήστε την εφαρμογή για να αναπαραγάγετε περιεχόμενο μουσικής που είναι αποθηκευμένο στη συσκευή αναπαραγωγής. Προετοιμάστε περιεχόμενο μουσικής με τους ακόλουθους τρόπους.

- Μεταφορά περιεχομένου μουσικής από τον υπολογιστή σας στη συσκευή αναπαραγωγής.
- Αγορά περιεχομένου μουσικής από ηλεκτρονικές υπηρεσίες μουσικής

#### **[Sound adjustment]**

Χρησιμοποιήστε την εφαρμογή για να ρυθμίσετε τον ήχο. Μπορείτε να ρυθμίσετε απευθείας τον ήχο για τη συσκευή αναπαραγωγής. Αυτό είναι χρήσιμο όταν κάνετε αναπαραγωγή περιεχομένου με χρήση άλλων εφαρμογών εκτός από το "Music player".

#### **[Sony | Headphones Connect]**

Χρησιμοποιήστε την εφαρμογή για να καταχωρήσετε και να ρυθμίσετε τα ακουστικά σας.

#### **Υπόδειξη**

Αν επιλέξετε [Page 2 (WALKMAN® Home)] για [Select Home screen] κατά την αρχική ρύθμιση, η οθόνη [WALKMAN Home] θα εμφανιστεί όταν πατήσετε το κουμπί (αρχική).

Μπορείτε να αλλάξετε την κύρια αρχική οθόνη μετά την αρχική ρύθμιση. Στην αρχική οθόνη, κρατήστε πατημένο έναν κενό χώρο. Αγγίξτε τα στοιχεία του μενού με την ακόλουθη σειρά. [Home settings]-[Select Home screen]. Επιλέξτε την επιθυμητή αρχική οθόνη.

#### **Σημείωση**

Λάβετε υπόψη ότι η Sony δεν αποδέχεται ευθύνη για τυχόν προβλήματα που οφείλονται σε εφαρμογές ή υπηρεσίες από άλλες εταιρείες. Ελέγξτε τους όρους παροχής υπηρεσιών από κάθε πάροχο πριν από τη χρήση.

Τα περιεχόμενα του Οδηγού βοήθειας ενδέχεται να υπόκεινται σε αλλαγές χωρίς προειδοποίηση, λόγω ενημερώσεων των προδιαγραφών του προϊόντος.

Αυτός ο Οδηγός βοήθειας έχει μεταφραστεί με τη χρήση μηχανικής μετάφρασης.

#### **Σχετικό θέμα**

- [Λίστα εικονιδίων που εμφανίζονται στη γραμμή κατάστασης](#page-56-0)
- [Εγκατάσταση εφαρμογών για να απολαμβάνετε ηλεκτρονικές υπηρεσίες μουσικής](#page-88-0)
- [Εναλλαγή της αρχικής οθόνης](#page-36-0)

<span id="page-32-0"></span>Digital Media Player NW-WM1AM2/NW-WM1ZM2

# **Αρχική οθόνη Android**

Στην Αρχική οθόνη Android εμφανίζονται γραφικά στοιχεία, συντομεύσεις, φάκελοι και άλλα.

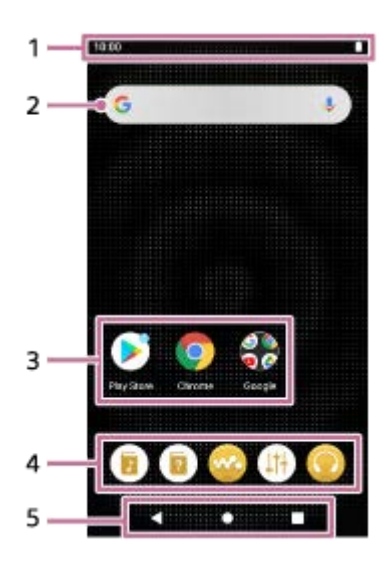

1. Γραμμή κατάστασης

Η κατάσταση της συσκευής αναπαραγωγής και οι ειδοποιήσεις εμφανίζονται ως εικονίδια. Σαρώστε προς τα κάτω στη γραμμή κατάστασης για να εμφανίσετε τον πίνακα ειδοποιήσεων και τον πίνακα γρήγορων ρυθμίσεων.

- 2. Γραφικό στοιχείο αναζήτησης Google Πατήστε το πεδίο εισόδου για να εμφανιστεί το πληκτρολόγιο. Εισαγάγετε κείμενο για αναζήτηση στο Google.
- Συντομεύσεις για εφαρμογές **3.**

Πατήστε μια συντόμευση για να εκκινήσετε μια εφαρμογή.

4. Βάση

Μπορείτε να προσθέσετε έως 5 συντομεύσεις για εφαρμογές.

5. Γραμμή περιήγησης

Η γραμμή περιήγησης περιέχει τα ακόλουθα 3 κουμπιά. Πατήστε για να τα χειριστείτε.

Κουμπί **(πίσω)**

Πατήστε το κουμπί για να επιστρέψετε στην προηγούμενη οθόνη.

- Κουμπί **(αρχική)** Πατήστε το κουμπί για να εμφανίσετε την οθόνη [WALKMAN Home].
- Κουμπί **(επισκόπηση)** Πατήστε το κουμπί για να εμφανίσετε εφαρμογές που χρησιμοποιήθηκαν πρόσφατα.

### **Προεγκατεστημένες εφαρμογές**

Οι εφαρμογές, όπως οι παρακάτω, είναι προεγκατεστημένες στη συσκευή αναπαραγωγής.

#### **Example 15 [Guide to quality sound]**

Χρησιμοποιήστε την εφαρμογή για να δείτε πληροφορίες σχετικά με την απόλαυση περιεχομένου με υψηλή ποιότητα ήχου.

Χρησιμοποιήστε την εφαρμογή για να δείτε [Οδηγός βοήθειας].

#### **[Music player]**

Χρησιμοποιήστε την εφαρμογή για να αναπαραγάγετε περιεχόμενο μουσικής που είναι αποθηκευμένο στη συσκευή αναπαραγωγής. Προετοιμάστε περιεχόμενο μουσικής με τους ακόλουθους τρόπους.

Μεταφορά περιεχομένου μουσικής από τον υπολογιστή σας στη συσκευή αναπαραγωγής.

Αγορά περιεχομένου μουσικής από ηλεκτρονικές υπηρεσίες μουσικής

#### **E**  $\downarrow$ <sup>+</sup> [Sound adjustment]

Χρησιμοποιήστε την εφαρμογή για να ρυθμίσετε τον ήχο. Μπορείτε να ρυθμίσετε απευθείας τον ήχο για τη συσκευή αναπαραγωγής. Αυτό είναι χρήσιμο όταν κάνετε αναπαραγωγή περιεχομένου με χρήση άλλων εφαρμογών εκτός από το "Music player".

#### **[Sony | Headphones Connect]**

Χρησιμοποιήστε την εφαρμογή για να καταχωρήσετε και να ρυθμίσετε τα ακουστικά σας.

#### **EXPLAY Store]**

Χρησιμοποιήστε την εφαρμογή για να αγοράσετε ή/και να κατεβάσετε διάφορες εφαρμογές από το Google Play Store.

#### **[Chrome]**

Χρησιμοποιήστε την εφαρμογή για να εκκινήσετε το Google Chrome και να προβάλετε ιστότοπους.

#### **Σημείωση**

Λάβετε υπόψη ότι η Sony δεν αποδέχεται ευθύνη για τυχόν προβλήματα που οφείλονται σε εφαρμογές ή υπηρεσίες από άλλες εταιρείες. Ελέγξτε τους όρους παροχής υπηρεσιών από κάθε πάροχο πριν από τη χρήση.

Τα περιεχόμενα του Οδηγού βοήθειας ενδέχεται να υπόκεινται σε αλλαγές χωρίς προειδοποίηση, λόγω ενημερώσεων των προδιαγραφών του προϊόντος.

Αυτός ο Οδηγός βοήθειας έχει μεταφραστεί με τη χρήση μηχανικής μετάφρασης.

#### **Σχετικό θέμα**

- [Λίστα εικονιδίων που εμφανίζονται στη γραμμή κατάστασης](#page-56-0)
- [Εγκατάσταση εφαρμογών για να απολαμβάνετε ηλεκτρονικές υπηρεσίες μουσικής](#page-88-0)
- [Εναλλαγή της αρχικής οθόνης](#page-36-0)

**1**

<span id="page-34-0"></span>Digital Media Player NW-WM1AM2/NW-WM1ZM2

### **Εμφάνιση της οθόνης Όλες οι εφαρμογές**

Η οθόνη Όλες οι εφαρμογές εμφανίζει όλες τις εφαρμογές που έχουν εγκατασταθεί στη συσκευή αναπαραγωγής. Εντοπίστε την επιθυμητή εφαρμογή και εκκινήστε την.

#### **Σύρετε την οθόνη [WALKMAN Home] προς τα επάνω.**

Θα εμφανιστεί η οθόνη Όλες οι εφαρμογές. Μετακινηθείτε προς τα επάνω ή κάτω στην οθόνη για να βρείτε την επιθυμητή εφαρμογή. Πατήστε το εικονίδιο της εφαρμογής για να εκκινήσετε την εφαρμογή.

#### **Υπόδειξη**

- Μπορείτε να εμφανίσετε την οθόνη Όλες οι εφαρμογές με την ίδια λειτουργία στην οθόνη [WALKMAN Home] και στην αρχική οθόνη Android.
- Μπορείτε να αναζητήσετε την επιθυμητή εφαρμογή. Εισαγάγετε το όνομα της εφαρμογής στο πεδίο εισαγωγής στο πάνω μέρος της οθόνης Όλες οι εφαρμογές.

Τα περιεχόμενα του Οδηγού βοήθειας ενδέχεται να υπόκεινται σε αλλαγές χωρίς προειδοποίηση, λόγω ενημερώσεων των προδιαγραφών του προϊόντος.

Αυτός ο Οδηγός βοήθειας έχει μεταφραστεί με τη χρήση μηχανικής μετάφρασης.

**1**

**2**

<span id="page-35-0"></span>Digital Media Player NW-WM1AM2/NW-WM1ZM2

### **Εμφάνιση του πίνακα γρήγορων ρυθμίσεων**

Ο πίνακας γρήγορων ρυθμίσεων σάς επιτρέπει να έχετε γρήγορη πρόσβαση σε διάφορες λειτουργίες. Μπορείτε να ενεργοποιήσετε ή να απενεργοποιήσετε τις λειτουργίες ή να προσαρμόσετε τις ρυθμίσεις.

#### **Στην οθόνη [WALKMAN Home], σαρώστε προς τα κάτω στη γραμμή κατάστασης δύο φορές. Εναλλακτικά, σαρώστε προς τα κάτω στη γραμμή κατάστασης με 2 δάχτυλα.**

Θα εμφανιστεί ο πίνακας γρήγορων ρυθμίσεων. Ακολουθούν μερικές από τις λειτουργίες του πίνακα γρήγορων ρυθμίσεων τη στιγμή της αγοράς.

- Λειτουργία Wi-Fi
- Λειτουργία Bluetooth
- Ένταση ήχου

#### **Πατήστε το εικονίδιο που επιθυμείτε για να ενεργοποιήσετε ή να απενεργοποιήσετε τη λειτουργία.**

Όταν πατάτε το εικονίδιο της έντασης ήχου, εμφανίζεται το παράθυρο διαλόγου έντασης ήχου. Ανάλογα με τη λειτουργία, η οθόνη ρυθμίσεων ανοίγει όταν κρατάτε πατημένο το εικονίδιο.

Τα περιεχόμενα του Οδηγού βοήθειας ενδέχεται να υπόκεινται σε αλλαγές χωρίς προειδοποίηση, λόγω ενημερώσεων των προδιαγραφών του προϊόντος.

Αυτός ο Οδηγός βοήθειας έχει μεταφραστεί με τη χρήση μηχανικής μετάφρασης.

#### **Σχετικό θέμα**

- [\[WALKMAN Home\] οθόνη](#page-30-0)
- [Αρχική οθόνη Android](#page-32-0)
# **Εναλλαγή της αρχικής οθόνης**

Αυτή η συσκευή αναπαραγωγής διαθέτει δύο αρχικές οθόνες.

- Αρχική οθόνη Android: Προεπιλεγμένη αρχική οθόνη Android
- Οθόνη [WALKMAN Home]: Προσαρμοσμένη αρχική οθόνη για επιστροφή συσκευής αναπαραγωγής μουσικής

Ορίστε οποιαδήποτε από τις δύο αρχικές οθόνες ως την κύρια αρχική οθόνη. Η κύρια αρχική οθόνη εμφανίζεται όταν πατήσετε το κουμπί (αρχική). Η οθόνη [WALKMAN Home] διαθέτει το γραφικό στοιχείο Music player, ώστε να μπορείτε να ελέγχετε την αναπαραγωγή μουσικής χωρίς να εκκινείτε μια εφαρμογή. Σας συνιστούμε να ρυθμίσετε την οθόνη [WALKMAN Home] ως την κύρια αρχική οθόνη.

Επίσης, μπορείτε να εναλλάσσετε μεταξύ των δύο αρχικών οθονών, ανά πάσα στιγμή.

### **Ρύθμιση της κύριας αρχικής οθόνης**

- **1.** Στην αρχική οθόνη, κρατήστε πατημένο έναν κενό χώρο.
- **2.** Πατήστε [Home settings] [Select Home screen].
- **3.** Επιλέξτε την επιθυμητή αρχική οθόνη και, στη συνέχεια, πατήστε [OK].

#### **Υπόδειξη**

Αν επιλέξετε [Page 2 (WALKMAN® Home)] για [Select Home screen] κατά την αρχική ρύθμιση, η οθόνη [WALKMAN Home] θα οριστεί ως η κύρια αρχική οθόνη.

## **Εναλλαγή της αρχικής οθόνης**

**1.** Σαρώστε την αρχική οθόνη προς τα αριστερά ή προς τα δεξιά.

Τα περιεχόμενα του Οδηγού βοήθειας ενδέχεται να υπόκεινται σε αλλαγές χωρίς προειδοποίηση, λόγω ενημερώσεων των προδιαγραφών του προϊόντος.

Αυτός ο Οδηγός βοήθειας έχει μεταφραστεί με τη χρήση μηχανικής μετάφρασης.

#### **Σχετικό θέμα**

- [Ρύθμιση παραμέτρων της αρχικής εγκατάστασης](#page-13-0)
- [\[WALKMAN Home\] οθόνη](#page-30-0)
- [Αρχική οθόνη Android](#page-32-0)

## <span id="page-37-0"></span>**Πώς να χρησιμοποιείτε τις διάφορες οθόνες του "Music player"**

Το "Music player" είναι μια εφαρμογή μουσικής που είναι προεγκατεστημένη στη συσκευή αναπαραγωγής. Απολαύστε την ακρόαση του παρακάτω περιεχομένου μουσικής.

- Το περιεχόμενο μουσικής που αγοράσατε από ηλεκτρονικές υπηρεσίες μουσικής με τη σύνδεση της συσκευής αναπαραγωγής σε ένα δίκτυο Wi-Fi.
- Το περιεχόμενο μουσικής που μεταφέρεται από έναν υπολογιστή στη συσκευή αναπαραγωγής.
- Το περιεχόμενο μουσικής που είναι αποθηκευμένο σε υπολογιστή (λειτουργία USB-DAC).

Μπορείτε επίσης να προσαρμόσετε τον ήχο ανάλογα με τις προτιμήσεις σας.

### **Για την εκκίνηση του "Music player"**

Στην οθόνη [WALKMAN Home], πατήστε (Music player]. Μπορείτε επίσης να εκκινήσετε τη "Music player" πατώντας τα γραφικά εξώφυλλου στο γραφικό στοιχείο Music player.

Αυτό το θέμα εξηγεί τη διάταξη των διαφόρων οθονών του "Music player" με την οθόνη αναπαραγωγής ( [A]) στο κέντρο. Σαρώστε την οθόνη αναπαραγωγής ( ) για να περάσετε σε άλλες οθόνες (προς τα επάνω/προς τα κάτω/προς τα αριστερά/δεξιά).

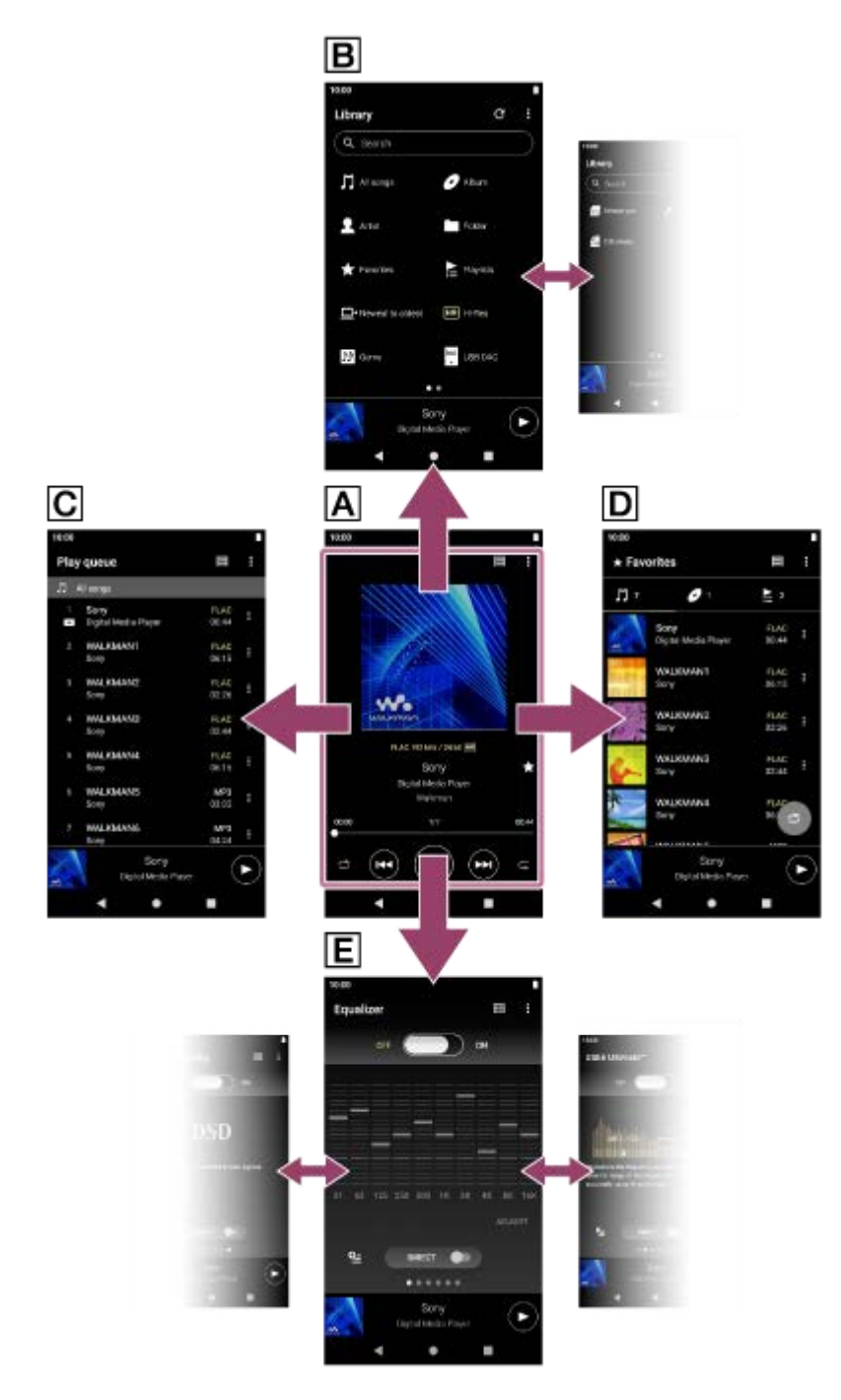

### **Οθόνη αναπαραγωγής**

Μπορείτε να επιβεβαιώσετε διάφορες πληροφορίες για το τωρινά επιλεγμένο κομμάτι.

### **Οθόνη βιβλιοθήκης**

Μπορείτε να επιλέξετε κομμάτια από την οθόνη βιβλιοθήκης. Τα κομμάτια ταξινομούνται σε διάφορες κατηγορίες (όπως [All songs], [Album], [Artist] κ.λπ.).

### **Οθόνη ουράς αναπαραγωγής**

Μπορείτε να ελέγξετε και να επεξεργαστείτε τη λίστα των κομματιών που θα παίξει η συσκευή αναπαραγωγής.

### **Οθόνη αγαπημένων**

Μπορείτε να ελέγξετε εκ των προτέρων τα κομμάτια/άλμπουμ/λίστες αναπαραγωγής που έχετε προσθέσει στα Αγαπημένα.

Οι ακόλουθες λειτουργίες μπορούν να πραγματοποιηθούν από αυτή την οθόνη.

- Αναπαραγωγή κομματιών/άλμπουμ/λιστών αναπαραγωγής στα Αγαπημένα.
- Αφαίρεση κομματιών/άλμπουμ/λιστών αναπαραγωγής από τα Αγαπημένα.
- Αλλαγή της σειράς εμφάνισης των κομματιών/άλμπουμ/λιστών αναπαραγωγής στα Αγαπημένα.

Προσθήκη κομματιών/άλμπουμ/λιστών αναπαραγωγής στα Αγαπημένα σε μια λίστα αναπαραγωγής ή στην ουρά αναπαραγωγής.

### **Οθόνες ρύθμισης ήχου**

Μπορείτε να χρησιμοποιήσετε τις διάφορες ρυθμίσεις ήχου. Μπορείτε να αποθηκεύσετε έως 10 προσαρμοσμένες ρυθμίσεις ήχου ως [Saved sound settings].

- Equalizer
- DSEE Ultimate™
- **DC Phase Linearizer**
- **Dynamic Normalizer**
- Vinyl Processor
- **DSD Remastering**

### **Υπόδειξη**

- Επίσης, μπορείτε να δείτε τον τρόπο εναλλαγής της οθόνης στον οδηγό λειτουργίας. Στην οθόνη αναπαραγωγής, πατήστε τα στοιχεία μενού με την ακόλουθη σειρά. (Options)-[Operation guide].
- Μπορείτε επίσης να ελέγξετε τον οδηγό λειτουργίας από την οθόνη βιβλιοθήκης ή από τις οθόνες ρύθμισης ήχου. Αγγίξτε τα στοιχεία του μενού με την ακόλουθη σειρά. (Options)-[Operation guide].

## **Μίνι συσκευή αναπαραγωγής**

Η μίνι συσκευή αναπαραγωγής εμφανίζεται στο κάτω μέρος κάθε οθόνης (εκτός από την οθόνη αναπαραγωγής). Πατήστε τη μίνι συσκευή αναπαραγωγής για να εμφανίσετε την οθόνη αναπαραγωγής.

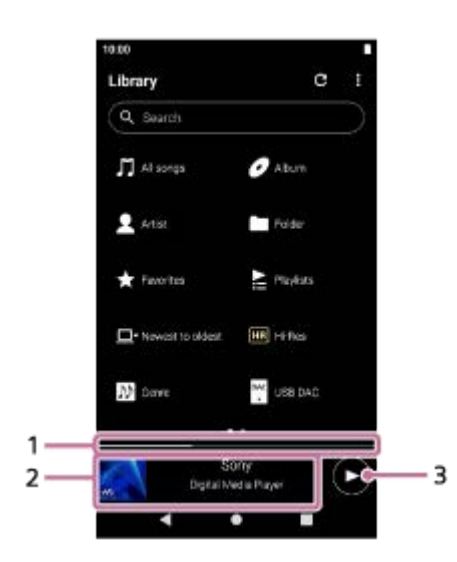

Τρέχουσα θέση αναπαραγωγής **1.**

Η περιοχή υποδεικνύει τη θέση αναπαραγωγής εντός του τρέχοντος κομματιού.

Γραφικά εξώφυλλου/τίτλος κομματιού/όνομα καλλιτέχνη **2.**

Πατήστε την περιοχή για να εμφανίσετε την οθόνη αναπαραγωγής. Σαρώστε την περιοχή προς τα αριστερά ή προς τα δεξιά για να μεταβείτε στην αρχή του προηγούμενου κομματιού ή του επόμενου κομματιού.

Κουμπί (Play)/ (Pause) **3.** Πατήστε το κουμπί (Play) για να ξεκινήσει η αναπαραγωγή. Πατήστε το κουμπί (Pause) κατά τη διάρκεια της αναπαραγωγής για παύση της αναπαραγωγής.

Τα περιεχόμενα του Οδηγού βοήθειας ενδέχεται να υπόκεινται σε αλλαγές χωρίς προειδοποίηση, λόγω ενημερώσεων των προδιαγραφών του προϊόντος.

Αυτός ο Οδηγός βοήθειας έχει μεταφραστεί με τη χρήση μηχανικής μετάφρασης.

#### **Σχετικό θέμα**

- [Οθόνη βιβλιοθήκης στο "Music player"](#page-41-0)
- [Οθόνη αναπαραγωγής στο "Music player"](#page-45-0)
- [Οθόνη ουράς αναπαραγωγής στο "Music player"](#page-48-0)
- [Οθόνη αγαπημένων στο "Music player"](#page-51-0)
- [Οθόνες ρύθμισης ήχου για το "Music player"](#page-54-0)
- [Απόλαυση περιεχομένου μουσικής σε έναν υπολογιστή χρησιμοποιώντας την ποιότητα του ήχου της συσκευής](#page-118-0) αναπαραγωγής (λειτουργία USB-DAC)

# <span id="page-41-0"></span>**Οθόνη βιβλιοθήκης στο "Music player"**

Μπορείτε να επιλέξετε κομμάτια από την οθόνη βιβλιοθήκης. Τα κομμάτια ταξινομούνται σε διάφορες κατηγορίες (όπως [All songs], [Album], [Artist] κ.λπ.).

## **Για να εμφανιστεί η οθόνη βιβλιοθήκης**

Σαρώστε προς τα κάτω την οθόνη αναπαραγωγής "Music player". Εναλλακτικά, πατήστε το κουμπί (Library top) στο πάνω δεξί μέρος της οθόνης.

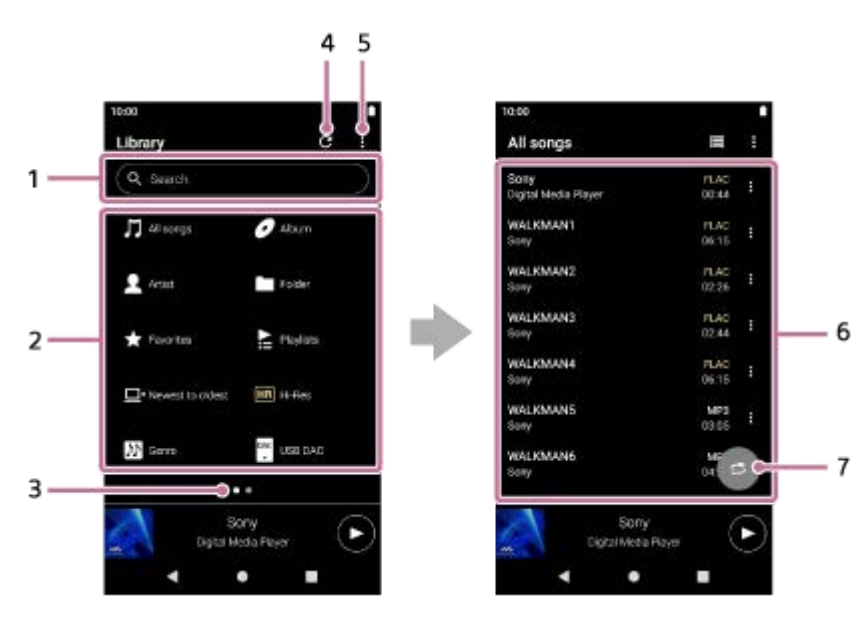

Περιοχή αναζήτησης **1.**

Πατήστε την περιοχή για να εμφανίσετε το πληκτρολόγιο και το κείμενο εισόδου. Πληκτρολογήστε λέξεις-κλειδιά για να αναζητήσετε στοιχεία, όπως τίτλους κομματιών.

- Κατηγορίες μουσικής ([All songs], [Album], [Artist] κ.λπ.) **2.** Κάθε κομμάτι ταξινομείται σε διάφορες κατηγορίες. Επιλέξτε ένα κομμάτι από την επιθυμητή κατηγορία.
	- Πατήστε [Hi-Res] για να αναζητήσετε κομμάτια, σύμφωνα με την ποιότητα του ήχου, με ένα από τα ακόλουθα φίλτρα.
		- $=$  [Hi-Res]
		- $-$  [CD quality]
		- [Compressed]
	- Συνδέστε τη συσκευή αναπαραγωγής σε υπολογιστή και πατήστε [USB DAC] για να απολαύσετε τη μουσική που είναι αποθηκευμένη στον υπολογιστή με την ίδια ποιότητα ήχου με τη συσκευή αναπαραγωγής.
- Δείκτης σελίδας **3.**

Ο αριθμός των κουκκίδων αντιπροσωπεύει τον αριθμό των διαθέσιμων σελίδων. Σαρώστε την οθόνη προς τα αριστερά ή τα δεξιά για να μεταβείτε σε διαφορετική σελίδα.

4. Κουμπί Ενημέρωση βάσης δεδομένων

Πατήστε το κουμπί για να ενημερωθεί η βάση δεδομένων του "Music player".

Το περιεχόμενο που έχετε αγοράσει ή το περιεχόμενο που έχει μεταφερθεί ενδέχεται να μην εμφανίζεται στη βιβλιοθήκη του "Music player". Σε αυτήν την περίπτωση, βεβαιωθείτε ότι το αρχείο μουσικής βρίσκεται στον φάκελο [Music] ή στον φάκελο [Download] στη μνήμη της συσκευής αναπαραγωγής ή στον φάκελο [Music] στην κάρτα microSD. Επίσης, ενημερώστε τη βάση δεδομένων.

- **5.** Κουμπί Επιλογές
- Υποκατηγορίες ή λίστα κομματιών **6.**

Αφού επιλέξετε μια κατηγορία μουσικής, επιλέξτε μια υποκατηγορία μέχρι να βρείτε το επιθυμητό κομμάτι. Μπορείτε να ελέγξετε τους κωδικοποιητές για κομμάτια, όπως το FLAC. Οι κωδικοποιητές για μορφές ήχου υψηλής ανάλυσης εμφανίζονται με χρώμα.

7. Κουμπί τυχαίας αναπαραγωγής Πατήστε για έναρξη της τυχαίας αναπαραγωγής με την εμφανιζόμενη λίστα κομματιών ως εύρος αναπαραγωγής.

## **Option menu**

Πατήστε το (Options) για να εμφανίσετε το μενού επιλογών. Τα εμφανιζόμενα στοιχεία ενδέχεται να διαφέρουν ανάλογα με την οθόνη ή τις ρυθμίσεις.

### **Settings**

Επιλέξτε το στοιχείο για να εμφανίσετε το μενού Ρυθμίσεις για το "Music player".

#### **Select items to display**

Επιλέξτε το στοιχείο για να ορίσετε ποιες κατηγορίες θα εμφανίσετε ή θα αποκρύψετε.

#### **Reset display item settings**

Επιλέξτε το στοιχείο για να εμφανίσετε τις προεπιλεγμένες κατηγορίες.

#### **Operation guide**

Επιλέξτε το στοιχείο για να δείτε τον οδηγό λειτουργίας.

#### **Create new playlist**

Επιλέξτε το στοιχείο για να δημιουργήσετε μια νέα λίστα αναπαραγωγής.

#### **Delete all playlists**

Επιλέξτε το στοιχείο για τη διαγραφή όλων των λιστών αναπαραγωγής.

#### **Edit song order**

Επιλέξτε το στοιχείο για να αλλάξετε τη σειρά των κομματιών στην λίστα αναπαραγωγής.

#### **Edit Favorites order**

Επιλέξτε το στοιχείο για να αλλάξετε τη σειρά των στοιχείων στα Αγαπημένα.

#### **Remove all**

Επιλέξτε το στοιχείο για να αφαιρέσετε όλα τα κομμάτια ή όλα τα στοιχεία από τη λίστα αναπαραγωγής ή τα Αγαπημένα.

#### **Rename playlist**

Επιλέξτε το στοιχείο για να αλλάξετε το όνομα της λίστας αναπαραγωγής.

#### **Add to playlist**

Επιλέξτε το στοιχείο για να προσθέσετε όλα τα κομμάτια στο επιλεγμένο στοιχείο σε μια λίστα αναπαραγωγής.

#### **Play next**

Επιλέξτε το στοιχείο για να προσθέσετε όλα τα κομμάτια στα Αγαπημένα στη θέση μετά το τρέχον κομμάτι στην ουρά αναπαραγωγής.

#### **Add to the end of Play queue**

Επιλέξτε το στοιχείο για την προσθήκη όλων των κομματιών στα Αγαπημένα στο τέλος της ουράς αναπαραγωγής.

#### **Empty Play queue and add**

Επιλέξτε το στοιχείο για να εκκαθαρίσετε την τρέχουσα ουρά αναπαραγωγής και να προσθέσετε πρόσφατα όλα τα κομμάτια στα Αγαπημένα στην ουρά αναπαραγωγής.

### **Context menu**

Πατήστε (Context menu) για να εμφανίσετε το μενού περιβάλλοντος. Το **Ε** (Context menu) εμφανίζεται στη δεξιά πλευρά κάθε στοιχείου σε μια λίστα υποκατηγορίας.

Τα εμφανιζόμενα στοιχεία ενδέχεται να διαφέρουν ανάλογα με την οθόνη ή τις ρυθμίσεις.

#### **Add to Favorites**

Επιλέξτε το στοιχείο για να προσθέσετε το επιλεγμένο κομμάτι/άλμπουμ/λίστα αναπαραγωγής στα Αγαπημένα.

### **Add to playlist**

Επιλέξτε το στοιχείο για την προσθήκη του επιλεγμένου κομματιού ή όλων των κομματιών στο επιλεγμένο στοιχείο σε μια λίστα αναπαραγωγής.

#### **Add to another playlist**

Επιλέξτε το στοιχείο για να προσθέσετε όλα τα κομμάτια της επιλεγμένης λίστας αναπαραγωγλης σε μια άλλη λίστα αναπαραγωγής.

#### **Play next**

Επιλέξτε το στοιχείο για την προσθήκη του επιλεγμένου κομματιού ή όλων των κομματιών του επιλεγμένου στοιχείου στη θέση μετά το τρέχον κομμάτι στην ουρά αναπαραγωγής.

#### **Add to the end of Play queue**

Επιλέξτε το στοιχείο για την προσθήκη του επιλεγμένου κομματιού ή όλων των κομματιών στο επιλεγμένο στοιχείο στο τέλος της ουράς αναπαραγωγής.

#### **Empty Play queue and add**

Επιλέξτε το στοιχείο για τη εκκαθάριση της τρέχουσας ουράς αναπαραγωγής και προσθέστε πρόσφατα το επιλεγμένο κομμάτι ή όλα τα κομμάτια στο επιλεγμένο στοιχείο στην ουρά αναπαραγωγής.

#### **Remove from this list**

Επιλέξτε το στοιχείο για να καταργήσετε το επιλεγμένο στοιχείο από τη λίστα αναπαραγωγής ή τα Αγαπημένα.

#### **Rename playlist**

Επιλέξτε το στοιχείο για να αλλάξετε το όνομα της λίστας αναπαραγωγής.

#### **Detailed song information**

Επιλέξτε το στοιχείο για να εμφανίσετε τις πληροφορίες του κομματιού.

#### **Delete**

Επιλέξτε το στοιχείο για να διαγράψετε το επιλεγμένο κομμάτι, λίστα αναπαραγωγής ή φάκελο.

#### **Υπόδειξη**

- Μπορείτε να μετακινήσετε τα εικονίδια κατηγοριών. Κρατήστε πατημένο ένα εικονίδιο και μεταφέρετε και αποθέστε το στην προτιμώμενη θέση.
- Επίσης, μπορείτε να εμφανίσετε το μενού περιβάλλοντος, κρατώντας πατημένο ένα στοιχείο στη λίστα.
- Μπορείτε επίσης να ενημερώσετε τη βάση δεδομένων από το μενού Ρυθμίσεις για "Music player". Αγγίξτε τα στοιχεία του μενού με την ακόλουθη σειρά. (Options)-[Settings]-[Update database].
- Όταν επιλεγεί το [Add to playlist] ή [Add to another playlist ], μια λίστα αναπαραγωγής που έχει μεταφερθεί από έναν υπολογιστή δεν μπορεί να επιλεγεί ως προορισμός προσθήκης. Σε αυτήν την περίπτωση, δημιουργήστε εκ των προτέρων μια νέα λίστα αναπαραγωγής με το ίδιο περιεχόμενο με τη λίστα αναπαραγωγής που έχει μεταφερθεί από τον υπολογιστή και, στη συνέχεια, επιλέξτε αυτή τη λίστα αναπαραγωγής ως προορισμό προσθήκης.

Στην οθόνη βιβλιοθήκης, πατήστε (Context menu) στη δεξιά πλευρά της λίστας αναπαραγωγής που έχει μεταφερθεί από τον υπολογιστή.

Αγγίξτε τα στοιχεία του μενού με την ακόλουθη σειρά.

[Add to another playlist]-[Create new playlist].

Τα περιεχόμενα του Οδηγού βοήθειας ενδέχεται να υπόκεινται σε αλλαγές χωρίς προειδοποίηση, λόγω ενημερώσεων των προδιαγραφών του προϊόντος.

Αυτός ο Οδηγός βοήθειας έχει μεταφραστεί με τη χρήση μηχανικής μετάφρασης.

#### **Σχετικό θέμα**

- [Πώς να χρησιμοποιείτε τις διάφορες οθόνες του "Music player"](#page-37-0)
- [Αναπαραγωγή μουσικής](#page-94-0)
- [Οθόνη ουράς αναπαραγωγής στο "Music player"](#page-48-0)
- [Διαχείριση λιστών αναπαραγωγής στο "Music player"](#page-102-0)
- [Εισαγωγή λιστών αναπαραγωγής από έναν υπολογιστή Windows, αναπαραγωγή ή διαγραφή λιστών αναπαραγωγής](#page-105-0) στο "Music player"
- [Διαχείριση Αγαπημένων στο "Music player"](#page-108-0)
- [Οθόνη USB-DAC σε "Music player"](#page-121-0)

## <span id="page-45-0"></span>**Οθόνη αναπαραγωγής στο "Music player"**

Μπορείτε να επιβεβαιώσετε διάφορες πληροφορίες για το τωρινά επιλεγμένο κομμάτι. Κατά την αναπαραγωγή, το χρώμα φόντου της οθόνης αλλάζει ώστε να ταιριάζει με το βασικό χρώμα των γραφικών εξώφυλλου.

### **Για να εμφανιστεί η οθόνη αναπαραγωγής**

Στην οθόνη [WALKMAN Home], πατήστε (Music player].

Μπορείτε επίσης να εκκινήσετε το "Music player" πατώντας τα γραφικά εξώφυλλου του γραφικού στοιχείου Music player. Αν εμφανιστεί μια οθόνη διαφορετική από την οθόνη αναπαραγωγής, εκτελέστε μία από τις ακόλουθες διαδικασίες.

- Σαρώστε την οθόνη (προς τα πάνω/κάτω/προς τα αριστερά/δεξιά).
- Πατήστε τη μίνι συσκευή αναπαραγωγής για να εμφανίσετε την οθόνη αναπαραγωγής.

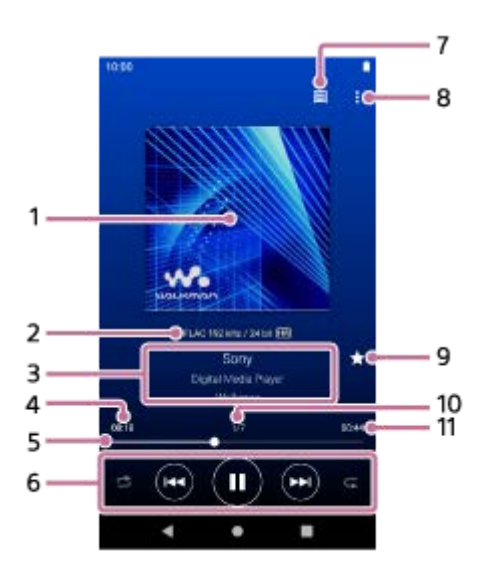

- **1.** Γραφικά εξώφυλλου
- Ποιότητα ήχου (κωδικοποιητής, συχνότητα δειγματοληψίας, ρυθμός μετάδοσης bit/ρυθμός μετάδοσης bit **2.** κβαντοποίησης) / εικονίδιο ήχου υψηλής ανάλυσης
- **3.** Τίτλος κομματιού / Όνομα καλλιτέχνη / Τίτλος άλμπουμ
- **4.** Χρόνος που πέρασε από το τρέχον κομμάτι
- **5.** Γραμμή χρονοδιαγράμματος
- 6. Κουμπί τυχαίας αναπαραγωγής / Προηγούμενο κουμπί / Κουμπί αναπαραγωγής (παύσης) / Επόμενο κουμπί / Κουμπί επανάληψης
- **7.** Πάνω πλήκτρο βιβλιοθήκης
- **8.** Κουμπί Επιλογές
- 9. Κουμπί Αγαπημένα

Πατήστε αυτό το κουμπί για να προσθέσετε το τρέχον κομμάτι στα Αγαπημένα ή για να αφαιρέσετε το κομμάτι από τα Αγαπημένα.

**10.** Αριθμός κομματιού / Συνολικός αριθμός κομματιών

# **Option menu**

Πατήστε το (Options) για να εμφανίσετε το μενού επιλογών. Τα εμφανιζόμενα στοιχεία ενδέχεται να διαφέρουν ανάλογα με τις ρυθμίσεις.

### **Settings**

Επιλέξτε το στοιχείο για να εμφανίσετε το μενού Ρυθμίσεις για το "Music player".

#### **Add to playlist**

Επιλέξτε το στοιχείο για να προσθέσετε το τρέχον κομμάτι σε μια λίστα αναπαραγωγής.

#### **Search related**

Επιλέξτε το στοιχείο για να αναζητήσετε περιεχόμενο που σχετίζεται με το τρέχον κομμάτι, όπως κομμάτια στο ίδιο άλμπουμ και άλμπουμ από τον ίδιο καλλιτέχνη.

#### **Display tape playback screen**

Όταν ενεργοποιείτε το στοιχείο, η οθόνη αναπαραγωγής αλλάζει σε κινούμενο σχέδιο μιας κασέτας που περιστρέφεται. Ο τύπος της ταινίας κασέτας που εμφανίζεται ποικίλλει ανάλογα με το κομμάτι που αναπαράγεται.

#### **Detailed song information**

Επιλέξτε το στοιχείο για να εμφανίσετε τις λεπτομέρειες του τρέχοντος κομματιού.

#### **Display lyrics**

Επιλέξτε το στοιχείο για να εμφανίσετε τους στίχους του τρέχοντος κομματιού.

#### **Delete**

Επιλέξτε το στοιχείο για να διαγράψετε το τρέχον κομμάτι.

#### **Operation guide**

Επιλέξτε το στοιχείο για να δείτε τον οδηγό λειτουργίας.

### **Υπόδειξη**

- Μπορείτε να καθορίσετε την τρέχουσα κατάσταση της αναπαραγωγής από το χρώμα φόντου της οθόνης αναπαραγωγής.
	- Κατά την αναπαραγωγή: το βασικό χρώμα των γραφικών εξώφυλλου
	- Σε παύση: μαύρο
- Σύρετε τη γραμμή χρονοδιαγράμματος για να αλλάξετε τη θέση αναπαραγωγής εντός ενός κομματιού. Ενώ σύρετε τη γραμμή λωρίδας χρόνου, ο χρόνος που έχει παρέλθει από το τρέχον κομμάτι εμφανίζεται επάνω από τα γραφικά εξώφυλλου.
- Αν περάσει κάποια χρονική περίοδος χωρίς καμία λειτουργία κουμπιού ή οθόνης στην οθόνη αναπαραγωγής, η οθόνη θα περάσει στην οθόνη της κασέτας. Αυτό συμβαίνει όταν επιλέγετε την οθόνη αναπαραγωγής ενώ υπάρχει ένα σημάδι επιλογής στο πλαίσιο για το [Display tape playback screen]. Για να εκτελέσετε λειτουργίες οθόνης, πατήστε την οθόνη της κασέτας. Η οθόνη θα επιστρέψει προσωρινά στην κανονική οθόνη αναπαραγωγής. Στη συνέχεια, μπορείτε να εκτελέσετε λειτουργίες οθόνης.
- Ακόμα κι εάν υπάρχει ένα σημάδι επιλογής στο πλαίσιο για το [Display tape playback screen], η οθόνη αναπαραγωγής δεν θα μεταβεί στην οθόνη κασέτας ενώ εμφανίζεται το στοιχείο [Detailed song information] ή [Display lyrics].
- Μπορείτε επίσης να ενεργοποιήσετε ή να απενεργοποιήσετε τη λειτουργία [Display tape playback screen] από το μενού οποιασδήποτε οθόνης στο "Music player". Αγγίξτε τα στοιχεία του μενού με την ακόλουθη σειρά. (Options)-[Settings]-[Play on cassette tape screen].
- Επίσης, μπορείτε να εκτελέσετε το [Search related] πατώντας τον τίτλο του κομματιού, το όνομα του καλλιτέχνη ή τον τίτλο του άλμπουμ στην οθόνη αναπαραγωγής στο "Music player".
- Όταν επιλεγεί το [Add to playlist], μια λίστα αναπαραγωγής που έχει μεταφερθεί από έναν υπολογιστή δεν μπορεί να επιλεγεί ως προορισμός προσθήκης. Σε αυτήν την περίπτωση, δημιουργήστε εκ των προτέρων μια νέα λίστα αναπαραγωγής με το ίδιο περιεχόμενο με τη λίστα αναπαραγωγής που έχει μεταφερθεί από τον υπολογιστή και, στη συνέχεια, επιλέξτε αυτή τη λίστα αναπαραγωγής ως προορισμό προσθήκης.

Στην οθόνη βιβλιοθήκης, πατήστε (Context menu) στη δεξιά πλευρά της λίστας αναπαραγωγής που έχει μεταφερθεί από τον υπολογιστή.

Αγγίξτε τα στοιχεία του μενού με την ακόλουθη σειρά.

[Add to another playlist]-[Create new playlist].

#### **Σημείωση**

- Η συσκευή αναπαραγωγής θα απενεργοποιήσει αυτόματα την οθόνη αν έχετε εμφανίσει την οθόνη αναπαραγωγής κασέτας για 10 λεπτά.
- Οι ενδείξεις του χρόνου που έχει παρέλθει και της γραμμής χρονοδιαγράμματος ενδέχεται να μην είναι ακριβείς.
- Η συσκευή αναπαραγωγής ενδέχεται να μην εμφανίζει τα γραφικά εξώφυλλου ανάλογα με τη μορφή αρχείου.

Τα περιεχόμενα του Οδηγού βοήθειας ενδέχεται να υπόκεινται σε αλλαγές χωρίς προειδοποίηση, λόγω ενημερώσεων των προδιαγραφών του προϊόντος.

Αυτός ο Οδηγός βοήθειας έχει μεταφραστεί με τη χρήση μηχανικής μετάφρασης.

#### **Σχετικό θέμα**

- [Πώς να χρησιμοποιείτε τις διάφορες οθόνες του "Music player"](#page-37-0)
- [Αναπαραγωγή μουσικής](#page-94-0)
- [Τρόποι αναπαραγωγής](#page-97-0)
- [Διαχείριση λιστών αναπαραγωγής στο "Music player"](#page-102-0)
- [Εισαγωγή λιστών αναπαραγωγής από έναν υπολογιστή Windows, αναπαραγωγή ή διαγραφή λιστών αναπαραγωγής](#page-105-0) στο "Music player"
- [Διαχείριση Αγαπημένων στο "Music player"](#page-108-0)
- [Εμφάνιση στίχων](#page-101-0)

## <span id="page-48-0"></span>**Οθόνη ουράς αναπαραγωγής στο "Music player"**

Μπορείτε να ελέγξετε και να επεξεργαστείτε τη λίστα των κομματιών που θα παίξει η συσκευή αναπαραγωγής.

### **Για να εμφανιστεί η οθόνη ουράς αναπαραγωγής**

Σαρώστε την οθόνη αναπαραγωγής στο "Music player" προς τα δεξιά.

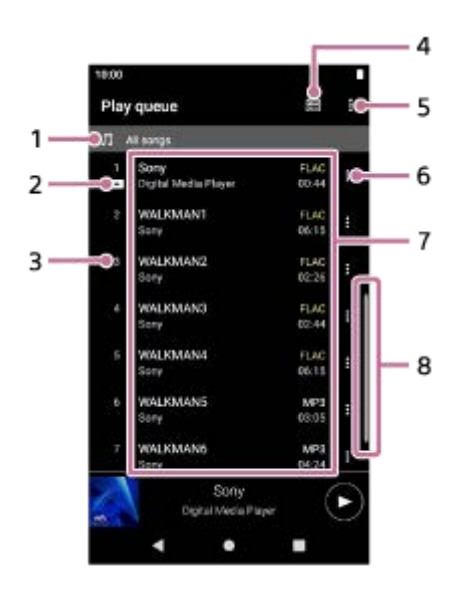

- **1.** Μονάδα αναπαραγωγής
- **2.** Τρέχον κομμάτι
- **3.** Σειρά αναπαραγωγής
- **4.** Πάνω πλήκτρο βιβλιοθήκης
- **5.** Κουμπί Επιλογές
- **6.** Κουμπί μενού περιβάλλοντος
- Λίστα περιεχομένου **7.**
	- Όνομα καλλιτέχνη
	- Τίτλος κομματιού
	- Κωδικοποιητής

Οι κωδικοποιητές για μορφές ήχου υψηλής ανάλυσης εμφανίζονται με χρώμα.

- Διάρκεια
- **8.** Ένδειξη κύλισης

## **Option menu**

Πατήστε το (Options) για να εμφανίσετε το μενού επιλογών. Τα εμφανιζόμενα στοιχεία ενδέχεται να διαφέρουν ανάλογα με τις ρυθμίσεις.

### **Settings**

Επιλέξτε το στοιχείο για να εμφανίσετε το μενού Ρυθμίσεις για το "Music player".

#### **Edit song order**

Επιλέξτε το στοιχείο για να αλλάξετε τη σειρά των κομματιών στην τρέχουσα ουρά αναπαραγωγής. Σύρετε και αποθέστε τα εικονίδια αναδιάταξης στις αριστερές πλευρές των κομματιών μέχρι να βρίσκονται στην επιθυμητή σειρά.

#### **Add to playlist**

Επιλέξτε το στοιχείο για να προσθέσετε όλα τα κομμάτια στην τρέχουσα ουρά αναπαραγωγής σε μια λίστα αναπαραγωγής.

### **Context menu**

Πατήστε (Context menu) για να εμφανίσετε το μενού περιβάλλοντος. **Το** To (Context menu) θα εμφανιστεί στη δεξιά πλευρά κάθε στοιχείου.

Τα εμφανιζόμενα στοιχεία ενδέχεται να διαφέρουν ανάλογα με τις ρυθμίσεις.

#### **Add to Favorites**

Επιλέξτε το στοιχείο για να προσθέσετε το κομμάτι στα Αγαπημένα.

#### **Add to playlist**

Επιλέξτε το στοιχείο για να προσθέσετε το κομμάτι σε μια λίστα αναπαραγωγής.

#### **Remove from this list**

Επιλέξτε το στοιχείο για να αφαιρέσετε το κομμάτι από την τρέχουσα ουρά αναπαραγωγής.

#### **Detailed song information**

Επιλέξτε το στοιχείο για να εμφανίσετε τις πληροφορίες του κομματιού.

#### **Υπόδειξη**

Επίσης, μπορείτε να εμφανίσετε το μενού περιβάλλοντος, κρατώντας πατημένο ένα στοιχείο στη λίστα.

- Μπορείτε να προσθέσετε στοιχεία, όπως κομμάτια/άλμπουμ/λίστες αναπαραγωγής στην ουρά αναπαραγωγής. Στην οθόνη βιβλιοθήκης ή στην οθόνη αγαπημένων, πατήστε (Context menu) στη δεξιά πλευρά του στοιχείου και, στη συνέχεια, πατήστε ένα από τα ακόλουθα στοιχεία.
	- $=$  [Play next]

Επιλέξτε το στοιχείο για την προσθήκη του επιλεγμένου κομματιού ή όλων των κομματιών του επιλεγμένου στοιχείου στη θέση μετά το τρέχον κομμάτι στην ουρά αναπαραγωγής.

[Add to the end of Play queue]

Επιλέξτε το στοιχείο για την προσθήκη του επιλεγμένου κομματιού ή όλων των κομματιών στο επιλεγμένο στοιχείο στο τέλος της ουράς αναπαραγωγής.

 $=$  [Empty Play queue and add]

Επιλέξτε το στοιχείο για τη εκκαθάριση της τρέχουσας ουράς αναπαραγωγής και προσθέστε πρόσφατα το επιλεγμένο κομμάτι ή όλα τα κομμάτια στο επιλεγμένο στοιχείο στην ουρά αναπαραγωγής.

Όταν επιλεγεί το [Add to playlist], μια λίστα αναπαραγωγής που έχει μεταφερθεί από έναν υπολογιστή δεν μπορεί να επιλεγεί ως προορισμός προσθήκης. Σε αυτήν την περίπτωση, δημιουργήστε εκ των προτέρων μια νέα λίστα αναπαραγωγής με το ίδιο περιεχόμενο με τη λίστα αναπαραγωγής που έχει μεταφερθεί από τον υπολογιστή και, στη συνέχεια, επιλέξτε αυτή τη λίστα αναπαραγωγής ως προορισμό προσθήκης.

Στην οθόνη βιβλιοθήκης, πατήστε (Context menu) στη δεξιά πλευρά της λίστας αναπαραγωγής που έχει μεταφερθεί από τον υπολογιστή.

Αγγίξτε τα στοιχεία του μενού με την ακόλουθη σειρά.

[Add to another playlist]-[Create new playlist].

Τα περιεχόμενα του Οδηγού βοήθειας ενδέχεται να υπόκεινται σε αλλαγές χωρίς προειδοποίηση, λόγω ενημερώσεων των προδιαγραφών του προϊόντος.

Αυτός ο Οδηγός βοήθειας έχει μεταφραστεί με τη χρήση μηχανικής μετάφρασης.

- [Πώς να χρησιμοποιείτε τις διάφορες οθόνες του "Music player"](#page-37-0)
- [Αναπαραγωγή μουσικής](#page-94-0)
- [Τρόποι αναπαραγωγής](#page-97-0)
- [Διαχείριση λιστών αναπαραγωγής στο "Music player"](#page-102-0)
- [Εισαγωγή λιστών αναπαραγωγής από έναν υπολογιστή Windows, αναπαραγωγή ή διαγραφή λιστών αναπαραγωγής](#page-105-0) στο "Music player"
- [Διαχείριση Αγαπημένων στο "Music player"](#page-108-0)

## <span id="page-51-0"></span>**Οθόνη αγαπημένων στο "Music player"**

Μπορείτε να κάνετε αναπαραγωγή κομματιών/άλμπουμ/λιστών αναπαραγωγής που έχετε προσθέσει στα Αγαπημένα. Επίσης, μπορείτε να αλλάξετε τη σειρά των στοιχείων στη λίστα περιεχομένου.

### **Για να εμφανίσετε την οθόνη αγαπημένων**

Σαρώστε την οθόνη αναπαραγωγής στο "Music player" προς τα αριστερά.

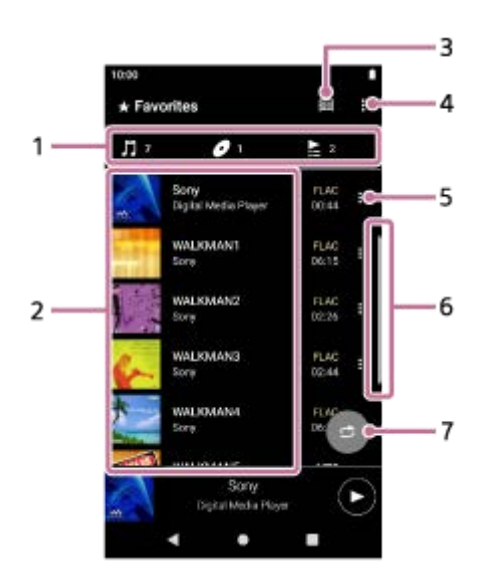

1. Καρτέλες Κατηγορία

Οι λίστες περιεχομένου χωρίζονται σε κατηγορία (κομμάτι/άλμπουμ/λίστα αναπαραγωγής). Πατήστε μια καρτέλα κατηγορίας για να εμφανίσετε μια λίστα περιεχομένου στην επιθυμητή κατηγορία.

- Λίστα περιεχομένου **2.** Μπορείτε να δείτε τα στοιχεία στην επιλεγμένη κατηγορία.
- **3.** Πάνω πλήκτρο βιβλιοθήκης
- **4.** Κουμπί Επιλογές
- **5.** Κουμπί μενού περιβάλλοντος
- **6.** Ένδειξη κύλισης
- 7. Κουμπί τυχαίας αναπαραγωγής Πατήστε για έναρξη της τυχαίας αναπαραγωγής με την εμφανιζόμενη λίστα κομματιών ως εύρος αναπαραγωγής.

## **Option menu**

Πατήστε το (Options) για να εμφανίσετε το μενού επιλογών. Τα εμφανιζόμενα στοιχεία ενδέχεται να διαφέρουν ανάλογα με την οθόνη ή τις ρυθμίσεις.

### **Settings**

Επιλέξτε το στοιχείο για να εμφανίσετε το μενού Ρυθμίσεις για το "Music player".

### **Edit Favorites order**

Επιλέξτε το στοιχείο για να αλλάξετε τη σειρά των στοιχείων στην επιλεγμένη κατηγορία. Σύρετε και αποθέστε τα εικονίδια αναδιάταξης στις αριστερές πλευρές των στοιχείων μέχρι να βρίσκονται στην επιθυμητή σειρά.

### **Add to playlist**

Επιλέξτε το στοιχείο για να προσθέσετε όλα τα κομμάτια στα Αγαπημένα σε μια λίστα αναπαραγωγής.

#### **Play next**

Επιλέξτε το στοιχείο για να προσθέσετε όλα τα κομμάτια στα Αγαπημένα στη θέση μετά το τρέχον κομμάτι στην ουρά αναπαραγωγής.

#### **Add to the end of Play queue**

Επιλέξτε το στοιχείο για την προσθήκη όλων των κομματιών στα Αγαπημένα στο τέλος της ουράς αναπαραγωγής.

#### **Empty Play queue and add**

Επιλέξτε το στοιχείο για να εκκαθαρίσετε την τρέχουσα ουρά αναπαραγωγής και να προσθέσετε πρόσφατα όλα τα κομμάτια στα Αγαπημένα στην ουρά αναπαραγωγής.

#### **Remove all**

Επιλέξτε το στοιχείο για να αφαιρέσετε όλα τα στοιχεία στην επιλεγμένη κατηγορία από τα Αγαπημένα.

### **Context menu**

Πατήστε (Context menu) για να εμφανίσετε το μενού περιβάλλοντος. Το (Context menu) θα εμφανιστεί στη δεξιά πλευρά κάθε στοιχείου.

Τα εμφανιζόμενα στοιχεία ενδέχεται να διαφέρουν ανάλογα με την οθόνη ή τις ρυθμίσεις.

#### **Add to playlist**

Επιλέξτε το στοιχείο για την προσθήκη του επιλεγμένου κομματιού ή όλων των κομματιών στο επιλεγμένο στοιχείο σε μια λίστα αναπαραγωγής.

#### **Add to another playlist**

Επιλέξτε το στοιχείο για να προσθέσετε όλα τα κομμάτια της επιλεγμένης λίστας αναπαραγωγλης σε μια άλλη λίστα αναπαραγωγής.

#### **Play next**

Επιλέξτε το στοιχείο για την προσθήκη του επιλεγμένου κομματιού ή όλων των κομματιών του επιλεγμένου στοιχείου στη θέση μετά το τρέχον κομμάτι στην ουρά αναπαραγωγής.

#### **Add to the end of Play queue**

Επιλέξτε το στοιχείο για την προσθήκη του επιλεγμένου κομματιού ή όλων των κομματιών στο επιλεγμένο στοιχείο στο τέλος της ουράς αναπαραγωγής.

#### **Empty Play queue and add**

Επιλέξτε το στοιχείο για τη εκκαθάριση της τρέχουσας ουράς αναπαραγωγής και προσθέστε πρόσφατα το επιλεγμένο κομμάτι ή όλα τα κομμάτια στο επιλεγμένο στοιχείο στην ουρά αναπαραγωγής.

#### **Remove from this list**

Επιλέξτε το στοιχείο για να αφαιρέσετε το στοιχείο από τα Αγαπημένα.

#### **Detailed song information**

Επιλέξτε το στοιχείο για να εμφανίσετε τις πληροφορίες του κομματιού.

#### **Υπόδειξη**

Επίσης, μπορείτε να εμφανίσετε το μενού περιβάλλοντος, κρατώντας πατημένο ένα στοιχείο στη λίστα.

Όταν επιλεγεί το [Add to playlist] ή [Add to another playlist ], μια λίστα αναπαραγωγής που έχει μεταφερθεί από έναν υπολογιστή δεν μπορεί να επιλεγεί ως προορισμός προσθήκης. Σε αυτήν την περίπτωση, δημιουργήστε εκ των προτέρων μια νέα λίστα αναπαραγωγής με το ίδιο περιεχόμενο με τη λίστα αναπαραγωγής που έχει μεταφερθεί από τον υπολογιστή και, στη συνέχεια, επιλέξτε αυτή τη λίστα αναπαραγωγής ως προορισμό προσθήκης.

Στην οθόνη βιβλιοθήκης, πατήστε (Context menu) στη δεξιά πλευρά της λίστας αναπαραγωγής που έχει μεταφερθεί από τον υπολογιστή.

Αγγίξτε τα στοιχεία του μενού με την ακόλουθη σειρά.

[Add to another playlist]-[Create new playlist].

#### **Σημείωση**

Όταν αφαιρέσετε την κάρτα microSD, θα εξαφανιστούν οι παρακάτω πληροφορίες.

Οι πληροφορίες Αγαπημένο για τα κομμάτια στην κάρτα microSD.

Οι πληροφορίες μπορεί να παραμένουν στη βάση δεδομένων για το "Music player". Σε αυτήν την περίπτωση, όταν εισαγάγετε ξανά την κάρτα microSD, οι πληροφορίες θα εμφανιστούν ξανά.

Τα περιεχόμενα του Οδηγού βοήθειας ενδέχεται να υπόκεινται σε αλλαγές χωρίς προειδοποίηση, λόγω ενημερώσεων των προδιαγραφών του προϊόντος.

Αυτός ο Οδηγός βοήθειας έχει μεταφραστεί με τη χρήση μηχανικής μετάφρασης.

#### **Σχετικό θέμα**

- [Πώς να χρησιμοποιείτε τις διάφορες οθόνες του "Music player"](#page-37-0)
- [Αναπαραγωγή μουσικής](#page-94-0)
- [Τρόποι αναπαραγωγής](#page-97-0)
- [Διαχείριση λιστών αναπαραγωγής στο "Music player"](#page-102-0)
- [Εισαγωγή λιστών αναπαραγωγής από έναν υπολογιστή Windows, αναπαραγωγή ή διαγραφή λιστών αναπαραγωγής](#page-105-0) στο "Music player"
- [Διαχείριση Αγαπημένων στο "Music player"](#page-108-0)

## <span id="page-54-0"></span>**Οθόνες ρύθμισης ήχου για το "Music player"**

Μπορείτε να χρησιμοποιήσετε διάφορες ρυθμίσεις ήχου. Μπορείτε να προσπελάσετε γρήγορα τις οθόνες ρύθμισης ήχου από την οθόνη αναπαραγωγής στο "Music player". Σε αυτήν την περίπτωση, δεν χρειάζεται να εκκινήσετε την εφαρμογή [Sound adjustment].Μπορείτε να αποθηκεύσετε έως 10 προσαρμοσμένες ρυθμίσεις ήχου ως [Saved sound settings].

### **Για να εμφανίσετε τις οθόνες ρύθμισης ήχου**

Σαρώστε την οθόνη αναπαραγωγής στο "Music player" προς τα επάνω.

### **Για να πλοηγηθείτε στις οθόνες ρύθμισης ήχου**

Πραγματοποιήστε σάρωση στην οθόνη προς τα αριστερά ή προς τα δεξιά για να επιλέξετε μια ρύθμιση ήχου. Δεν μπορείτε να επιλέξετε ρυθμίσεις ήχου αν έχετε ενεργοποιήσει τις παρακάτω ρυθμίσεις. Απενεργοποιήστε τις ρυθμίσεις για να ενεργοποιήσετε τις άλλες ρυθμίσεις ήχου.

- **Direct Source**
- **DSD Remastering**

### **Διαθέσιμες ρυθμίσεις ήχου**

- **Equalizer**
- DSEE Ultimate™
- **DC Phase Linearizer**
- **Dynamic Normalizer**
- Vinyl Processor
- **DSD Remastering**

### **Για να εμφανίσετε αποθηκευμένες ρυθμίσεις ήχου**

Σε μία από τις οθόνες ρύθμισης ήχου, πατήστε (Saved sound settings).

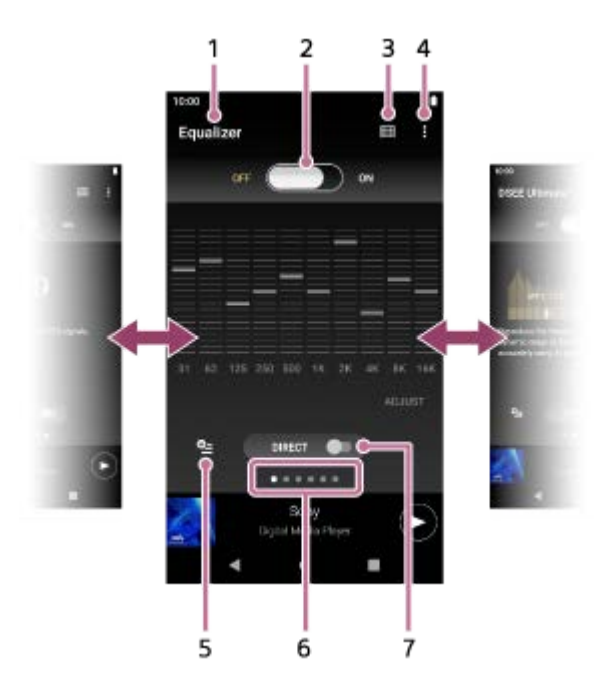

- **1.** Όνομα της ρύθμισης ήχου
- **2.** Διακόπτης ON/OFF

Πατήστε για να ενεργοποιήσετε ή να απενεργοποιήσετε κάθε ρύθμιση ήχου ενώ διατηρείτε την κατάσταση της ρύθμισης.

- **3.** Πλήκτρο Κορυφής βιβλιοθήκης
- **4.** Κουμπί Επιλογές
- 5. Κουμπί αποθηκευμένων ρυθμίσεων ήχου

Μπορείτε να αποθηκεύσετε την τρέχουσα κατάσταση των ρυθμίσεων ήχου ως [Saved sound settings] ή να φορτώσετε [ Saved sound settings] που έχετε αποθηκεύσει.

Δείκτης σελίδας **6.**

Ο αριθμός των κουκκίδων αντιπροσωπεύει τον αριθμό των διαθέσιμων σελίδων. Πραγματοποιήστε σάρωση στην οθόνη προς τα αριστερά ή τα δεξιά για να μεταβείτε σε διαφορετική σελίδα.

Διακόπτης [DIRECT] **7.**

Μπορείτε να ενεργοποιήσετε ή να απενεργοποιήσετε τη λειτουργία [Direct Source].

## **Option menu**

Πατήστε το (Options) για να εμφανίσετε το μενού επιλογών. Τα εμφανιζόμενα στοιχεία ενδέχεται να διαφέρουν ανάλογα με την οθόνη ή τις ρυθμίσεις.

#### **Settings**

Επιλέξτε το στοιχείο για να εμφανίσετε το μενού Ρυθμίσεις για το "Music player".

#### **Operation guide**

Επιλέξτε το στοιχείο για να δείτε τον οδηγό λειτουργίας.

### **Υπόδειξη**

Μπορείτε να σαρώσετε οποιαδήποτε από τις οθόνες ρύθμισης ήχου προς τα κάτω για να επιστρέψετε στην οθόνη αναπαραγωγής.

Τα περιεχόμενα του Οδηγού βοήθειας ενδέχεται να υπόκεινται σε αλλαγές χωρίς προειδοποίηση, λόγω ενημερώσεων των προδιαγραφών του προϊόντος.

Αυτός ο Οδηγός βοήθειας έχει μεταφραστεί με τη χρήση μηχανικής μετάφρασης.

### **Σχετικό θέμα**

- [Πώς να χρησιμοποιείτε τις διάφορες οθόνες του "Music player"](#page-37-0)
- [Προσαρμογή του ήχου](#page-123-0)

[Οδηγός βοήθειας](#page-0-0)

Digital Media Player NW-WM1AM2/NW-WM1ZM2

## **Λίστα εικονιδίων που εμφανίζονται στη γραμμή κατάστασης**

Στη γραμμή κατάστασης, οι διάφορες καταστάσεις της συσκευής αναπαραγωγής εμφανίζονται ως εικονίδια.

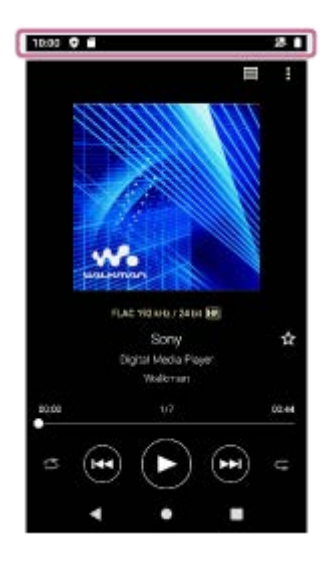

 $\bullet$ 

Ενημέρωση της βάσης δεδομένων του "Music player".

- $\bullet$   $\bullet$ Τοποθετημένη κάρτα microSD
- $\bullet$  [HOLD] Ένδειξη HOLD
- 济 Λειτουργία Bluetooth
- $\bullet$   $\bullet$ Συνδεδεμένο δίκτυο Wi-Fi
- ◦╋ Λειτουργία πτήσης
- $\bullet$   $\Box$ Κατάσταση μπαταρίας
- 9 Λειτουργία Battery Care

Αυτός ο Οδηγός βοήθειας έχει μεταφραστεί με τη χρήση μηχανικής μετάφρασης.

Τα περιεχόμενα του Οδηγού βοήθειας ενδέχεται να υπόκεινται σε αλλαγές χωρίς προειδοποίηση, λόγω ενημερώσεων των προδιαγραφών του προϊόντος.

### **Σχετικό θέμα**

- [\[WALKMAN Home\] οθόνη](#page-30-0)
- [Αρχική οθόνη Android](#page-32-0)

[Οδηγός βοήθειας](#page-0-0)

Digital Media Player NW-WM1AM2/NW-WM1ZM2

## **Προβολή οδηγού για να απολαμβάνετε ήχο υψηλής ποιότητας**

Μπορείτε να προβάλετε πληροφορίες σχετικά με την απόλαυση περιεχομένου σε υψηλή ποιότητα ήχου.

**1 Στην οθόνη [WALKMAN Home], πατήστε [Guide to quality sound].**

Τα περιεχόμενα του Οδηγού βοήθειας ενδέχεται να υπόκεινται σε αλλαγές χωρίς προειδοποίηση, λόγω ενημερώσεων των προδιαγραφών του προϊόντος.

Αυτός ο Οδηγός βοήθειας έχει μεταφραστεί με τη χρήση μηχανικής μετάφρασης.

## **Ρύθμιση του κλειδώματος οθόνης**

Αν ενεργοποιήσετε τη λειτουργία κλειδώματος οθόνης, η οθόνη θα κλειδώσει αυτόματα όταν απενεργοποιηθεί η οθόνη. Αυτό μπορεί να βοηθήσει να κρατηθεί η συσκευή αναπαραγωγής ασφαλής σε περίπτωση απώλειας. Μπορείτε να επιλέξετε ανάμεσα σε διάφορες μεθόδους για το ξεκλείδωμα της οθόνης.

### **1 Σύρετε την οθόνη [WALKMAN Home] προς τα επάνω.**

**Αγγίξτε τα στοιχεία του μενού με την ακόλουθη σειρά. [Settings]-[Security]-[Screen lock].**

**Πατήστε την επιθυμητή μέθοδο για να ξεκλειδώσετε την οθόνη.**

Ενδέχεται να εμφανιστεί μια οθόνη ρύθμισης ανάλογα με τη μέθοδο. Ακολουθήστε τις οδηγίες στην οθόνη για να ολοκληρώσετε τη ρύθμιση.

#### **Σημείωση**

**2**

**3**

Προσέχετε να μην ξεχάσετε τον κωδικό ξεκλειδώματος. Οι πληροφορίες ανήκουν αποκλειστικά στον πελάτη και όχι στη Sony. Αν ξεχάσετε πώς να ξεκλειδώσετε την οθόνη, επικοινωνήστε με τον πλησιέστερο αντιπρόσωπο της Sony ή με το Sony Service Center. Η συσκευή αναπαραγωγής θα διαμορφωθεί με μια συνδρομή για να διαγραφούν οι πληροφορίες κλειδώματος οθόνης. Η Sony δεν αναλαμβάνει καμία ευθύνη για τυχόν απώλεια ή φθορά αποθηκευμένων δεδομένων.

Τα περιεχόμενα του Οδηγού βοήθειας ενδέχεται να υπόκεινται σε αλλαγές χωρίς προειδοποίηση, λόγω ενημερώσεων των προδιαγραφών του προϊόντος.

Αυτός ο Οδηγός βοήθειας έχει μεταφραστεί με τη χρήση μηχανικής μετάφρασης.

<span id="page-60-0"></span>[Οδηγός βοήθειας](#page-0-0)

Digital Media Player NW-WM1AM2/NW-WM1ZM2

# **Ρύθμιση της έντασης ήχου**

Ρυθμίστε την ένταση ήχου για το "Music player".

1. Πατήστε ή πιέστε παρατεταμένα τα κουμπιά +/– (ένταση ήχου) ([1]).

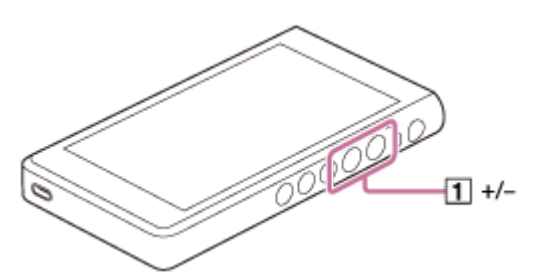

### **Για να ρυθμίσετε την ένταση ήχου με το παράθυρο διαλόγου έντασης ήχου**

- **1.** Ενεργοποιήστε την οθόνη της συσκευής αναπαραγωγής.
- 2. Πατήστε τα πλήκτρα +/- (ένταση ήχου) ([1]) για να εμφανίσετε τον πίνακα έντασης ήχου.

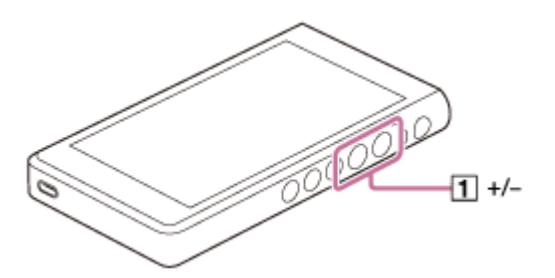

Πατήστε την κλίμακα έντασης ήχου ή τα ψηφία στον πίνακα έντασης ήχου για να εμφανίσετε το παράθυρο διαλόγου **3.** έντασης ήχου.

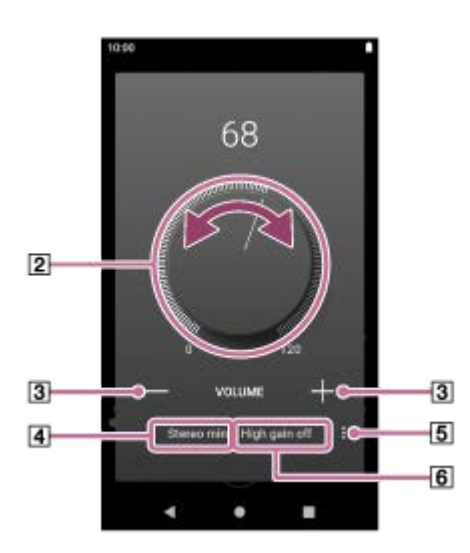

- Κουμπί έντασης ήχου
- +/– (ένταση ήχου)
- Τρέχουσα έξοδος ήχου (στερεοφωνικό μίνι ή απλό) (\*1)
- Κουμπί Επιλογές (Ρύθμιση High gain output) (\*1)
- Τρέχουσα ρύθμιση για [High gain output] της τρέχουσας εξόδου ήχου (ενεργοποίηση ή απενεργοποίηση) (\*1)
- \*1 Τα στοιχεία του Μενού ενδέχεται να μην είναι διαθέσιμα σε μερικές χώρες ή περιοχές.

4. Στρέψτε το κουμπί της έντασης ήχου (**[2]) για να ρυθμίσετε την ένταση ήχου**. Θα προσαρμοστεί η ένταση ήχου για την τρέχουσα έξοδο ήχου (4). Μπορείτε επίσης να πατήσετε ή να πιέσετε παρατεταμένα το +/– (ένταση ήχου) ([3]) για να ρυθμίσετε την ένταση του ήχου.

#### **Υπόδειξη**

- Μπορείτε επίσης να εμφανίσετε το παράθυρο διαλόγου έντασης ήχου από τον πίνακα γρήγορων ρυθμίσεων. Στην οθόνη [WALKMAN Home], σαρώστε προς τα κάτω στη γραμμή κατάστασης δύο φορές. Κατόπιν, πατήστε το εικονίδιο έντασης ήχου στο παράθυρο γρήγορων ρυθμίσεων.
- Η ένταση ήχου μπορεί να είναι χαμηλή κατά τη χρήση συγκεκριμένων ακουστικών. Σε αυτήν την περίπτωση, αλλάξτε τη ρύθμιση εξόδου σε Υψηλό κέρδος. Πατήστε (Options) ( ) για να εμφανίσετε τον πίνακα εξόδου Υψηλού κέρδους. Στη συνέχεια, πατήστε τον διακόπτη δίπλα από τον τύπο της υποδοχής ακουστικών που χρησιμοποιείτε. (Το στοιχείο μενού μπορεί να μην είναι διαθέσιμο σε μερικές χώρες ή περιοχές.)
- Όταν κάνετε αλλαγή μεταξύ του βύσματος των ακουστικών (απλό βύσμα) και της υποδοχής των ακουστικών (μίνι στερεοφωνικό βύσμα), η ένταση του ήχου μπορεί να γίνει απροσδόκητα δυνατή. Για να αποφύγετε δυνατές εντάσεις ήχου, η συσκευή αναπαραγωγής μπορεί να χαμηλώσει την ένταση ήχου αυτόματα.

#### **Σημείωση**

- Η στάθμη της έντασης ήχου μπορεί να είναι πολύ υψηλή ή πολύ χαμηλή όταν ακούτε μουσική χρησιμοποιώντας μια εφαρμογή διαφορετική από το "Music player". Σε αυτήν την περίπτωση, ρυθμίστε την ένταση ήχου σύμφωνα με την παρακάτω διαδικασία. Πατήστε = [Ρύθμιση) στον πίνακα έντασης ήχου και προσαρμόστε τη στάθμη έντασης ήχου για το [Media volume]. Κατόπιν, ρυθμίστε την ένταση ήχου με τα κουμπιά +/– (ένταση ήχου) ([T]) ή το παράθυρο διαλόγου έντασης ήχου.
- Η στάθμη της έντασης ήχου του "Music player" μπορεί να είναι πολύ υψηλή ή πολύ χαμηλή αν έχετε προσαρμόσει την ένταση ήχου ενώ χρησιμοποιήσατε κάποια άλλη εφαρμογή. Σε αυτήν την περίπτωση, ρυθμίστε την ένταση ήχου με τα κουμπιά +/– (ένταση ήχου) ([Τ]) ή το παράθυρο διαλόγου έντασης ήχου.
- Δεν μπορείτε να ρυθμίσετε την ένταση ήχου με το παράθυρο διαλόγου έντασης ήχου στις παρακάτω περιπτώσεις. Ρυθμίστε την ένταση ήχου με τη χρήση της συνδεδεμένης συσκευής.
	- Όταν ο ήχος εξέρχεται από μια συσκευή Bluetooth που είναι συνδεδεμένη με τη συσκευή αναπαραγωγής.
	- Όταν ο ήχος εξέρχεται από μια συσκευή USB που είναι συνδεδεμένη με τη συσκευή αναπαραγωγής.

### **Περιορισμός της έντασης ήχου**

Η λειτουργία AVLS (Automatic Volume Limiter System) μειώνει τον κίνδυνο βλάβης στα αυτιά που προκαλείται από τη δυνατή ένταση ήχου. Η χρήση του AVLS περιορίζει τη μέγιστη ένταση ήχου. Το AVLS διαθέτει τα ακόλουθα χαρακτηριστικά.

- Το AVLS περιορίζει την ένταση ήχου σε ένα συγκεκριμένο επίπεδο.
- Το AVLS αποτρέπει την ενόχληση των άλλων που προκαλείται από τη δυνατή ένταση ήχου.
- Το AVLS μειώνει τους κινδύνους που προκύπτουν όταν δεν μπορείτε να ακούσετε ήχο περιβάλλοντος.
- Το AVLS σάς επιτρέπει να ακούτε μουσική σε ένα πιο άνετο επίπεδο έντασης ήχου.
- **1.** Σύρετε την οθόνη [WALKMAN Home] προς τα επάνω.
- 2. Αγγίξτε τα στοιχεία του μενού με την ακόλουθη σειρά. [Settings]-[Sound].
- **3.** Πατήστε τον διακόπτη [AVLS (volume limit)].

#### **Σημείωση**

- Το AVLS (volume limit) δεν είναι αποτελεσματικό στις παρακάτω περιπτώσεις.
	- Όταν ο ήχος εξέρχεται από μια συσκευή Bluetooth που είναι συνδεδεμένη με τη συσκευή αναπαραγωγής.
	- Όταν ο ήχος εξέρχεται από μια συσκευή USB που είναι συνδεδεμένη με τη συσκευή αναπαραγωγής.

Τα περιεχόμενα του Οδηγού βοήθειας ενδέχεται να υπόκεινται σε αλλαγές χωρίς προειδοποίηση, λόγω ενημερώσεων των προδιαγραφών του προϊόντος.

Αυτός ο Οδηγός βοήθειας έχει μεταφραστεί με τη χρήση μηχανικής μετάφρασης.

### **Σχετικό θέμα**

[Λειτουργία έντασης ήχου σύμφωνα με τις οδηγίες](#page-63-0)

## <span id="page-63-0"></span>**Λειτουργία έντασης ήχου σύμφωνα με τις οδηγίες**

Ο προειδοποιητικός ήχος (μπιπ) και η προειδοποίηση [Check the volume level.] προορίζονται για την προστασία της ακοής σας. Ηχούν όταν αρχικά αυξάνετε την ένταση του ήχου σε επιβλαβές επίπεδο. Μπορείτε να ακυρώσετε τον προειδοποιητικό ήχο και την προειδοποίηση εάν πατήσετε [OK] στο πλαίσιο διαλόγου της προειδοποίησης.

#### **Σημείωση**

- Μπορείτε να αυξήσετε την ένταση ήχου αφού ακυρώσετε τον προειδοποιητικό ήχο και την προειδοποίηση.
- Μετά την αρχική προειδοποίηση, ο προειδοποιητικός ήχος και η προειδοποίηση θα επαναλαμβάνονται κάθε 20 ώρες λειτουργίας, επισημαίνοντας ότι η ένταση ήχου είναι ρυθμισμένη σε επίπεδο που μπορεί να βλάψει την ακοή σας. Όταν συμβεί αυτό, η ένταση ήχου θα μειωθεί αυτόματα.
- Εάν απενεργοποιήσετε τη συσκευή αναπαραγωγής, αφού επιλέξετε υψηλή ένταση ήχου η οποία ενδέχεται να βλάψει τα τύμπανα των αυτιών σας, το επίπεδο της έντασης ήχου θα μειωθεί αυτόματα, όταν ενεργοποιήσετε τη συσκευή αναπαραγωγής την επόμενη φορά.
- Ο προειδοποιητικός ήχος δεν θα ηχήσει όταν υπάρχει ενεργή σύνδεση Bluetooth.

Τα περιεχόμενα του Οδηγού βοήθειας ενδέχεται να υπόκεινται σε αλλαγές χωρίς προειδοποίηση, λόγω ενημερώσεων των προδιαγραφών του προϊόντος.

Αυτός ο Οδηγός βοήθειας έχει μεταφραστεί με τη χρήση μηχανικής μετάφρασης.

### **Σχετικό θέμα**

[Ρύθμιση της έντασης ήχου](#page-60-0)

## <span id="page-64-0"></span>**Προετοιμασία μουσικού περιεχομένου**

Προτού απολαύσετε περιεχόμενο μουσικής στη συσκευή αναπαραγωγής, πρέπει να προετοιμάσετε το περιεχόμενο μουσικής.

Αυτό το θέμα περιλαμβάνει οδηγίες για τις ακόλουθες λειτουργίες.

- Αγορά περιεχομένου μουσικής από ηλεκτρονικές υπηρεσίες μουσικής με τη χρήση της συσκευής αναπαραγωγής.
- Εισαγωγή περιεχομένου μουσικής από CD ήχου στο Music Center for PC.
- Εισαγωγή περιεχομένου μουσικής που είναι αποθηκευμένο σε υπολογιστή Windows® στο Music Center for PC.
- Εισαγωγή περιεχομένου μουσικής που είναι αποθηκευμένο σε μια εξωτερική συσκευή πολυμέσων σε έναν υπολογιστή Windows.
- Αγορά περιεχομένου μουσικής από ηλεκτρονικές υπηρεσίες μουσικής

Το Music Center for PC είναι μια συνιστώμενη εφαρμογή για υπολογιστές Windows. Προτού μεταφέρετε περιεχόμενο μουσικής από έναν υπολογιστή Windows στη συσκευή αναπαραγωγής, εγκαταστήστε το Music Center for PC στον υπολογιστή Windows.

Βεβαιωθείτε ότι η έκδοση λογισμικού του Music Center for PC είναι 2.4 ή μεταγενέστερη. Σε παλαιότερες εκδόσεις, το Music Center for PC δεν θα αναγνωρίσει τη συσκευή αναπαραγωγής.

Για να μεταφέρετε περιεχόμενο μουσικής που είναι αποθηκευμένο σε υπολογιστή Mac, πρέπει να εγκαταστήσετε πρόσθετο λογισμικό.

Ένα παράδειγμα πρόσθετου λογισμικού είναι το Android File Transfer (Google LLC).

### **Αγορά περιεχομένου μουσικής από ηλεκτρονικές υπηρεσίες μουσικής με τη χρήση της συσκευής αναπαραγωγής**

Αν συνδέσετε τη συσκευή αναπαραγωγής σε δίκτυο Wi-Fi, μπορείτε να αγοράσετε περιεχόμενο μουσικής από ηλεκτρονικές υπηρεσίες μουσικής. Για λεπτομέρειες, βλέπε [Αγορά περιεχομένου μουσικής από ηλεκτρονικές υπηρεσίες μουσικής με τη χρήση της συσκευής αναπαραγωγής.].

### **Εισαγωγή περιεχομένου μουσικής από CD ήχου στο Music Center for PC**

**1.** Χρησιμοποιήστε έναν υπολογιστή στον οποίο έχει εγκατασταθεί το Music Center for PC.

- **2.** Ανοίξτε το Music Center for PC.
- **3.** Κάντε κλικ στο [CD] στο [Import] στην πλαϊνή γραμμή.
- Τοποθετήστε ένα CD ήχου στη μονάδα δίσκου πολυμέσων του υπολογιστή. **4.**

Το περιεχόμενο μουσικής του CD ήχου θα εμφανίζεται στην οθόνη του Music Center for PC. Μπορείτε να αλλάξετε τη ρύθμιση μορφής για την εισαγωγή CD, αν είναι απαραίτητο. Κάντε κλικ στο κουμπί δίπλα στο <sup>1</sup>, και στη συνέχεια, επιλέξτε μια μορφή αρχείου από [CD import settings].

- Για υψηλότερη ποιότητα ήχου: FLAC
- Για κανονική ποιότητα ήχου: AAC (.mp4), MP3 (.mp3)
- **5.** Προσθέστε σημάδια επιλογής στο περιεχόμενο μουσικής που θέλετε να εισαγάγετε.
- 6. Κάντε κλικ στο [Import] για να ξεκινήσετε την εισαγωγή περιεχομένου μουσικής. Για να ακυρώσετε την εισαγωγή, κάντε κλικ στο [Stop].

Για λεπτομέρειες σχετικά με τη διαδικασία, ανατρέξτε στην ενότητα [How to use] στον ιστότοπο υποστήριξης πελατών Music Center for PC. ([https://www.sony.net/smc4pc/\)](https://www.sony.net/smc4pc/)

#### **Υπόδειξη**

Μπορείτε επίσης να χρησιμοποιήσετε το iTunes αντί του Music Center for PC για να εισαγάγετε CD ήχου.

### **Εισαγωγή περιεχομένου μουσικής που είναι αποθηκευμένο σε υπολογιστή στο Music Center for PC**

- **1.** Χρησιμοποιήστε έναν υπολογιστή στον οποίο έχει εγκατασταθεί το Music Center for PC.
- **2.** Ανοίξτε το Music Center for PC.
- 3. Κάντε κλικ στο κουμπί | $\equiv$  (μενού) στο επάνω αριστερό μέρος της οθόνης Music Center for PC. Στη συνέχεια, επιλέξτε τη μέθοδο εισαγωγής από το μενού [File].
- **4.** Καθορίστε τους φακέλους ή τα αρχεία για το περιεχόμενο μουσικής που θέλετε να εισαγάγετε.
- **5.** Ξεκινήστε την εισαγωγή περιεχομένου μουσικής.

Για λεπτομέρειες σχετικά με τη διαδικασία, ανατρέξτε στην ενότητα [How to use] στον ιστότοπο υποστήριξης πελατών Music Center for PC. ([https://www.sony.net/smc4pc/\)](https://www.sony.net/smc4pc/)

### **Εισαγωγή περιεχομένου μουσικής που είναι αποθηκευμένο σε εξωτερική συσκευή πολυμέσων σε υπολογιστή**

Χρησιμοποιήστε μια εξωτερική συσκευή πολυμέσων που έχει περιεχόμενο μουσικής. Οι παρακάτω οδηγίες αφορούν την Εξερεύνηση των Windows. Εάν έχετε υπολογιστή Mac, χρησιμοποιήστε το Finder.

- **1.** Συνδέστε την εξωτερική συσκευή πολυμέσων σε έναν υπολογιστή.
- **2.** Ανοίξτε την εξωτερική συσκευή πολυμέσων στην Εξερεύνηση των Windows.
- **3.** Ανοίξτε το φάκελο [Μουσική] του υπολογιστή στην Εξερεύνηση των Windows.
- Μεταφέρετε και αποθέστε φακέλους ή αρχεία από την εξωτερική συσκευή πολυμέσων στον φάκελο [Μουσική] του **4.** υπολογιστή.

### **Αγορά περιεχομένου μουσικής από ηλεκτρονικές υπηρεσίες μουσικής**

Μπορείτε να αγοράσετε περιεχόμενο μουσικής από ηλεκτρονικές υπηρεσίες μουσικής. Δείτε τον οδηγό υπηρεσιών για τον πάροχο που χρησιμοποιείτε. Κάθε πάροχος έχει διαφορετικές διαδικασίες για τη λήψη αρχείων, τις συμβατές μορφές αρχείων και τους τρόπους πληρωμής. Σημειώστε ότι ο πάροχος μπορεί να επιλέξει να αναστείλει ή να τερματίσει την υπηρεσία χωρίς προηγούμενη ειδοποίηση.

#### **Σημείωση**

Το περιεχόμενο μουσικής που έχετε εισαγάγει περιορίζεται μόνο για ιδιωτική χρήση. Για τη χρήση περιεχομένου μουσικής για άλλους σκοπούς απαιτείται η άδεια των κατόχων των πνευματικών δικαιωμάτων.

Τα περιεχόμενα του Οδηγού βοήθειας ενδέχεται να υπόκεινται σε αλλαγές χωρίς προειδοποίηση, λόγω ενημερώσεων των προδιαγραφών του προϊόντος.

Αυτός ο Οδηγός βοήθειας έχει μεταφραστεί με τη χρήση μηχανικής μετάφρασης.

#### **Σχετικό θέμα**

- [Σύνδεση της συσκευής αναπαραγωγής σε δίκτυο Wi-Fi](#page-82-0)
- [Αγορά περιεχομένου μουσικής από ηλεκτρονικές υπηρεσίες μουσικής με τη χρήση της συσκευής αναπαραγωγής](#page-85-0)
- [Εγκατάσταση του Music Center for PC \(σε Windows\)](#page-68-0)
- [Μεταφορά περιεχομένου με την Εξερεύνηση των Windows](#page-72-0)
- [Μεταφορά περιεχομένου με χρήση υπολογιστή Mac](#page-77-0)
- [Αναπαραγωγή μουσικής](#page-94-0)

## <span id="page-67-0"></span>**Αγορά περιεχομένου ήχου υψηλής ανάλυσης με χρήση υπολογιστή**

Ο ήχος υψηλής ανάλυσης αναφέρεται σε περιεχόμενο ήχου με μορφή ανώτερης ποιότητας ήχου από το κανονικό CD. Για να αγοράσετε περιεχόμενο ήχου υψηλής ανάλυσης, συνδέστε τον υπολογιστή σας στο Internet και αποκτήστε πρόσβαση σε μια ηλεκτρονική υπηρεσία μουσικής που παρέχει περιεχόμενο ήχου υψηλής ανάλυσης.

Οι υπηρεσίες διαφέρουν ανάλογα με τη χώρα ή την περιοχή. Δείτε τον οδηγό υπηρεσιών για τον πάροχο που χρησιμοποιείτε. Κάθε πάροχος έχει διαφορετικές διαδικασίες για τη λήψη αρχείων, τις συμβατές μορφές αρχείων και τους τρόπους πληρωμής. Σημειώστε ότι ο πάροχος μπορεί να επιλέξει να αναστείλει ή να τερματίσει την υπηρεσία χωρίς προηγούμενη ειδοποίηση.

### **Για να μεταφέρετε περιεχόμενο ήχου υψηλής ανάλυσης από τον υπολογιστή στη συσκευή αναπαραγωγής**

- Σε έναν υπολογιστή Windows: Μπορείτε να χρησιμοποιήσετε το Music Center for PC (έκδοση 2.4 ή μεταγενέστερη) ή την Εξερεύνηση των Windows.
- Σε έναν υπολογιστή Mac: Πρέπει να εγκαταστήσετε πρόσθετο λογισμικό. Ένα παράδειγμα πρόσθετου λογισμικού είναι το Android File Transfer (Google LLC).

#### **Υπόδειξη**

Το περιεχόμενου ήχου υψηλής ανάλυσης υποδεικνύεται με ένα εικονίδιο ( ) τόσο στο "Music player" όσο και στο Music Center for PC.

Τα περιεχόμενα του Οδηγού βοήθειας ενδέχεται να υπόκεινται σε αλλαγές χωρίς προειδοποίηση, λόγω ενημερώσεων των προδιαγραφών του προϊόντος.

Αυτός ο Οδηγός βοήθειας έχει μεταφραστεί με τη χρήση μηχανικής μετάφρασης.

#### **Σχετικό θέμα**

- [Αγορά περιεχομένου ήχου υψηλής ανάλυσης με χρήση της συσκευής αναπαραγωγής](#page-87-0)
- [Εγκατάσταση του Music Center for PC \(σε Windows\)](#page-68-0)
- [Μεταφορά περιεχομένου από υπολογιστή Windows μέσω Music Center for PC](#page-69-0)
- [Μεταφορά περιεχομένου με την Εξερεύνηση των Windows](#page-72-0)
- [Μεταφορά περιεχομένου με χρήση υπολογιστή Mac](#page-77-0)

**1**

**2**

<span id="page-68-0"></span>Digital Media Player NW-WM1AM2/NW-WM1ZM2

## **Εγκατάσταση του Music Center for PC (σε Windows)**

Το Music Center for PC είναι μια συνιστώμενη εφαρμογή για υπολογιστές Windows. Προτού μεταφέρετε περιεχόμενο μουσικής από έναν υπολογιστή Windows στη συσκευή αναπαραγωγής, εγκαταστήστε το Music Center for PC στον υπολογιστή Windows.

Βεβαιωθείτε ότι η έκδοση λογισμικού του Music Center for PC είναι 2.4 ή μεταγενέστερη. Σε παλαιότερες εκδόσεις, το Music Center for PC δεν θα αναγνωρίσει τη συσκευή αναπαραγωγής.

Μπορείτε να χρησιμοποιήσετε το Music Center for PCγια τις ακόλουθες λειτουργίες.

- Εισαγωγή περιεχομένου μουσικής από δίσκους CD σε υπολογιστή.
- Οργάνωση και διαχείριση περιεχομένου.

Για παράδειγμα, μπορείτε να δημιουργήσετε λίστες αναπαραγωγής.

Μεταφορά περιεχομένου από υπολογιστή στη συσκευή αναπαραγωγής.

Επιβεβαιώστε τις απαιτήσεις συστήματος, προτού εγκαταστήσετε το Music Center for PC.

#### **Πρόσβαση στον ιστότοπο λήψης του Music Center for PC.**

<https://www.sony.net/smc4pc/>

#### **Εγκατάσταση του Music Center for PC.**

Για λεπτομέρειες σχετικά με την εγκατάσταση, ανατρέξτε στην ενότητα [Download]-[Installation procedure] στον ιστότοπο υποστήριξης πελατών Music Center for PC. [\(https://www.sony.net/smc4pc/](https://www.sony.net/smc4pc/))

Τα περιεχόμενα του Οδηγού βοήθειας ενδέχεται να υπόκεινται σε αλλαγές χωρίς προειδοποίηση, λόγω ενημερώσεων των προδιαγραφών του προϊόντος.

Αυτός ο Οδηγός βοήθειας έχει μεταφραστεί με τη χρήση μηχανικής μετάφρασης.

### **Σχετικό θέμα**

- [Προετοιμασία μουσικού περιεχομένου](#page-64-0)
- [Μεταφορά περιεχομένου από υπολογιστή Windows μέσω Music Center for PC](#page-69-0)
- [Απαιτήσεις συστήματος](#page-152-0)

## <span id="page-69-0"></span>**Μεταφορά περιεχομένου από υπολογιστή Windows μέσω Music Center for PC**

Μπορείτε να μεταφέρετε περιεχόμενο μουσικής που είναι αποθηκευμένο σε έναν υπολογιστή Windows στη συσκευή αναπαραγωγής μέσω του Music Center for PC.

### **Σημείωση**

**4**

- Βεβαιωθείτε ότι η έκδοση λογισμικού του Music Center for PC είναι 2.4 ή μεταγενέστερη. Σε παλαιότερες εκδόσεις, το Music Center for PC δεν θα αναγνωρίσει τη συσκευή αναπαραγωγής.
- Αν συνδέσετε τη συσκευή αναπαραγωγής σε έναν υπολογιστή που λειτουργεί με μπαταρία, η μπαταρία του υπολογιστή θα εξαντληθεί. Όταν συνδέετε τη συσκευή αναπαραγωγής σε έναν υπολογιστή για μεγάλο χρονικό διάστημα, συνδέστε τον υπολογιστή σε μια τροφοδοσία εναλλασσόμενου ρεύματος.

**1 Χρησιμοποιήστε έναν υπολογιστή στον οποίο έχει εγκατασταθεί το Music Center for PC.**

**2 Ανοίξτε το Music Center for PC.**

**3 Συνδέστε τη συσκευή αναπαραγωγής στον υπολογιστή μέσω USB.**

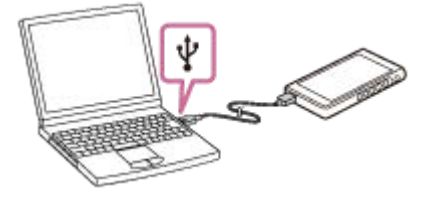

### **Επιβεβαιώστε το μενού [Use USB for] στη συσκευή αναπαραγωγής. Επιλέξτε [File Transfer] και πατήστε [OK].**

Αν το μενού [Use USB for] δεν εμφανίζεται, μπορείτε να αποκτήσετε πρόσβαση στο μενού από την εφαρμογή Ρυθμίσεις.

Σύρετε την οθόνη [WALKMAN Home] προς τα επάνω.

Αγγίξτε τα στοιχεία του μενού με την ακόλουθη σειρά.

[6] [Settings]-[Connected devices]-[USB].

Η οθόνη μεταφοράς για τη συσκευή αναπαραγωγής θα εμφανιστεί στη δεξιά πλευρά του Music Center for PC. Μια λίστα περιεχομένου μουσικής στο Music Center for PC θα εμφανιστεί στην αριστερή πλευρά του Music Center for PC.

#### **Επιλέξτε έναν προορισμό από την οθόνη μεταφοράς. 5**

Για να μεταφέρετε περιεχόμενο μουσικής στην κάρτα microSD στη συσκευή αναπαραγωγής: Επιλέξτε την κάρτα microSD από το μενού επιλογής συσκευής στην οθόνη μεταφοράς.

**6 Επιλέξτε άλμπουμ ή τραγούδια από την αριστερή πλευρά.**

**Κάντε κλικ στο κουμπί για τη μεταφορά.** 

Για λεπτομέρειες σχετικά με τη διαδικασία, ανατρέξτε στην ενότητα [How to use] στον ιστότοπο υποστήριξης πελατών Music Center for PC. ([https://www.sony.net/smc4pc/\)](https://www.sony.net/smc4pc/)

#### **Υπόδειξη**

- Η μορφή ATRAC δεν υποστηρίζεται στη συσκευή αναπαραγωγής. Τα αρχεία ATRAC θα μετατραπούν σε μορφή AAC για μεταφορά στη συσκευή αναπαραγωγής. Αν θέλετε να μετατρέψετε αρχεία ATRAC σε άλλη μορφή αρχείου, χρησιμοποιήστε το [Batch convert ATRAC] στο Music Center for PC.
- Το [Batch convert ATRAC] σάς επιτρέπει να μετατρέψετε ταυτόχρονα όλα τα αρχεία ATRAC στη βιβλιοθήκη Music Center for PC σε άλλη μορφή αρχείου.

#### **Σημείωση**

- Μην αποσυνδέετε το καλώδιο USB Type-C κατά τη μεταφορά δεδομένων (Καλώδιο USB Type-C: παρέχεται). Διαφορετικά, τα δεδομένα ενδέχεται να υποστούν ζημιά.
- Το περιεχόμενο μουσικής που έχετε μεταφέρει περιορίζεται μόνο για ιδιωτική χρήση. Για τη χρήση περιεχομένου μουσικής για άλλους σκοπούς απαιτείται η άδεια των κατόχων των πνευματικών δικαιωμάτων.
- Η χρήση διανομέα USB είναι εγγυημένη, μόνο όταν χρησιμοποιείτε αυτόνομα τροφοδοτούμενο με ρεύμα διανομέα USB που φέρει αυθεντικό λογότυπο.
- Όταν η συσκευή αναπαραγωγής είναι συνδεδεμένη σε υπολογιστή, τηρείτε τις ακόλουθες προφυλάξεις. Διαφορετικά, η συσκευή αναπαραγωγής ενδέχεται να μην λειτουργεί σωστά.
	- Μην θέτετε σε λειτουργία τον υπολογιστή.
	- Μην επανεκκινείτε τον υπολογιστή.
	- Μην ενεργοποιείτε τον υπολογιστή από κατάσταση αδράνειας.
	- Μην τερματίζετε τον υπολογιστή.
- Κατά τη μεταφορά ή εισαγωγή περιεχομένου μουσικής στο Music Center for PC, βεβαιωθείτε ότι ο υπολογιστής δεν εισέρχεται σε κατάσταση αδράνειας ή σε λειτουργία αναμονής. Τα δεδομένα μπορεί να χαθούν ή το Music Center for PC μπορεί να μην επανεκκινηθεί κανονικά.

#### **Εκπαιδευτικό βίντεο**

Υπάρχει ένα εκπαιδευτικό βίντεο για τις ακόλουθες λειτουργίες.

Μεταφορά περιεχομένου μουσικής.

Επισκεφθείτε την ακόλουθη σύνδεση. [https://rd1.sony.net/help/dmp/mov0007/h\\_zz/](https://rd1.sony.net/help/dmp/mov0007/h_zz/)

Τα περιεχόμενα του Οδηγού βοήθειας ενδέχεται να υπόκεινται σε αλλαγές χωρίς προειδοποίηση, λόγω ενημερώσεων των προδιαγραφών του προϊόντος.

Αυτός ο Οδηγός βοήθειας έχει μεταφραστεί με τη χρήση μηχανικής μετάφρασης.

#### **Σχετικό θέμα**

- [Εγκατάσταση του Music Center for PC \(σε Windows\)](#page-68-0)
- [Προετοιμασία μουσικού περιεχομένου](#page-64-0)
- [Αγορά περιεχομένου ήχου υψηλής ανάλυσης με χρήση υπολογιστή](#page-67-0)
- [Μεταφορά περιεχομένου με την Εξερεύνηση των Windows](#page-72-0)
- [Αναπαραγωγή μουσικής](#page-94-0)
- [Υποστηριζόμενες μορφές](#page-150-0)
# <span id="page-72-0"></span>**Μεταφορά περιεχομένου με την Εξερεύνηση των Windows**

**1 Συνδέστε τη συσκευή αναπαραγωγής στον υπολογιστή μέσω USB.**

Μπορείτε να μεταφέρετε περιεχόμενο μουσικής απευθείας με μεταφορά και απόθεση από τον Windows Explorer. Το "Music player" ο μπορεί να αναπαράγει τον ήχο για περιεχόμενο βίντεο.

### **Σημείωση**

Αν συνδέσετε τη συσκευή αναπαραγωγής σε έναν υπολογιστή που λειτουργεί με μπαταρία, η μπαταρία του υπολογιστή θα εξαντληθεί. Όταν συνδέετε τη συσκευή αναπαραγωγής σε έναν υπολογιστή για μεγάλο χρονικό διάστημα, συνδέστε τον υπολογιστή σε μια τροφοδοσία εναλλασσόμενου ρεύματος.

**Επιβεβαιώστε το μενού [Use USB for] στη συσκευή αναπαραγωγής. Επιλέξτε [File Transfer] και πατήστε [OK]. 2**

Αν το μενού [Use USB for] δεν εμφανίζεται, μπορείτε να αποκτήσετε πρόσβαση στο μενού από την εφαρμογή Ρυθμίσεις.

Σύρετε την οθόνη [WALKMAN Home] προς τα επάνω.

Αγγίξτε τα στοιχεία του μενού με την ακόλουθη σειρά.

[Settings]-[Connected devices]-[USB].

### **Ανοίξτε το φάκελο [WALKMAN] ως εξής.**

Windows 10:

**3**

**5**

Ανοίξτε την [Εξερεύνηση αρχείων] από το μενού [Έναρξη]. Επιλέξτε [WALKMAN] στο αριστερό τμήμα του παραθύρου.

Windows 8.1:

Ανοίξτε την [Εξερεύνηση αρχείων] από την [Επιφάνεια εργασίας]. Επιλέξτε [WALKMAN] από τη λίστα κάτω από την επιλογή [Αυτός ο υπολογιστής].

#### **Ανοίξτε το φάκελο [Music] στο [Internal shared storage]. 4**

Μπορείτε επίσης να μεταφέρετε περιεχόμενο μουσικής σε μια κάρτα microSD. Επιλέξτε το φάκελο με το όνομα της κάρτας microSD αντί για το [Internal shared storage].

#### **Μεταφέρετε και αποθέστε τα αρχεία ή τους φακέλους στον υπολογιστή στον φάκελο [Music].**

Κάντε μεταφορά και απόθεση περιεχομένου βίντεο στον φάκελο [Music] επίσης.

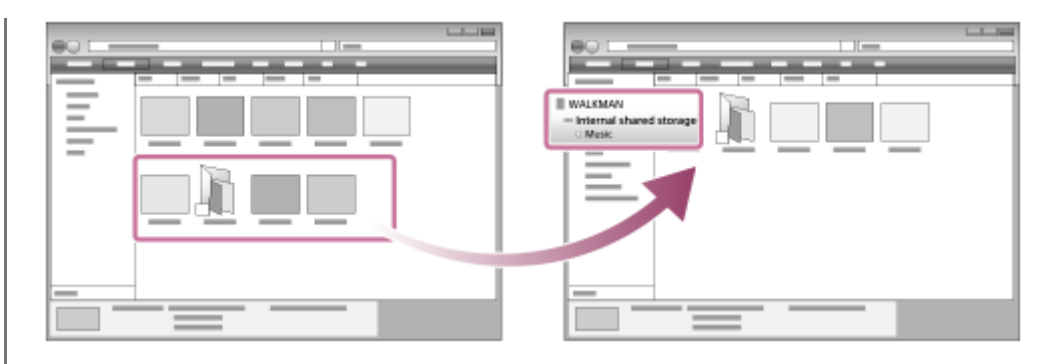

Βεβαιωθείτε ότι η μεταφορά ολοκληρώθηκε.Στη συνέχεια, αποσυνδέστε τη συσκευή αναπαραγωγής από τον υπολογιστή.

#### **Υπόδειξη**

- Ανατρέξτε στο [Υποστηριζόμενες μορφές] για λεπτομέρειες σχετικά με τις συμβατές μορφές αρχείων.
- Μπορείτε να προσθέσετε εικόνες γραφικών εξωφύλλου για άλμπουμ με μη αυτόματο τρόπο, έτσι ώστε η εικόνα να εμφανίζεται στο "Music player". Μετονομάστε πρώτα το αρχείο εικόνας, δίνοντάς του το ίδιο όνομα με αυτό του φακέλου για το άλμπουμ. (Μην αλλάξετε την επέκταση του αρχείου εικόνας αυτήν τη στιγμή.) Στη συνέχεια, προσθέστε το αρχείο εικόνας στο φάκελο για το άλμπουμ.

Το "Music player" εμφανίζει τα ακόλουθα αρχεία για εικόνες γραφικών εξώφυλλου.

- JPEG γραμμής βάσης
- Προοδευτικό JPEG
- Μη πεπλεγμένη PNG
- Πελεγμένο PNG

### **Σημείωση**

- Τηρήστε τις ακόλουθες προφυλάξεις. Διαφορετικά, το "Music player" ΄ενδέχεται να μην μπορεί να αναπαραγάγει τα αρχεία.
	- Μην αλλάζετε τα ονόματα των προεπιλεγμένων φακέλων (όπως [Music]).
	- Μην μεταφέρετε τα αρχεία σε άλλους φακέλους εκτός από το φάκελο [Music].
	- Μην αποσυνδέετε το καλώδιο USB Type-C κατά τη μεταφορά δεδομένων (Καλώδιο USB Type-C: παρέχεται).
	- Μην διαμορφώσετε τη μνήμη της συσκευής αναπαραγωγής στον υπολογιστή.
- Η συσκευή αναπαραγωγής ενδέχεται να μην εμφανίζει πληροφορίες για κάποιο περιεχόμενο μουσικής σωστά ανάλογα με τη ρύθμιση γλώσσας στη συσκευή αναπαραγωγής.
- Το περιεχόμενο μουσικής που έχετε μεταφέρει περιορίζεται μόνο για ιδιωτική χρήση. Για τη χρήση περιεχομένου μουσικής για άλλους σκοπούς απαιτείται η άδεια των κατόχων των πνευματικών δικαιωμάτων.
- Η χρήση διανομέα USB είναι εγγυημένη, μόνο όταν χρησιμοποιείτε αυτόνομα τροφοδοτούμενο με ρεύμα διανομέα USB που φέρει αυθεντικό λογότυπο.
- Όταν η συσκευή αναπαραγωγής είναι συνδεδεμένη σε υπολογιστή, τηρείτε τις ακόλουθες προφυλάξεις. Διαφορετικά, η συσκευή αναπαραγωγής ενδέχεται να μην λειτουργεί σωστά.
	- Μην θέτετε σε λειτουργία τον υπολογιστή.
	- Μην επανεκκινείτε τον υπολογιστή.
	- Μην ενεργοποιείτε τον υπολογιστή από κατάσταση αδράνειας.
	- Μην τερματίζετε τον υπολογιστή.

### **Εκπαιδευτικό βίντεο**

Υπάρχει ένα εκπαιδευτικό βίντεο για τις ακόλουθες λειτουργίες.

Μεταφορά περιεχομένου μουσικής.

Επισκεφθείτε την ακόλουθη σύνδεση. [https://rd1.sony.net/help/dmp/mov0007/h\\_zz/](https://rd1.sony.net/help/dmp/mov0007/h_zz/) Τα περιεχόμενα του Οδηγού βοήθειας ενδέχεται να υπόκεινται σε αλλαγές χωρίς προειδοποίηση, λόγω ενημερώσεων των προδιαγραφών του προϊόντος.

Αυτός ο Οδηγός βοήθειας έχει μεταφραστεί με τη χρήση μηχανικής μετάφρασης.

#### **Σχετικό θέμα**

- [Προετοιμασία μουσικού περιεχομένου](#page-64-0)
- [Αγορά περιεχομένου ήχου υψηλής ανάλυσης με χρήση υπολογιστή](#page-67-0)
- [Μεταφορά περιεχομένου από υπολογιστή Windows μέσω Music Center for PC](#page-69-0)
- [Αναπαραγωγή μουσικής](#page-94-0)
- [Υποστηριζόμενες μορφές](#page-150-0)

# **Εισαγωγή περιεχομένου από το "Music player" στο Music Center for PC**

#### **Σημείωση**

- Βεβαιωθείτε ότι η έκδοση λογισμικού του Music Center for PC είναι 2.4 ή μεταγενέστερη. Σε παλαιότερες εκδόσεις, το Music Center for PC δεν θα αναγνωρίσει τη συσκευή αναπαραγωγής.
- Αν συνδέσετε τη συσκευή αναπαραγωγής σε έναν υπολογιστή που λειτουργεί με μπαταρία, η μπαταρία του υπολογιστή θα εξαντληθεί. Όταν συνδέετε τη συσκευή αναπαραγωγής σε έναν υπολογιστή για μεγάλο χρονικό διάστημα, συνδέστε τον υπολογιστή σε μια τροφοδοσία εναλλασσόμενου ρεύματος.

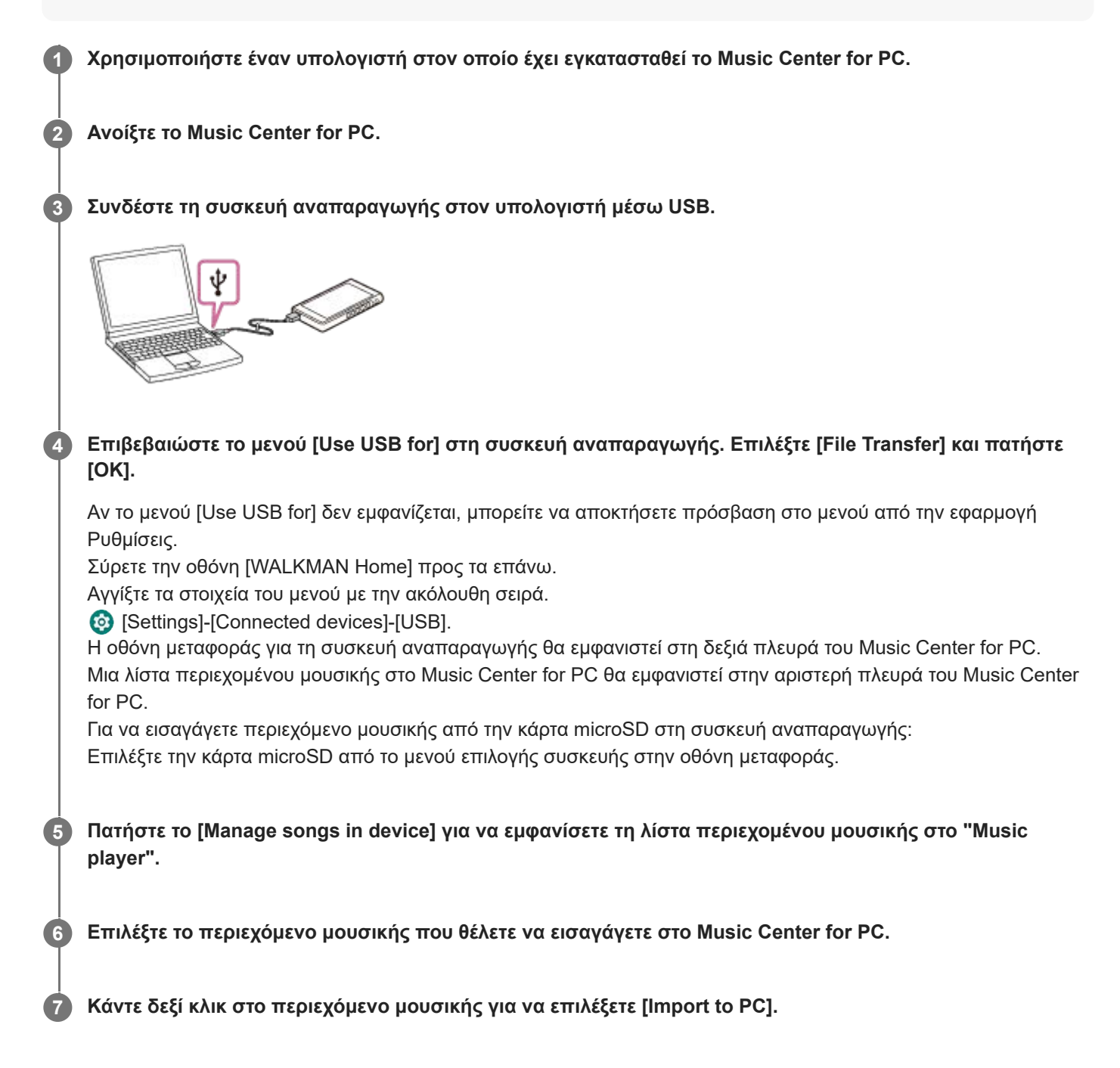

Για λεπτομέρειες σχετικά με τη διαδικασία, ανατρέξτε στην ενότητα [How to use] στον ιστότοπο υποστήριξης πελατών Music Center for PC. ([https://www.sony.net/smc4pc/\)](https://www.sony.net/smc4pc/)

#### **Σημείωση**

- Μην αποσυνδέετε το καλώδιο USB Type-C κατά τη μεταφορά δεδομένων (Καλώδιο USB Type-C: παρέχεται). Διαφορετικά, τα δεδομένα ενδέχεται να υποστούν ζημιά.
- Το περιεχόμενο μουσικής που έχετε εισαγάγει περιορίζεται μόνο για ιδιωτική χρήση. Για τη χρήση περιεχομένου μουσικής για άλλους σκοπούς απαιτείται η άδεια των κατόχων των πνευματικών δικαιωμάτων.
- Η χρήση διανομέα USB είναι εγγυημένη, μόνο όταν χρησιμοποιείτε αυτόνομα τροφοδοτούμενο με ρεύμα διανομέα USB που φέρει αυθεντικό λογότυπο.
- Όταν η συσκευή αναπαραγωγής είναι συνδεδεμένη σε υπολογιστή, τηρείτε τις ακόλουθες προφυλάξεις. Διαφορετικά, η συσκευή αναπαραγωγής ενδέχεται να μην λειτουργεί σωστά.
	- Μην θέτετε σε λειτουργία τον υπολογιστή.
	- Μην επανεκκινείτε τον υπολογιστή.
	- Μην ενεργοποιείτε τον υπολογιστή από κατάσταση αδράνειας.
	- Μην τερματίζετε τον υπολογιστή.

Τα περιεχόμενα του Οδηγού βοήθειας ενδέχεται να υπόκεινται σε αλλαγές χωρίς προειδοποίηση, λόγω ενημερώσεων των προδιαγραφών του προϊόντος.

Αυτός ο Οδηγός βοήθειας έχει μεταφραστεί με τη χρήση μηχανικής μετάφρασης.

#### **Σχετικό θέμα**

- [Εγκατάσταση του Music Center for PC \(σε Windows\)](#page-68-0)
- [Αναπαραγωγή μουσικής](#page-94-0)
- [Υποστηριζόμενες μορφές](#page-150-0)

**3**

**4**

<span id="page-77-0"></span>Digital Media Player NW-WM1AM2/NW-WM1ZM2

# **Μεταφορά περιεχομένου με χρήση υπολογιστή Mac**

Για να μεταφέρετε περιεχόμενο μουσικής που είναι αποθηκευμένο σε υπολογιστή Mac στη συσκευή αναπαραγωγής, πρέπει να εγκαταστήσετε πρόσθετο λογισμικό. Ένα παράδειγμα πρόσθετου λογισμικού είναι το Android File Transfer (Google LLC).

Ακολουθούν οδηγίες για τη χρήση του Android File Transfer.

#### **Εγκατάσταση του Android File Transfer. 1**

Αποκτήστε πρόσβαση στο ακόλουθο URL για λήψη αρχείων. Κατόπιν, ακολουθήστε τις οδηγίες στην ιστοσελίδα για να εγκαταστήσετε το λογισμικό.

<https://www.android.com/filetransfer/>

**2 Συνδέστε τη συσκευή αναπαραγωγής στον υπολογιστή μέσω USB.**

**Επιβεβαιώστε το μενού [Use USB for] στη συσκευή αναπαραγωγής. Επιλέξτε [File Transfer] και πατήστε [OK].**

Αν το μενού [Use USB for] δεν εμφανίζεται, μπορείτε να αποκτήσετε πρόσβαση στο μενού από την εφαρμογή Ρυθμίσεις.

Σύρετε την οθόνη [WALKMAN Home] προς τα επάνω.

Αγγίξτε τα στοιχεία του μενού με την ακόλουθη σειρά.

[Settings]-[Connected devices]-[USB].

#### **Μεταφέρετε τα αρχεία που επιθυμείτε.**

Σε υπολογιστή Mac, επιλέξτε τα αρχεία ή τους φακέλους που θέλετε με το Finder ([1]). Μεταφέρετε και αποθέστε τα αρχεία ή τους φακέλους στον φάκελο [Music] της συσκευής αναπαραγωγής ([2]).

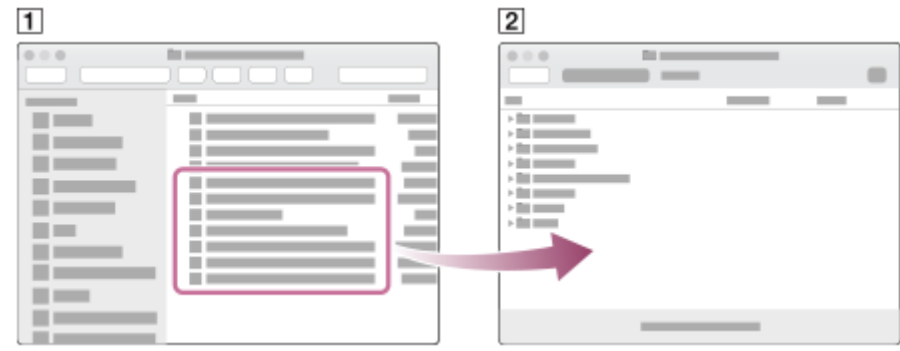

#### **Σημείωση**

- Μπορείτε να μεταφέρετε περιεχόμενο μουσικής στη συσκευή αναπαραγωγής με το Android File Transfer. Ωστόσο, η Sony δεν εγγυάται όλες τις λειτουργίες.
- Το Android File Transfer ενδέχεται να μην είναι διαθέσιμο λόγω μελλοντικών ενημερώσεων του macOS ή του Android File **Transfer**

Τα περιεχόμενα του Οδηγού βοήθειας ενδέχεται να υπόκεινται σε αλλαγές χωρίς προειδοποίηση, λόγω ενημερώσεων των προδιαγραφών του προϊόντος.

Αυτός ο Οδηγός βοήθειας έχει μεταφραστεί με τη χρήση μηχανικής μετάφρασης.

### **Σχετικό θέμα**

- [Προετοιμασία μουσικού περιεχομένου](#page-64-0)
- [Υποστηριζόμενες μορφές](#page-150-0)

# <span id="page-79-0"></span>**Προσθήκη πληροφοριών στίχων χρησιμοποιώντας υπολογιστή**

Μπορείτε να εισάγετε στίχους σε αρχείο κειμένου (αρχείο LRC). Μεταφέρετε και το αρχείο κειμένου (αρχείο LRC) και το αρχείο μουσικής στη συσκευή αναπαραγωγής.

# **Δημιουργία στίχων σε αρχείο κειμένου (αρχείο LRC)**

- **1.** Ανοίξτε το [Σημειωματάριο] στα Βοηθήματα Windows.
- **2.** Πληκτρολογήστε τους στίχους στο [Σημειωματάριο].
- Παίξτε το κομμάτι και εισαγάγετε το χρονικό διάστημα για την εμφάνιση κάθε γραμμής του κειμένου. **3.**

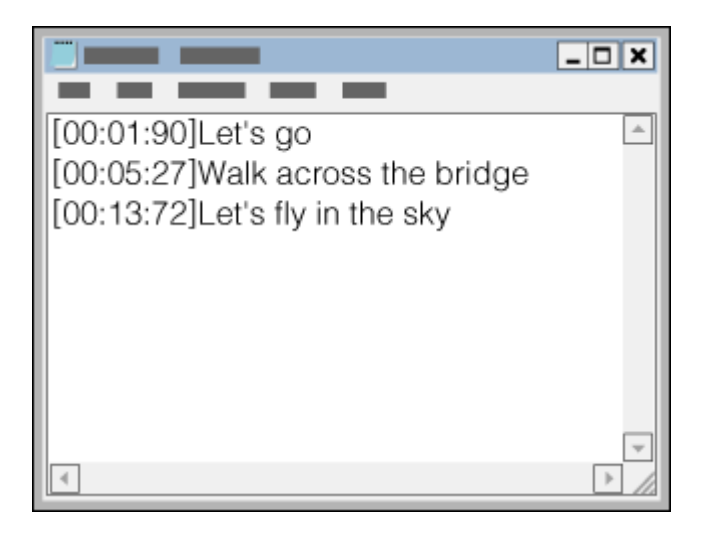

- Μπορείτε να εισαγάγετε τις πληροφορίες χρόνου στα αριστερά της κάθε γραμμής κειμένου με την παρακάτω μορφή.
	- Λεπτά:δευτερόλεπτα:εκατοστά δευτερολέπτου (\*1)
- Οι πληροφορίες χρόνου πρέπει να εισάγονται με χρονολογική σειρά.
- Μπορείτε να διαχωρίσετε τα δευτερόλεπτα και τα εκατοστά του δευτερολέπτου, χρησιμοποιώντας μια τελεία αντί για μια άνω-κάτω τελεία.
- \*1 Μπορείτε να παραλείψετε τα εκατοστά του δευτερολέπτου.
- 4. Αποθηκεύστε το αρχείο.
	- Επιλέξτε κωδικοποίηση των χαρακτήρων [UTF-8].
	- Καθορίστε το ίδιο όνομα αρχείου με το αρχείο μουσικής.
	- Καθορίστε την επέκταση [.lrc].
	- Το μέγιστο μέγεθος αρχείου είναι 512 KB.
	- Αν μια γραμμή κειμένου δεν μπορεί να χωρέσει στην οθόνη, θα αναδιπλωθεί.
	- Ο αριθμός των γραμμών κειμένου που μπορούν να εμφανιστούν ταυτόχρονα εξαρτάται από το μοντέλο.
	- Αναγνωρίζονται οι αλλαγές γραμμής CR, CRLF, και LF.
	- Οι κενές γραμμές κειμένου θα παρακαμφθούν.
- **5.** Συνδέστε τη συσκευή αναπαραγωγής στον υπολογιστή μέσω USB.
- **6.** Ανοίξτε τον φάκελο [WALKMAN] σύμφωνα με μία από τις παρακάτω διαδικασίες.

Windows 10:

Ανοίξτε την [Εξερεύνηση αρχείων] από το μενού [Έναρξη]. Επιλέξτε [WALKMAN] στο αριστερό τμήμα του παραθύρου.

Windows 8.1:

Ανοίξτε την [Εξερεύνηση αρχείων] από την [Επιφάνεια εργασίας]. Επιλέξτε [WALKMAN] από τη λίστα κάτω από την επιλογή [Αυτός ο υπολογιστής].

Δημιουργήστε ένα νέο φάκελο στον φάκελο [Music] στο [Internal shared storage]. Στη συνέχεια, μεταφέρετε και **7.** αποθέστε το αρχείο μουσικής και το αρχείο LRC στον νέο φάκελο για να τα μεταφέρετε. Μπορείτε επίσης να μεταφέρετε αρχεία μουσικής σε μια κάρτα microSD.

Επιλέξτε το φάκελο με το όνομα της κάρτας microSD αντί για το [Internal shared storage].

#### **Υπόδειξη**

Οι ακόλουθοι αριθμοί χαρακτήρων συνιστώνται όταν εμφανίζετε στίχους στο "Music player".

- Χαρακτήρες του ενός byte (για παράδειγμα, αλφαριθμητικοί χαρακτήρες): 40 χαρακτήρων ανά γραμμή.
- Χαρακτήρες δύο byte (για παράδειγμα, κινέζικα): 20 χαρακτήρες ανά γραμμή.
- Αποθηκεύστε τα αρχεία LRC στον ίδιο φάκελο με τα αρχεία μουσικής. Τα αρχεία LRC θα μεταφερθούν στη συσκευή αναπαραγωγής, όταν θα έχουν μεταφερθεί τα αρχεία μουσικής.
- Σε υπολογιστή Mac, μπορείτε να δημιουργήσετε στίχους χρησιμοποιώντας το TextEdit και άλλα προγράμματα επεξεργασίας κειμένου. Ακολουθήστε την ίδια διαδικασία που περιγράφεται παραπάνω για να εισαγάγετε τους στίχους ή τις πληροφορίες ώρας στη ρύθμιση "Απλό κείμενο".

## **Σημείωση περί πνευματικών δικαιωμάτων**

Όταν δημιουργείτε αρχεία LRC χρησιμοποιώντας πνευματικά δικαιώματα υλικών που έχουν συνταχθεί από άλλους, τα αρχεία LRC περιορίζονται μόνο για ιδιωτική χρήση. Η χρήση αρχείων LRC για άλλους σκοπούς απαιτεί άδεια των κατόχων των πνευματικών δικαιωμάτων.

Τα περιεχόμενα του Οδηγού βοήθειας ενδέχεται να υπόκεινται σε αλλαγές χωρίς προειδοποίηση, λόγω ενημερώσεων των προδιαγραφών του προϊόντος.

Αυτός ο Οδηγός βοήθειας έχει μεταφραστεί με τη χρήση μηχανικής μετάφρασης.

#### **Σχετικό θέμα**

- [Λήψη πληροφοριών στίχων](#page-100-0)
- [Εμφάνιση στίχων](#page-101-0)

[Οδηγός βοήθειας](#page-0-0)

Digital Media Player NW-WM1AM2/NW-WM1ZM2

# **Σημειώσεις σχετικά με τη μεταφορά περιεχομένου από υπολογιστή**

Μεταφέρετε και αποθέστε αρχεία μουσικής στον σωστό φάκελο, όπως φαίνεται στην παρακάτω εικόνα. Η συσκευή αναπαραγωγής μπορεί να αναπαράγει αρχεία μουσικής που είναι αποθηκευμένα στο πρώτο έως το όγδοο επίπεδο κάθε φακέλου.

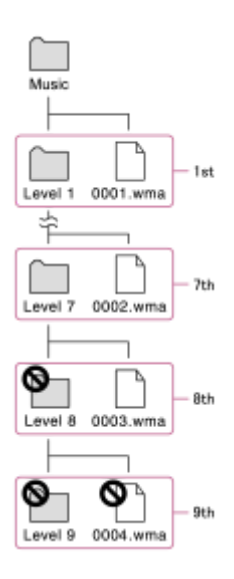

#### **Υπόδειξη**

Μπορείτε να μεταφέρετε περιεχόμενο βίντεο στον φάκελο [Music]. Το "Music player" ο μπορεί να αναπαράγει τον ήχο για περιεχόμενο βίντεο.

#### **Σημείωση**

- Το "Music player" δεν μπορεί να αναγνωρίσει φακέλους που είναι αποθηκευμένοι στο όγδοο επίπεδο ενός φακέλου.
- Μην μετονομάζετε τους εξής προεπιλεγμένους φακέλους. Διαφορετικά, το "Music player" δεν θα αναγνωρίζει τους φακέλους.  $-Music$

Τα περιεχόμενα του Οδηγού βοήθειας ενδέχεται να υπόκεινται σε αλλαγές χωρίς προειδοποίηση, λόγω ενημερώσεων των προδιαγραφών του προϊόντος.

Αυτός ο Οδηγός βοήθειας έχει μεταφραστεί με τη χρήση μηχανικής μετάφρασης.

<span id="page-82-0"></span>[Οδηγός βοήθειας](#page-0-0)

Digital Media Player NW-WM1AM2/NW-WM1ZM2

# **Σύνδεση της συσκευής αναπαραγωγής σε δίκτυο Wi-Fi**

Συνδέστε τη συσκευή αναπαραγωγής σε ένα δίκτυο Wi-Fi για να απολαύσετε τα ακόλουθα.

- Υπηρεσίες ροής μουσικής
- Λήψεις μουσικής

**2**

**4**

**1 Σύρετε την οθόνη [WALKMAN Home] προς τα επάνω.**

**Αγγίξτε τα στοιχεία του μενού με την ακόλουθη σειρά. [Settings]-[Network & internet]-[Wi-Fi].**

**3 Πατήστε το επιθυμητό δίκτυο στη λίστα.**

**Εισαγάγετε έναν κωδικό πρόσβασης και πατήστε [CONNECT].**

Το [Connected] θα εμφανιστεί κάτω από το όνομα δικτύου όταν το πρόγραμμα αναπαραγωγής δημιουργήσει μια σύνδεση.

#### **Για να ενεργοποιήσετε ή να απενεργοποιήσετε τη λειτουργία Wi-Fi**

Σύρετε την οθόνη [WALKMAN Home] προς τα επάνω.

Αγγίξτε τα στοιχεία του μενού με την ακόλουθη σειρά.

[Settings]-[Network & internet].

Πατήστε τον διακόπτη Wi-Fi για να ενεργοποιήσετε ή να απενεργοποιήσετε τη λειτουργία.

#### **Υπόδειξη**

- Μπορείτε επίσης να ενεργοποιήσετε ή να απενεργοποιήσετε τη λειτουργία Wi-Fi από τον πίνακα γρήγορων ρυθμίσεων. Στην οθόνη [WALKMAN Home], σαρώστε προς τα κάτω στη γραμμή κατάστασης δύο φορές. Κατόπιν, πατήστε το εικονίδιο Wi-Fi στον πίνακα γρήγορων ρυθμίσεων.
- Για να προσδιορίσετε το όνομα δικτύου, ελέγξτε τα ακόλουθα στοιχεία.
	- Δρομολογητής Wi-Fi
	- Εγχειρίδιο οδηγιών για τον δρομολογητή Wi-Fi
	- Σύμβαση παροχής υπηρεσίας για το δίκτυο Wi-Fi

Οι ακόλουθοι όροι μπορούν επίσης να αναφέρονται στο όνομα δικτύου.

- SSID δικτύου
- $-$ SSID
- $-$  FSSID
- Όνομα σημείου πρόσβασης (APN)
- Για να καθορίσετε τον κωδικό πρόσβασης δικτύου, ελέγξτε τα ακόλουθα στοιχεία.
	- Δρομολογητής Wi-Fi
	- Εγχειρίδιο οδηγιών για τον δρομολογητή Wi-Fi
	- Σύμβαση παροχής υπηρεσίας για το δίκτυο Wi-Fi

Οι ακόλουθοι όροι ενδέχεται επίσης να αναφέρονται στον κωδικό πρόσβασης δικτύου.

- Κλειδί κρυπτογράφησης
- ΚΛΕΙΔΙ
- Κλειδί WEP
- Πλήκτρο ασφαλείας
- Φράση πρόσβασης
- Πλήκτρο δικτύου

#### **Σημείωση**

- Ο κωδικός πρόσβασης δικτύου (κλειδί κρυπτογράφησης κ.λπ.) κάνει διάκριση πεζών-κεφαλαίων. Βεβαιωθείτε ότι εισάγετε σωστούς κεφαλαίους και πεζούς χαρακτήρες.
- Παραδείγματα χαρακτήρων που συγχέονται εύκολα:
	- «I (κεφαλαίο I)» και «l (πεζό L)»
	- «0 (αριθμητικό 0)» και «O (κεφαλαίο O)»
	- «d (πεζό D)» και «b (πεζό B)»
	- «9 (αριθμητικό 9)» και «q (πεζό Q)»

#### **Εκπαιδευτικό βίντεο**

Υπάρχει ένα εκπαιδευτικό βίντεο για τις ακόλουθες λειτουργίες.

Ρύθμιση σύνδεσης Wi-Fi.

Επισκεφθείτε την ακόλουθη σύνδεση. [https://rd1.sony.net/help/dmp/mov0006/h\\_zz/](https://rd1.sony.net/help/dmp/mov0006/h_zz/)

Τα περιεχόμενα του Οδηγού βοήθειας ενδέχεται να υπόκεινται σε αλλαγές χωρίς προειδοποίηση, λόγω ενημερώσεων των προδιαγραφών του προϊόντος.

Αυτός ο Οδηγός βοήθειας έχει μεταφραστεί με τη χρήση μηχανικής μετάφρασης.

#### **Σχετικό θέμα**

- [Σημειώσεις σχετικά με την ασφάλεια κατά τη σύνδεση στο Internet](#page-93-0)
- [Αγορά περιεχομένου μουσικής από ηλεκτρονικές υπηρεσίες μουσικής με τη χρήση της συσκευής αναπαραγωγής](#page-85-0)

# <span id="page-84-0"></span>**Ρύθμιση λογαριασμού Google**

Ρυθμίστε έναν λογαριασμό Google για να χρησιμοποιείτε υπηρεσίες που παρέχονται από την Google. Μπορείτε να καταχωρήσετε πολλαπλούς λογαριασμούς στη συσκευή αναπαραγωγής. Μπορείτε επίσης να καταχωρήσετε έναν υπάρχοντα λογαριασμό Google, όπως τον λογαριασμό που χρησιμοποιείτε στον υπολογιστή σας. Μπορείτε να δημιουργήσετε έναν καινούριο λογαριασμό Google δωρεάν. Η ύπαρξη λογαριασμού Google σάς επιτρέπει να απολαμβάνετε υπηρεσίες ως εξής.

- Εγκατάσταση εφαρμογών από το κατάστημα Google Play.
- Χρήση εφαρμογών όπως email και ημερολογίου.

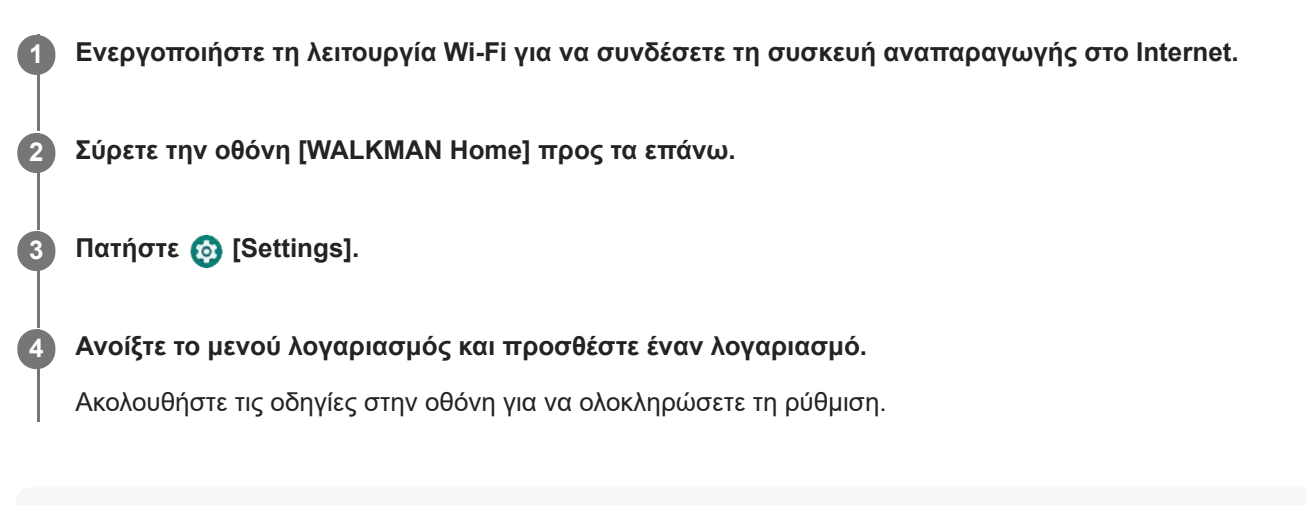

#### **Σημείωση**

- Βεβαιωθείτε ότι η συσκευή αναπαραγωγής είναι συνδεδεμένη στο Internet μέσω δικτύου Wi-Fi όταν εκτελείτε τα ακόλουθα.
	- Για τη δημιουργία ενός λογαριασμού Google.
	- Συνδεθείτε σε έναν λογαριασμό Google.

Τα περιεχόμενα του Οδηγού βοήθειας ενδέχεται να υπόκεινται σε αλλαγές χωρίς προειδοποίηση, λόγω ενημερώσεων των προδιαγραφών του προϊόντος.

Αυτός ο Οδηγός βοήθειας έχει μεταφραστεί με τη χρήση μηχανικής μετάφρασης.

#### **Σχετικό θέμα**

[Σύνδεση της συσκευής αναπαραγωγής σε δίκτυο Wi-Fi](#page-82-0)

# <span id="page-85-0"></span>**Αγορά περιεχομένου μουσικής από ηλεκτρονικές υπηρεσίες μουσικής με τη χρήση της συσκευής αναπαραγωγής**

Αν συνδέσετε τη συσκευή αναπαραγωγής σε δίκτυο Wi-Fi, μπορείτε να αγοράσετε περιεχόμενο μουσικής από ηλεκτρονικές υπηρεσίες μουσικής. Πρέπει να εγκαταστήσετε εκ των προτέρων μια ηλεκτρονική εφαρμογή υπηρεσιών μουσικής.

Δείτε τον οδηγό υπηρεσιών για τον πάροχο που χρησιμοποιείτε. Κάθε πάροχος έχει διαφορετικές διαδικασίες για τη λήψη αρχείων, τις συμβατές μορφές αρχείων και τους τρόπους πληρωμής. Σημειώστε ότι ο πάροχος μπορεί να επιλέξει να αναστείλει ή να τερματίσει την υπηρεσία χωρίς προηγούμενη ειδοποίηση.

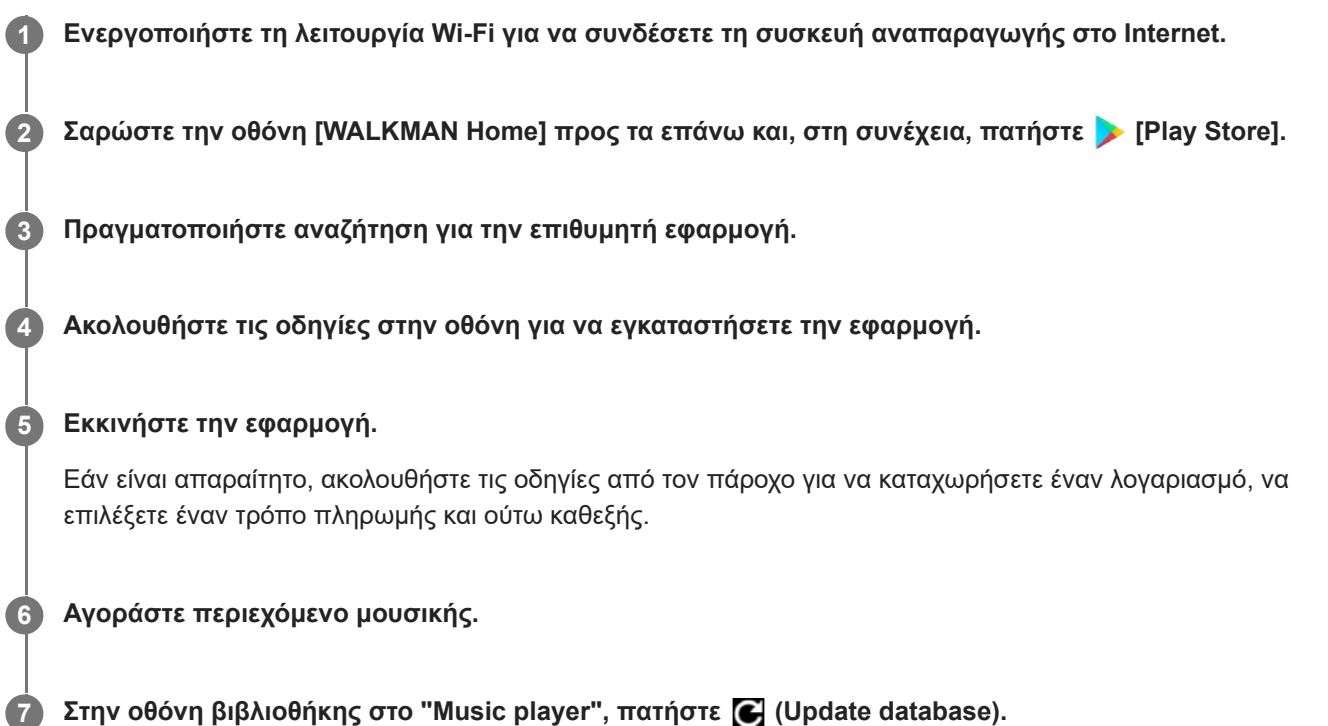

### **Σημείωση**

- Ο προορισμός για λήψεις μουσικής διαφέρει ανάλογα με την ηλεκτρονική υπηρεσία μουσικής. Αν το περιεχόμενο δεν βρίσκεται σε έναν από τους εξής φακέλους, το περιεχόμενο δεν θα εμφανιστεί στη βιβλιοθήκη του "Music player".
	- Φάκελος [Music] στη μνήμη της συσκευής αναπαραγωγής
	- Φάκελος [Download] στη μνήμη της συσκευής αναπαραγωγής
	- Φάκελος [Music] στην κάρτα microSD

Σε αυτήν την περίπτωση, χρησιμοποιήστε την εφαρμογή [Files] για να μετακινήσετε το περιεχόμενο σε έναν από τους φακέλους που παρατίθενται παραπάνω.

Τα περιεχόμενα του Οδηγού βοήθειας ενδέχεται να υπόκεινται σε αλλαγές χωρίς προειδοποίηση, λόγω ενημερώσεων των προδιαγραφών του προϊόντος.

Αυτός ο Οδηγός βοήθειας έχει μεταφραστεί με τη χρήση μηχανικής μετάφρασης.

### **Σχετικό θέμα**

- [Σύνδεση της συσκευής αναπαραγωγής σε δίκτυο Wi-Fi](#page-82-0)
- [Οθόνη βιβλιοθήκης στο "Music player"](#page-41-0)

# **Αγορά περιεχομένου ήχου υψηλής ανάλυσης με χρήση της συσκευής αναπαραγωγής**

Ο ήχος υψηλής ανάλυσης αναφέρεται σε περιεχόμενο ήχου με μορφή ανώτερης ποιότητας ήχου από το κανονικό CD. Για να αγοράσετε περιεχόμενο ήχου υψηλής ανάλυσης, συνδέστε τη συσκευή αναπαραγωγής στο Internet και αποκτήστε πρόσβαση σε μια ηλεκτρονική υπηρεσία μουσικής που παρέχει περιεχόμενο ήχου υψηλής ανάλυσης.

Οι υπηρεσίες διαφέρουν ανάλογα με τη χώρα ή την περιοχή. Δείτε τον οδηγό υπηρεσιών για τον πάροχο που χρησιμοποιείτε. Κάθε πάροχος έχει διαφορετικές διαδικασίες για τη λήψη αρχείων, τις συμβατές μορφές αρχείων και τους τρόπους πληρωμής.

Σημειώστε ότι ο πάροχος μπορεί να επιλέξει να αναστείλει ή να τερματίσει την υπηρεσία χωρίς προηγούμενη ειδοποίηση.

#### **Υπόδειξη**

Το περιεχόμενο ήχου υψηλής ανάλυσης υποδεικνύεται με ένα εικονίδιο ( ) στο "Music player".

Τα περιεχόμενα του Οδηγού βοήθειας ενδέχεται να υπόκεινται σε αλλαγές χωρίς προειδοποίηση, λόγω ενημερώσεων των προδιαγραφών του προϊόντος.

Αυτός ο Οδηγός βοήθειας έχει μεταφραστεί με τη χρήση μηχανικής μετάφρασης.

#### **Σχετικό θέμα**

[Σύνδεση της συσκευής αναπαραγωγής σε δίκτυο Wi-Fi](#page-82-0)

# **Εγκατάσταση εφαρμογών για να απολαμβάνετε ηλεκτρονικές υπηρεσίες μουσικής**

Αποκτήστε πρόσβαση στο κατάστημα Google Play και εγκαταστήστε εφαρμογές μουσικής στη συσκευή αναπαραγωγής. Μπορείτε να απολαμβάνετε υπηρεσίες ροής μουσικής στη συσκευή αναπαραγωγής.

**1 Ενεργοποιήστε τη λειτουργία Wi-Fi για να συνδέσετε τη συσκευή αναπαραγωγής στο Internet.**

- **2 Σαρώστε την οθόνη [WALKMAN Home] προς τα επάνω και, στη συνέχεια, πατήστε [Play Store].**
- **3 Πραγματοποιήστε αναζήτηση για την επιθυμητή εφαρμογή.**

**4 Ακολουθήστε τις οδηγίες στην οθόνη για να εγκαταστήσετε την εφαρμογή.**

#### **Υπόδειξη**

- Για να χρησιμοποιήσετε το κατάστημα Google Play, πρέπει να έχετε έναν λογαριασμό Google.
- Για λεπτομέρειες σχετικά με τον τρόπο χρήσης των εφαρμογών, ανατρέξτε στις πληροφορίες για την εφαρμογή.
- Οι ακόλουθες εφαρμογές εγκαθίστανται στη συσκευή αναπαραγωγής κατά τη στιγμή της αγοράς.

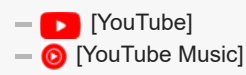

Τα περιεχόμενα του Οδηγού βοήθειας ενδέχεται να υπόκεινται σε αλλαγές χωρίς προειδοποίηση, λόγω ενημερώσεων των προδιαγραφών του προϊόντος.

Αυτός ο Οδηγός βοήθειας έχει μεταφραστεί με τη χρήση μηχανικής μετάφρασης.

#### **Σχετικό θέμα**

- [Σύνδεση της συσκευής αναπαραγωγής σε δίκτυο Wi-Fi](#page-82-0)
- [Ρύθμιση λογαριασμού Google](#page-84-0)

[Οδηγός βοήθειας](#page-0-0)

Digital Media Player NW-WM1AM2/NW-WM1ZM2

# **Απόλαυση της υπηρεσίας 360 Reality Audio**

Μπορείτε να πραγματοποιήσετε εξατομίκευση για το 360 Reality Audio χρησιμοποιώντας τη συσκευή αναπαραγωγής και ένα smartphone με κάμερα.

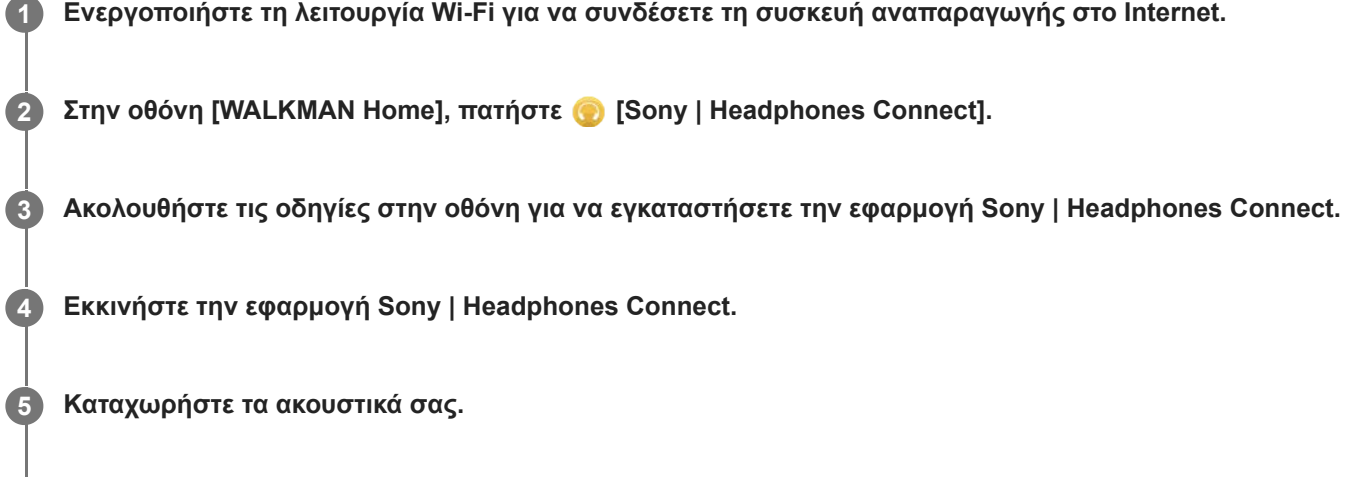

**6 Ακολουθήστε τις οδηγίες στην οθόνη για να ρυθμίσετε τα δεδομένα για εξατομίκευση.**

**Επιλέξτε μια διαδικτυακή υπηρεσία μουσικής στο Sony | Headphones Connect για να ολοκληρώσετε την εξατομίκευση. 7**

#### **Υπόδειξη**

- Για να χρησιμοποιήσετε το κατάστημα Google Play, πρέπει να έχετε έναν λογαριασμό Google.
- Για λεπτομέρειες σχετικά με τον τρόπο χρήσης των εφαρμογών, ανατρέξτε στις πληροφορίες για την εφαρμογή.

#### **Σημείωση**

- Πρέπει να ενημερώσετε και την εφαρμογή Sony | Headphones Connect και το λογισμικό του συστήματος της συσκευής αναπαραγωγής στην πιο πρόσφατη έκδοση.
- Απαιτείται συνδρομή σε υπηρεσία ροής μουσικής ισχύουν χρεώσεις συνδρομής. Ορισμένες υπηρεσίες ενδέχεται να μην είναι διαθέσιμες σε ορισμένες χώρες/περιοχές.
- Η εξατομίκευση του 360 Reality Audio τίθεται σε εφαρμογή μόνο όταν χρησιμοποιείτε συμβατά ακουστικά.
- Για λεπτομέρειες σχετικά με το 360 Reality Audio, ανατρέξτε στον ακόλουθο ιστότοπο. <https://www.sony.net/360RA/>

Τα περιεχόμενα του Οδηγού βοήθειας ενδέχεται να υπόκεινται σε αλλαγές χωρίς προειδοποίηση, λόγω ενημερώσεων των προδιαγραφών του προϊόντος.

Αυτός ο Οδηγός βοήθειας έχει μεταφραστεί με τη χρήση μηχανικής μετάφρασης.

### **Σχετικό θέμα**

- [Σύνδεση της συσκευής αναπαραγωγής σε δίκτυο Wi-Fi](#page-82-0)
- [Ενημέρωση του λογισμικού του συστήματος](#page-133-0)

# **Σημειώσεις σχετικά με τις συνδέσεις Wi-Fi**

- Οι τοπικοί κανονισμοί ενδέχεται να περιορίζουν τη χρήση συσκευών Wi-Fi σε ορισμένες χώρες ή περιοχές.
- Οι συσκευές Wi-Fi λειτουργούν στις ζώνες 2,4 GHz και 5 GHz. Διάφορες συσκευές χρησιμοποιούν αυτές τις ζώνες. Οι συσκευές Wi-Fi χρησιμοποιούν την τεχνολογία για να ελαχιστοποιήσουν τις παρεμβολές ραδιοκυμάτων από άλλες συσκευές στην ίδια ζώνη. Ωστόσο, η παρεμβολή ραδιοκυμάτων ενδέχεται να προκαλέσει τα ακόλουθα αποτελέσματα.
	- Πιο αργές ταχύτητες μεταφοράς δεδομένων
	- Μικρότερο εύρος επικοινωνίας
	- Αποτυχία επικοινωνίας
- Αν ενεργοποιήσετε τόσο τη λειτουργία Wi-Fi όσο και τη λειτουργία Bluetooth στη συσκευή αναπαραγωγής, ενδέχεται να προκύψουν πιο αργές ταχύτητες μεταφοράς δεδομένων ή άλλα προβλήματα.
- Για να πραγματοποιήσετε εξωτερική επικοινωνία Wi-Fi, ενδέχεται να χρειαστεί να συνάψετε σύμβαση με έναν πάροχο υπηρεσιών Wi-Fi.
- Ο ρυθμός μεταφοράς δεδομένων και το εύρος επικοινωνίας ενδέχεται να διαφέρουν ανάλογα με τις ακόλουθες συνθήκες.
	- Απόσταση μεταξύ συσκευών
	- Εμπόδια μεταξύ συσκευών
	- Διαμόρφωση συσκευής
	- Συνθήκες σήματος
	- Γύρω περιβάλλον (υλικό τοίχου κ.λπ.)
	- Λογισμικό που χρησιμοποιείται
- Οι επικοινωνίες ενδέχεται να διακοπούν ανάλογα με τις συνθήκες του σήματος.
- Ο ρυθμός μεταφοράς δεδομένων είναι το θεωρητικό μέγιστο. Δεν υποδεικνύει τον πραγματικό ρυθμό μεταφοράς δεδομένων.
- Οι συσκευές Wi-Fi λειτουργούν στις ζώνες συχνοτήτων 2,4 GHz και 5 GHz. Αυτές οι ζώνες συχνοτήτων δεν μπορούν να επικοινωνήσουν μεταξύ τους.
- Αν ο ρυθμός μεταφοράς δεδομένων είναι αργός, ενδέχεται να μπορείτε να αυξήσετε την ταχύτητα αλλάζοντας το ασύρματο κανάλι στο σημείο πρόσβασης.
- Η κεραία Wi-Fi είναι ενσωματωμένη στη συσκευή αναπαραγωγής. Αν καλύψετε την κεραία με τα χέρια σας ή με άλλα αντικείμενα, η σύνδεση Wi-Fi ενδέχεται να υποβαθμιστεί.

Τα περιεχόμενα του Οδηγού βοήθειας ενδέχεται να υπόκεινται σε αλλαγές χωρίς προειδοποίηση, λόγω ενημερώσεων των προδιαγραφών του προϊόντος.

Αυτός ο Οδηγός βοήθειας έχει μεταφραστεί με τη χρήση μηχανικής μετάφρασης.

## **Σχετικό θέμα**

[Μέρη και στοιχεία ελέγχου](#page-28-0)

# <span id="page-93-0"></span>**Σημειώσεις σχετικά με την ασφάλεια κατά τη σύνδεση στο Internet**

Όταν συνδέετε τη συσκευή αναπαραγωγής στο Internet, βεβαιωθείτε ότι συνδέεστε μέσω δρομολογητή (\*1) με τις κατάλληλες ρυθμίσεις ασφάλειας.

Αν υπάρχει πρόβλημα ασφάλειας, η συσκευή αναπαραγωγής ενδέχεται να δεχθεί επίθεση από κακόβουλο λογισμικό κ.λπ. μέσω του Internet. Οι πληροφορίες σας και τα ψηφιακά πάγια στοιχεία σας μπορεί αν εκτεθούν σε απειλές, όπως εξαγωγή και πλαστογραφία. Και όχι μόνο αυτό, αλλά και η συσκευή αναπαραγωγής ενδέχεται, εν αγνοία σας, να προκαλέσει βλάβη σε άλλες υπηρεσίες δικτύου.

\*1 Ο δρομολογητής (router) είναι μια συσκευή που αναμεταδίδει μεταξύ μιας γραμμής Internet και μιας τοπικής γραμμής δικτύου. Υπάρχουν οι ακόλουθοι τύποι.

- Ενσύρματος δρομολογητής
- Μόντεμ ADSL με λειτουργία δρομολογητή
- Μονάδα οπτικού δικτύου (ONU) με λειτουργία δρομολογητή
- Σημείο πρόσβασης Wi-Fi με λειτουργία δρομολογητή
- Συσκευή επιτοίχιας πρίζας με γραμμή δικτύου (\*2)

\*2 Εάν δεν είστε βέβαιοι ότι μια συσκευή με επιτοίχια πρίζα τοίχου με γραμμή δικτύου διαθέτει λειτουργία δρομολογητή, επικοινωνήστε με τον διαχειριστή του κτιρίου ή τον πάροχο Internet.

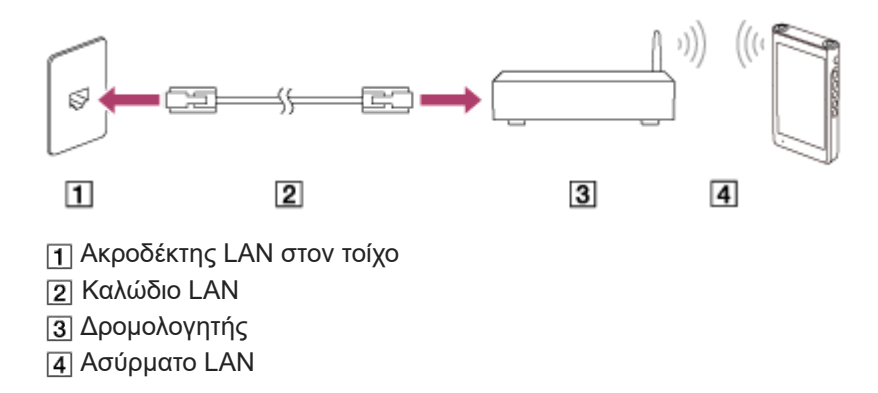

Τα περιεχόμενα του Οδηγού βοήθειας ενδέχεται να υπόκεινται σε αλλαγές χωρίς προειδοποίηση, λόγω ενημερώσεων των προδιαγραφών του προϊόντος.

Αυτός ο Οδηγός βοήθειας έχει μεταφραστεί με τη χρήση μηχανικής μετάφρασης.

# <span id="page-94-0"></span>**Αναπαραγωγή μουσικής**

Για να αναπαραγάγετε κομμάτια, πρέπει πρώτα να επιλέξετε μια κατηγορία.

Πρέπει να προετοιμάσετε το περιεχόμενο μουσικής εκ των προτέρων. Μπορείτε να αγοράσετε περιεχόμενο μουσικής από ηλεκτρονικές υπηρεσίες μουσικής. Επίσης, μπορείτε να μεταφέρετε περιεχόμενο μουσικής από υπολογιστή στη συσκευή αναπαραγωγής.

## **Σε υπολογιστή Windows**

- Χρησιμοποιήστε το Music Center for PC για να μεταφέρετε περιεχόμενο στη συσκευή αναπαραγωγής.
- Μεταφορά και απόθεση περιεχομένου από την Εξερεύνηση Windows.

### **Σε υπολογιστή Mac**

**2**

**3**

Χρησιμοποιήστε λογισμικό, όπως το Android File Transfer για να μεταφέρετε περιεχόμενο στη συσκευή αναπαραγωγής.

**1 Στην οθόνη [WALKMAN Home], πατήστε [Music player] για να εμφανίσετε την οθόνη βιβλιοθήκης.**

## **Πατήστε την επιθυμητή κατηγορία ( ).**

Μπορείτε να σύρετε την οθόνη προς τα αριστερά ή δεξιά για να αλλάξετε σελίδες. Ο αριθμός των κουκκίδων αντιπροσωπεύει τον αριθμό των διαθέσιμων σελίδων ([2]).

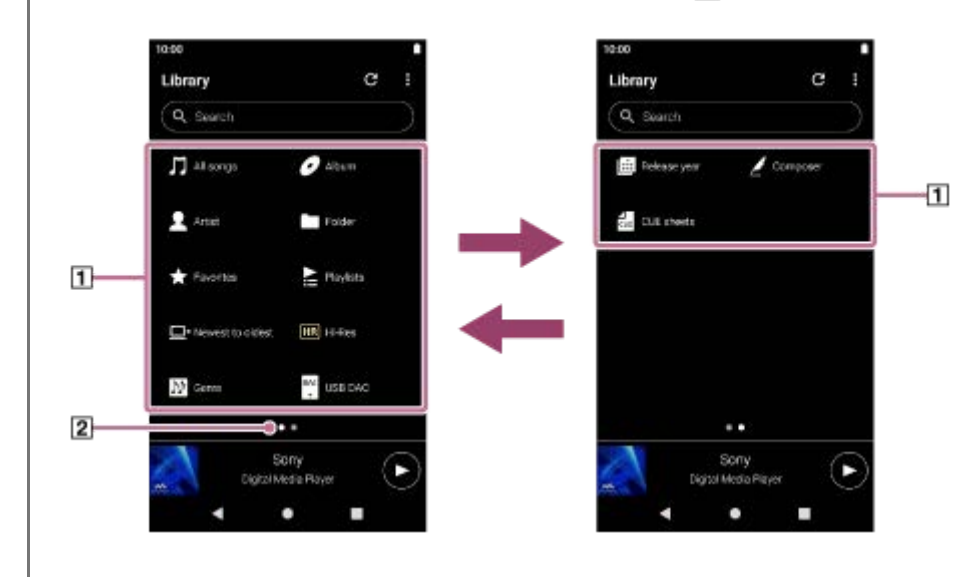

**Επιλέξτε υποκατηγορίες μέχρι να εμφανιστεί μια λίστα κομματιών και, στη συνέχεια, επιλέξτε το επιθυμητό κομμάτι.**

Θα αρχίσει η αναπαραγωγή.

## **Για να κάνετε αναπαραγωγή κομματιών με την επιθυμητή σειρά**

Μπορείτε να ελέγξετε τη σειρά των κομματιών που θα αναπαραγάγει η συσκευή αναπαραγωγής στην οθόνη ουράς αναπαραγωγής. Μπορείτε να επεξεργαστείτε ελεύθερα την ουρά αναπαραγωγής αν αλλάξετε τη σειρά των κομματιών, αφαιρέσετε κομμάτια ή προσθέσετε κομμάτια ή στοιχεία.

### **Αλλαγή της σειράς των κομματιών στην ουρά αναπαραγωγής:**

Στην οθόνη ουρά αναπαραγωγής, πατήστε στα στοιχεία μενού με την ακόλουθη σειρά.

## (Options)-[Edit song order].

Σύρετε και αποθέστε τα εικονίδια αναδιάταξης στην αριστερή πλευρά των κομματιών μέχρι να βρίσκονται στην επιθυμητή σειρά.

#### **Αφαίρεση ενός κομματιού από την ουρά αναπαραγωγής:**

Στην οθόνη ουράς αναπαραγωγής, πατήστε (Context menu) στη δεξιά πλευρά ενός κομματιού και πατήστε [Remove from this list].

#### **Προσθήκη ενός κομματιού στην ουρά αναπαραγωγής:**

Στην οθόνη βιβλιοθήκης ή στην οθόνη αγαπημένα, πατήστε (Context menu) στη δεξιά πλευρά ενός στοιχείου και, στη συνέχεια, πατήστε ένα από τα ακόλουθα στοιχεία.

#### $=$  [Play next]

Επιλέξτε το στοιχείο για την προσθήκη του επιλεγμένου κομματιού ή όλων των κομματιών του επιλεγμένου στοιχείου στη θέση μετά το τρέχον κομμάτι στην ουρά αναπαραγωγής.

- [Add to the end of Play queue] Επιλέξτε το στοιχείο για την προσθήκη του επιλεγμένου κομματιού ή όλων των κομματιών στο επιλεγμένο στοιχείο στο τέλος της ουράς αναπαραγωγής.
- $=$  [Empty Play queue and add] Επιλέξτε το στοιχείο για τη εκκαθάριση της τρέχουσας ουράς αναπαραγωγής και προσθέστε πρόσφατα το επιλεγμένο κομμάτι ή όλα τα κομμάτια στο επιλεγμένο στοιχείο στην ουρά αναπαραγωγής.

### **Κουμπιά λειτουργίας αναπαραγωγής στη συσκευή αναπαραγωγής**

#### **(αναπαραγωγή/παύση)**

Πατήστε το κουμπί για να ξεκινήσει ή να παύσει η αναπαραγωγή.

#### **(προηγούμενο κομμάτι)**

Πατήστε το κουμπί για να μεταβείτε γρήγορα στην αρχή του τρέχοντος κομματιού ή στο προηγούμενο κομμάτι. Κρατήστε πατημένο το κουμπί για γρήγορη επαναφορά στο κομμάτι κατά την αναπαραγωγή.

#### **(επόμενο κομμάτι)**

Πατήστε το κουμπί για να μεταβείτε στην αρχή του επόμενου κομματιού. Κρατήστε πατημένο το κουμπί για γρήγορη προώθηση στο κομμάτι κατά την αναπαραγωγή.

#### **Σημείωση**

Το περιεχόμενο που είναι αποθηκευμένο στη συσκευή αναπαραγωγής ενδέχεται να μην εμφανίζεται στη βιβλιοθήκη του "Music player". Σε αυτήν την περίπτωση, βεβαιωθείτε ότι το αρχείο βρίσκεται στον φάκελο [Music] ή στον φάκελο [Download] στη μνήμη της συσκευής αναπαραγωγής ή στον φάκελο [Music] στην κάρτα microSD. Επίσης, πατήστε (Update database). Τα κομμάτια θα καταχωρηθούν στη βάση δεδομένων για το "Music player". Στη συνέχεια, τα κομμάτια θα εμφανιστούν στη βιβλιοθήκη.

Τα περιεχόμενα του Οδηγού βοήθειας ενδέχεται να υπόκεινται σε αλλαγές χωρίς προειδοποίηση, λόγω ενημερώσεων των προδιαγραφών του προϊόντος.

Αυτός ο Οδηγός βοήθειας έχει μεταφραστεί με τη χρήση μηχανικής μετάφρασης.

#### **Σχετικό θέμα**

- [Πώς να χρησιμοποιείτε τις διάφορες οθόνες του "Music player"](#page-37-0)
- [Οθόνη βιβλιοθήκης στο "Music player"](#page-41-0)
- [Οθόνη αναπαραγωγής στο "Music player"](#page-45-0)
- [Οθόνη ουράς αναπαραγωγής στο "Music player"](#page-48-0)
- [Προετοιμασία μουσικού περιεχομένου](#page-64-0)
- [Μεταφορά περιεχομένου από υπολογιστή Windows μέσω Music Center for PC](#page-69-0)

- [Τρόποι αναπαραγωγής](#page-97-0)
- [Μεταφορά περιεχομένου με χρήση υπολογιστή Mac](#page-77-0)
- [Μεταφορά περιεχομένου με την Εξερεύνηση των Windows](#page-72-0)

# <span id="page-97-0"></span>**Τρόποι αναπαραγωγής**

Αυτό το θέμα περιλαμβάνει οδηγίες για τις ακόλουθες λειτουργίες.

- Επιλογή της λειτουργίας αναπαραγωγής.
- Ορισμός της εμβέλειας αναπαραγωγής.
- Η σχέση μεταξύ της λειτουργίας αναπαραγωγής και της εμβέλειας αναπαραγωγής.

## **Επιλογή της λειτουργίας αναπαραγωγής**

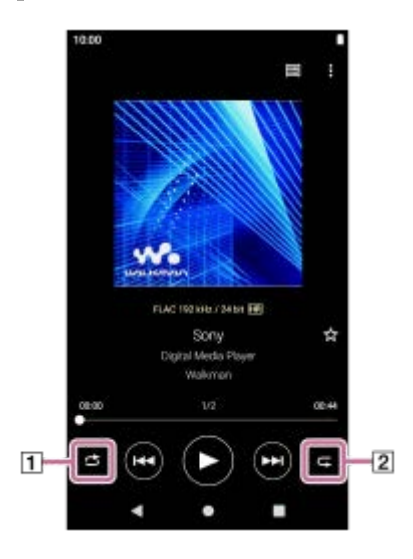

- 1. Στην οθόνη αναπαραγωγής στο "Music player", πατήστε την περιοχή ([1] ή [2]) για να επιλέξετε μια λειτουργία αναπαραγωγής.
	- (Shuffle)  $\blacksquare$  (Repeat 1 song) (Repeat all)

Όταν είναι αναμμένα τα (Shuffle) και (Repeat all), το "Music player" θα αναπαραγάγει όλα τα κομμάτια στο επιλεγμένο εύρος αναπαραγωγής τυχαία.

Για να επιστρέψετε στη λειτουργία κανονικής αναπαραγωγής, πατήστε τα εικονίδια, έτσι ώστε και τα δύο (Shuffle) και (Repeat) να σκουρύνουν.

### **Υπόδειξη**

Μπορείτε επίσης να ορίσετε τη λειτουργία αναπαραγωγής από το μενού επιλογών. Αγγίξτε τα στοιχεία του μενού με την ακόλουθη σειρά.

 $\boldsymbol{\mathsf{G}}$  (Options) - [Settings].

Στη συνέχεια, επιλέξτε την επιθυμητή λειτουργία αναπαραγωγής από το [Shuffle] ή το [Repeat].

Όταν εμφανίζεται μια λίστα κομματιών, μπορείτε να ξεκινήσετε την τυχαία αναπαραγωγή με την εμφανιζόμενη λίστα κομματιών ως εύρος αναπαραγωγής πατώντας το κουμπί τυχαίας αναπαραγωγής.

# **Ορισμός της εμβέλειας αναπαραγωγής**

Αγγίξτε τα στοιχεία του μενού με την ακόλουθη σειρά. **1.** (Options)-[Settings]-[Playback range].

# **Η σχέση μεταξύ της λειτουργίας αναπαραγωγής και του εύρους αναπαραγωγής**

# **Όταν ρυθμίσετε το [Playback range] σε [All range]**

# **(Shuffle)**

Όλα τα κομμάτια αναπαράγονται σε τυχαία σειρά.

Για τυχαία αναπαραγωγή όλων των τραγουδιών στο "Music player", επιλέξτε [All songs] στην οθόνη βιβλιοθήκης. Εάν επιλέξετε ένα κομμάτι από το [Album] στην οθόνη βιβλιοθήκης, το "Music player" θα αναπαραγάγει τυχαία όλα τα κομμάτια στο επιλεγμένο άλμπουμ. Όταν το "Music player" ολοκληρώσει την αναπαραγωγή όλων των κομματιών στο άλμπουμ, η αναπαραγωγή θα συνεχίσει στο επόμενο άλμπουμ. Στη συνέχεια, το "Music player" θα αναπαραγάγει τυχαία όλα τα κομμάτια στο άλμπουμ.

### **Repeat off**

Όλα τα κομμάτια αναπαράγονται σε διαδοχική σειρά.

### **(Repeat all)**

Όλα τα κομμάτια επαναλαμβάνονται. Για να επαναλάβετε όλα τα κομμάτια στο "Music player", επιλέξτε [All songs] στην οθόνη βιβλιοθήκης.

### **(Repeat 1 song)**

Το τρέχον κομμάτι επαναλαμβάνεται.

### **Όταν ρυθμίσετε το [Playback range] σε [Selected range]**

### **(Shuffle)**

Τα κομμάτια στο επιλεγμένο εύρος αναπαράγονται σε τυχαία σειρά. (\*1)

**Repeat off**

Τα κομμάτια στο επιλεγμένο εύρος αναπαράγονται σε διαδοχική σειρά. (\*1)

**(Repeat all)** Τα κομμάτια στο επιλεγμένο εύρος επαναλαμβάνονται. (\*1)

#### **(Repeat 1 song)**  $\bullet$ Το τρέχον κομμάτι επαναλαμβάνεται.

\*1 «Επιλεγμένο εύρος» σημαίνει ένα άλμπουμ ή ένας καλλιτέχνης, για παράδειγμα.

### **Σημείωση**

- Όταν επιλέγετε ένα κομμάτι από μια λίστα αναπαραγωγής ή τα Αγαπημένα, το "Music player" αναπαράγει κομμάτια μόνο στο επιλεγμένο στοιχείο αναπαραγωγής. Κομμάτια σε άλλα στοιχεία δεν θα αναπαραχθούν ακόμα και αν το [Playback range] έχει οριστεί σε [All range].
- Όταν κάνετε αναζήτηση με λέξεις-κλειδιά στην οθόνη βιβλιοθήκης και επιλέγετε ένα κομμάτι από τα αποτελέσματα αναζήτησης, το "Music player" αναπαράγει μόνο το επιλεγμένο κομμάτι. Τα υπόλοιπα κομμάτια στα αποτελέσματα αναζήτησης δεν θα αναπαραχθούν ακόμα και όταν το [Playback range] έχει τεθεί στο [All range].

Τα περιεχόμενα του Οδηγού βοήθειας ενδέχεται να υπόκεινται σε αλλαγές χωρίς προειδοποίηση, λόγω ενημερώσεων των προδιαγραφών του προϊόντος.

Αυτός ο Οδηγός βοήθειας έχει μεταφραστεί με τη χρήση μηχανικής μετάφρασης.

- [Αναπαραγωγή μουσικής](#page-94-0)
- [Οθόνη αναπαραγωγής στο "Music player"](#page-45-0)
- [Πώς να χρησιμοποιείτε τις διάφορες οθόνες του "Music player"](#page-37-0)

# <span id="page-100-0"></span>**Λήψη πληροφοριών στίχων**

Για να εμφανίσετε πληροφορίες στίχων στο "Music player", χρειάζεται να μεταφέρετε ένα αρχείο κειμένου στίχων (αρχείο LRC) μαζί με το αρχείο κομματιού στη συσκευή αναπαραγωγής.

Μπορείτε να αποκτήσετε πληροφορίες στίχων με τους εξής τρόπους.

- Λάβετε πληροφορίες στίχων μέσω του internet και, έπειτα, δημιουργήστε ένα αρχείο κειμένου (αρχείο LRC).
- Εισαγάγετε στίχους σε ένα αρχείο κειμένου (αρχείο LRC) μόνοι σας.

Για λεπτομέρειες σχετικά με τα αρχεία LRC, ανατρέξτε στο σχετικό θέμα στο [Σχετικό θέμα].

#### **Σημείωση**

Οι πληροφορίες στίχων περιορίζονται μόνο για ιδιωτική χρήση. Για τη χρήση περιεχομένου στίχων για άλλους σκοπούς απαιτείται η άδεια των κατόχων των πνευματικών δικαιωμάτων.

Τα περιεχόμενα του Οδηγού βοήθειας ενδέχεται να υπόκεινται σε αλλαγές χωρίς προειδοποίηση, λόγω ενημερώσεων των προδιαγραφών του προϊόντος.

Αυτός ο Οδηγός βοήθειας έχει μεταφραστεί με τη χρήση μηχανικής μετάφρασης.

#### **Σχετικό θέμα**

- [Εμφάνιση στίχων](#page-101-0)
- [Προσθήκη πληροφοριών στίχων χρησιμοποιώντας υπολογιστή](#page-79-0)

# <span id="page-101-0"></span>**Εμφάνιση στίχων**

Μεταφέρετε κομμάτια με πληροφορίες στίχων στη συσκευή αναπαραγωγής. Κατόπιν, ρυθμίστε το "Music player" για να εμφανίζονται οι στίχοι.

**1**

**Στην οθόνη αναπαραγωγής στο "Music player", πατήστε τα στοιχεία του μενού με την ακόλουθη σειρά. (Options)-[Display lyrics].**

Τα περιεχόμενα του Οδηγού βοήθειας ενδέχεται να υπόκεινται σε αλλαγές χωρίς προειδοποίηση, λόγω ενημερώσεων των προδιαγραφών του προϊόντος.

Αυτός ο Οδηγός βοήθειας έχει μεταφραστεί με τη χρήση μηχανικής μετάφρασης.

#### **Σχετικό θέμα**

- [Λήψη πληροφοριών στίχων](#page-100-0)
- [Προσθήκη πληροφοριών στίχων χρησιμοποιώντας υπολογιστή](#page-79-0)

# <span id="page-102-0"></span>**Διαχείριση λιστών αναπαραγωγής στο "Music player"**

Μπορείτε να συλλέξετε κομμάτια και να τα αποθηκεύσετε ως λίστα αναπαραγωγής στο "Music player". Αυτό το θέμα περιλαμβάνει οδηγίες για τις ακόλουθες λειτουργίες.

- Δημιουργία μιας λίστας αναπαραγωγής στο "Music player".
- Ακρόαση μιας λίστας αναπαραγωγής στο "Music player".
- Επεξεργασία μιας λίστας αναπαραγωγής στο "Music player".
- Διαγραφή μιας λίστας αναπαραγωγής στο "Music player".

## **Δημιουργία λίστας αναπαραγωγής στο "Music player"**

Μπορείτε να αποθηκεύσετε λίστες αναπαραγωγής στη μνήμη της συσκευής αναπαραγωγής.

- **1.** Στην οθόνη βιβλιοθήκης, στο "Music player", πατήστε [Playlists].
- 2. Αγγίξτε τα στοιχεία του μενού με την ακόλουθη σειρά. (Options)-[Create new playlist].
- **3.** Εισαγάγετε το όνομα της λίστας αναπαραγωγής και, στη συνέχεια, πατήστε [OK].
- 4. Προσθέστε κομμάτια στη λίστα αναπαραγωγής.
	- Εκτελέστε μία από τις ακόλουθες ενέργειες.
		- **Όσο το "Music player" αναπαράγει ή διακόπτει προσωρινά ένα κομμάτι:** Στην οθόνη αναπαραγωγής, πατήστε τα στοιχεία μενού με την ακόλουθη σειρά. (Options)-[Add to playlist]. Πατήστε το όνομα της λίστας αναπαραγωγής που έχετε δημιουργήσει.
		- **Όταν εμφανίζεται μια λίστα (κομμάτια, άλμπουμ, ουρά αναπαραγωγής κ.λπ.):** Πατήστε (Context menu) στη δεξιά πλευρά ενός στοιχείου, πατήστε [Add to playlist] και, στη συνέχεια, πατήστε το όνομα της λίστας αναπαραγωγής που έχετε δημιουργήσει.

### **Υπόδειξη**

Μπορείτε να αλλάξετε το όνομα μιας λίστας αναπαραγωγής. Στην οθόνη βιβλιοθήκης, πατήστε (Context menu) στη δεξιά πλευρά της λίστας αναπαραγωγής, πατήστε [Rename playlist] και στη συνέχεια, εισαγάγετε το όνομα της λίστας αναπαραγωγής.

## **Ακρόαση μιας λίστας αναπαραγωγής στο "Music player"**

- Στην οθόνη βιβλιοθήκης στο "Music player", πατήστε [Playlists] για να εμφανίσετε τον κατάλογο λιστών **1.** αναπαραγωγής.
- **2.** Πατήστε την επιθυμητή λίστα αναπαραγωγής.
- **3.** Πατήστε το επιθυμητό κομμάτι.

#### **Υπόδειξη**

Μπορείτε επίσης να ακούσετε λίστες αναπαραγωγής που έχουν προστεθεί στα Αγαπημένα από την οθόνη αγαπημένων. Στην οθόνη των αγαπημένων, επιλέξτε την καρτέλα λίστας αναπαραγωγής και, στη συνέχεια, πατήστε την επιθυμητή λίστα

# **Επεξεργασία μιας λίστας αναπαραγωγής στο "Music player"**

Στην οθόνη βιβλιοθήκης στο "Music player", πατήστε [Playlists] για να εμφανίσετε τον κατάλογο λιστών **1.** αναπαραγωγής.

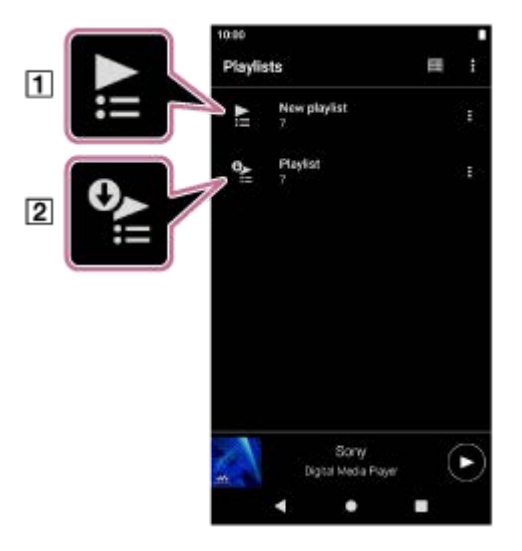

- Λίστα αναπαραγωγής που δημιουργήθηκε στο "Music player"
- Λίστα αναπαραγωγής που έχει μεταφερθεί από τον υπολογιστή
- 2. Πατήστε μια λίστα αναπαραγωγής που έχει δημιουργηθεί στο "Music player" (Π)) για να εμφανίσετε τη λίστα κομματιών.
- 3. Εκτελέστε μία από τις ακόλουθες ενέργειες.
	- **Αλλαγή της σειράς των κομματιών στη λίστα αναπαραγωγής:**

Αγγίξτε τα στοιχεία του μενού με την ακόλουθη σειρά.

 $\Box$  (Options) - [Edit song order].

Σύρετε και αποθέστε τα εικονίδια αναδιάταξης στην αριστερή πλευρά των κομματιών μέχρι να βρίσκονται στην επιθυμητή σειρά.

**Αφαίρεση ενός κομματιού από τη λίστα αναπαραγωγής:** Πατήστε (Context menu) στη δεξιά πλευρά του κομματιού και, στη συνέχεια, πατήστε [Remove from this list].

### **Υπόδειξη**

Μπορείτε να καταργήσετε όλα τα κομμάτια από μια λίστα αναπαραγωγής. Στην οθόνη βιβλιοθήκης, πατήστε [Playlists] για να εμφανίσετε τις λίστες αναπαραγωγής. Πατήστε την επιθυμητή λίστα αναπαραγωγής και, στη συνέχεια, πατήστε τα στοιχεία μενού με την παρακάτω σειρά.

(Options)-[Remove all].

Επιβεβαιώστε το μήνυμα και πατήστε [YES].

### **Για να επεξεργαστείτε μια λίστα αναπαραγωγής που έχει μεταφερθεί από έναν υπολογιστή**

Δεν είναι δυνατή η επεξεργασία μιας λίστας αναπαραγωγής που έχει μεταφερθεί από έναν υπολογιστή ([2]) με το "Music player". Εναλλακτικά, μπορείτε να δημιουργήσετε μια νέα λίστα αναπαραγωγής στο "Music player" με το ίδιο περιεχόμενο με τη λίστα αναπαραγωγής που έχει μεταφερθεί από τον υπολογιστή. Είναι δυνατή η επεξεργασία αυτής της νέας λίστας αναπαραγωγής.

Για λεπτομέρειες σχετικά με τις λειτουργίες, δείτε [Εισαγωγή λιστών αναπαραγωγής από έναν υπολογιστή Windows, αναπαραγωγή ή διαγραφή λιστών αναπαραγωγής στο "Music player"].

# **Διαγραφή λίστας αναπαραγωγής στο "Music player"**

Στην οθόνη βιβλιοθήκης στο "Music player", πατήστε [Playlists] για να εμφανίσετε τον κατάλογο λιστών **1.** αναπαραγωγής.

- **2.** Πατήστε (Context menu) στη δεξιά πλευρά της λίστας αναπαραγωγής και, στη συνέχεια, πατήστε [Delete].
- **3.** Επιβεβαιώστε το μήνυμα και πατήστε [YES].

#### **Υπόδειξη**

Μπορείτε να διαγράψετε όλες τις λίστες αναπαραγωγής. Στην οθόνη βιβλιοθήκης, πατήστε [Playlists] για να εμφανίσετε τις λίστες αναπαραγωγής.

Αγγίξτε τα στοιχεία του μενού με την ακόλουθη σειρά.

 $\beta$  (Options) - [Delete all playlists].

Επιβεβαιώστε το μήνυμα και πατήστε [YES].

Τα περιεχόμενα του Οδηγού βοήθειας ενδέχεται να υπόκεινται σε αλλαγές χωρίς προειδοποίηση, λόγω ενημερώσεων των προδιαγραφών του προϊόντος.

Αυτός ο Οδηγός βοήθειας έχει μεταφραστεί με τη χρήση μηχανικής μετάφρασης.

#### **Σχετικό θέμα**

- [Οθόνη βιβλιοθήκης στο "Music player"](#page-41-0)
- [Εισαγωγή λιστών αναπαραγωγής από έναν υπολογιστή Windows, αναπαραγωγή ή διαγραφή λιστών αναπαραγωγής](#page-105-0) στο "Music player"

# <span id="page-105-0"></span>**Εισαγωγή λιστών αναπαραγωγής από έναν υπολογιστή Windows, αναπαραγωγή ή διαγραφή λιστών αναπαραγωγής στο "Music player"**

Μπορείτε να κάνετε εισαγωγή λιστών αναπαραγωγής που είναι αποθηκευμένες σε έναν υπολογιστή Windows στο "Music player".

Αυτό το θέμα περιλαμβάνει οδηγίες για τις ακόλουθες λειτουργίες.

- Εισαγωγή λιστών αναπαραγωγής που είναι αποθηκευμένες σε έναν υπολογιστή Windows στο "Music player".
- Ακρόαση λιστών αναπαραγωγής στο "Music player".
- Διαγραφή μιας λίστας αναπαραγωγής από το "Music player".

## **Εισαγωγή λιστών αναπαραγωγής που είναι αποθηκευμένες σε έναν υπολογιστή Windows στο "Music player"**

Μπορείτε να μεταφέρετε αρχεία λίστας αναπαραγωγής στους ακόλουθους προορισμούς αποθήκευσης.

- Εσωτερική μνήμη της συσκευής αναπαραγωγής.
- Κάρτα microSD που έχει εισαχθεί στη συσκευή αναπαραγωγής.

Το "Music player" μπορεί να αναγνωρίσει τη μορφή αρχείου m3u ως λίστα αναπαραγωγής.

Ακολουθούν οδηγίες για τη χρήση του Music Center for PC (έκδοση 2.4 ή μεταγενέστερη). Συνιστάται η εφαρμογή αυτή για τη διαχείριση αρχείων στη συσκευή αναπαραγωγής.

**1.** Συνδέστε τη συσκευή αναπαραγωγής στον υπολογιστή μέσω USB.

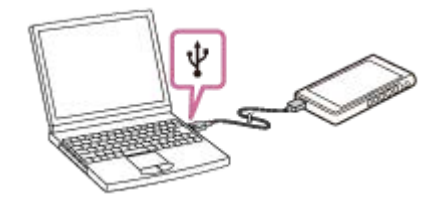

Επιβεβαιώστε το μενού [Use USB for] στη συσκευή αναπαραγωγής. Επιλέξτε [File Transfer] και πατήστε [OK]. **2.** Αν το μενού [Use USB for] δεν εμφανίζεται, μπορείτε να αποκτήσετε πρόσβαση στο μενού από την εφαρμογή Ρυθμίσεις.

Σύρετε την οθόνη [WALKMAN Home] προς τα επάνω.

Αγγίξτε τα στοιχεία του μενού με την ακόλουθη σειρά.

[Settings]-[Connected devices]-[USB].

Η οθόνη μεταφοράς για τη συσκευή αναπαραγωγής θα εμφανιστεί στη δεξιά πλευρά του Music Center for PC. Μια λίστα περιεχομένου μουσικής στο Music Center for PC θα εμφανιστεί στην αριστερή πλευρά του Music Center for PC.

Επιλέξτε έναν προορισμό από την οθόνη μεταφοράς. **3.**

Για να μεταφέρετε περιεχόμενο μουσικής στην κάρτα microSD στη συσκευή αναπαραγωγής: Επιλέξτε την κάρτα microSD από το μενού επιλογής συσκευής στην οθόνη μεταφοράς.

Επιλέξτε λίστες αναπαραγωγής από την αριστερή πλευρά. **4.** Κατόπιν, κάντε κλικ στο ο για μεταφορά.

**Σημείωση**

Δεν μπορείτε να εισαγάγετε μια μεμονωμένη λίστα αναπαραγωγής τόσο στη μνήμη της συσκευής αναπαραγωγής όσο και σε μια κάρτα microSD.

# **Ακρόαση λιστών αναπαραγωγής στο "Music player"**

- Στην οθόνη βιβλιοθήκης στο "Music player", πατήστε [Playlists] για να εμφανίσετε τον κατάλογο λιστών **1.** αναπαραγωγής.
- **2.** Πατήστε την επιθυμητή λίστα αναπαραγωγής.
- **3.** Πατήστε το επιθυμητό κομμάτι.

# **Διαγραφή λίστας αναπαραγωγής από "Music player"**

Στην οθόνη βιβλιοθήκης στο "Music player", πατήστε [Playlists] για να εμφανίσετε τον κατάλογο λιστών **1.** αναπαραγωγής.

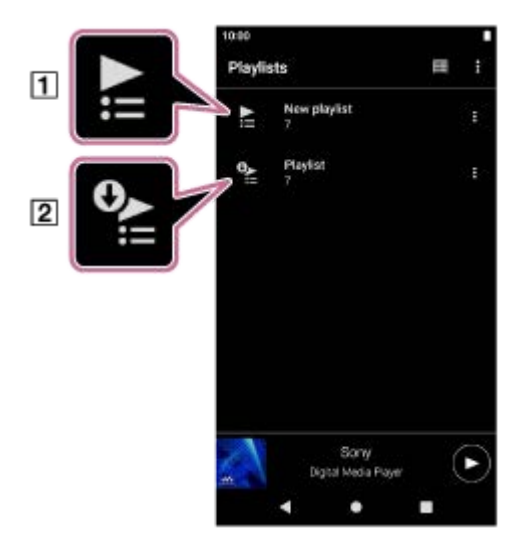

- Λίστα αναπαραγωγής που δημιουργήθηκε στο "Music player"
- Λίστα αναπαραγωγής που έχει μεταφερθεί από τον υπολογιστή
- Πατήστε (Context menu) στη δεξιά πλευρά της λίστας αναπαραγωγής που έχει μεταφερθεί από τον υπολογιστή ( **2.**  $\boxed{2}$ ).
- **3.** Πατήστε [Delete].
- **4.** Επιβεβαιώστε το μήνυμα και πατήστε [YES].

### **Για να επεξεργαστείτε μια λίστα αναπαραγωγής που έχει μεταφερθεί από έναν υπολογιστή**

Δεν είναι δυνατή η επεξεργασία μιας λίστας αναπαραγωγής που έχει μεταφερθεί από έναν υπολογιστή ([2]) με το "Music player". Εναλλακτικά, μπορείτε να δημιουργήσετε μια νέα λίστα αναπαραγωγής στο "Music player" με το ίδιο περιεχόμενο με τη λίστα αναπαραγωγής που έχει μεταφερθεί από τον υπολογιστή. Είναι δυνατή η επεξεργασία αυτής της νέας λίστας αναπαραγωγής.

Στην οθόνη βιβλιοθήκης, πατήστε (Context menu) στη δεξιά πλευρά της λίστας αναπαραγωγής που έχει μεταφερθεί από τον υπολονιστή  $(2)$ .

Αγγίξτε τα στοιχεία του μενού με την ακόλουθη σειρά.

[Add to another playlist]-[Create new playlist].

Εισαγάγετε το όνομα της λίστας αναπαραγωγής.

Για λεπτομέρειες σχετικά με τον τρόπο επεξεργασίας μιας λίστας αναπαραγωγής στο "Music player", δείτε [Διαχείριση λιστών αναπαραγωγής στο "Music player"].

Τα περιεχόμενα του Οδηγού βοήθειας ενδέχεται να υπόκεινται σε αλλαγές χωρίς προειδοποίηση, λόγω ενημερώσεων των προδιαγραφών του προϊόντος.

Αυτός ο Οδηγός βοήθειας έχει μεταφραστεί με τη χρήση μηχανικής μετάφρασης.

#### **Σχετικό θέμα**

- [Μεταφορά περιεχομένου από υπολογιστή Windows μέσω Music Center for PC](#page-69-0)
- [Οθόνη βιβλιοθήκης στο "Music player"](#page-41-0)
- [Διαχείριση λιστών αναπαραγωγής στο "Music player"](#page-102-0)
# **Διαχείριση Αγαπημένων στο "Music player"**

Μπορείτε να προσθέσετε τα αγαπημένα σας κομμάτια/άλμπουμ/λίστες αναπαραγωγής στα Αγαπημένα. Αυτό το θέμα περιλαμβάνει οδηγίες για τις ακόλουθες λειτουργίες.

- Προσθήκη κομματιών/άλμπουμ/λιστών αναπαραγωγής στα Αγαπημένα.
- Ακρόαση κομματιών/άλμπουμ/λιστών αναπαραγωγής στα Αγαπημένα.
- Αφαίρεση κομματιών/άλμπουμ/λιστών αναπαραγωγής από τα Αγαπημένα.

### **Προσθήκη κομματιών/άλμπουμ/λιστών αναπαραγωγής στα Αγαπημένα**

- 1. Εκτελέστε μία από τις ακόλουθες ενέργειες.
	- **Όσο το "Music player" αναπαράγει ή διακόπτει προσωρινά ένα κομμάτι:** Στην οθόνη αναπαραγωγής, πατήστε (Favorites).
	- **Όταν εμφανίζεται μια λίστα (κομμάτια/άλμπουμ/λίστες αναπαραγωγής):** Πατήστε (Context menu) στη δεξιά πλευρά του στοιχείου και, στη συνέχεια, πατήστε [Add to Favorites].

### **Υπόδειξη**

- Μπορείτε να αλλάξετε τη σειρά των στοιχείων στα Αγαπημένα. Στην οθόνη Αγαπημένα, πατήστε τα στοιχεία μενού με την ακόλουθη σειρά.
	- $\boldsymbol{\beta}$  (Options) [Edit Favorites order].

Σύρετε και αποθέστε τα εικονίδια αναδιάταξης στις αριστερές πλευρές των στοιχείων μέχρι να βρίσκονται στην επιθυμητή σειρά.

### **Σημείωση**

Δεν μπορείτε να εισαγάγετε στον υπολογιστή πληροφορίες Αγαπημένων για κομμάτια/άλμπουμ/λίστες αναπαραγωγής.

### **Ακρόαση κομματιών/άλμπουμ/λιστών αναπαραγωγής στα Αγαπημένα**

- **1.** Εμφανίστε την οθόνη των αγαπημένων.
- **2.** Πατήστε την καρτέλα κατηγορίας που θέλετε.
- **3.** Πατήστε το επιθυμητό στοιχείο.

#### **Υπόδειξη**

Επίσης, μπορείτε να αναπαραγάγετε στοιχεία στα Αγαπημένα στην οθόνη βιβλιοθήκης. Στην οθόνη βιβλιοθήκης, πατήστε [Favorites] και πατήστε την επιθυμητή κατηγορία και, στη συνέχεια, πατήστε το επιθυμητό στοιχείο.

# **Αφαίρεση κομματιών/άλμπουμ/λιστών αναπαραγωγής από τα Αγαπημένα**

- 1. Εκτελέστε μία από τις ακόλουθες ενέργειες.
	- **Όσο το "Music player" αναπαράγει ή διακόπτει προσωρινά ένα κομμάτι:** Στην οθόνη αναπαραγωγής, πατήστε (Favorites).

### **Όταν μια λίστα (κομμάτια/άλμπουμ/λίστες αναπαραγωγής) εμφανίζεται στην οθόνη αγαπημένων:** Πατήστε (Context menu) στη δεξιά πλευρά του στοιχείου και, στη συνέχεια, πατήστε [Remove from this list].

### **Υπόδειξη**

- Μπορείτε να αφαιρέσετε όλα τα στοιχεία από τα Αγαπημένα ανά κατηγορία. Στην οθόνη αγαπημένων, πατήστε την καρτέλα κατηγορίας και, στη συνέχεια, πατήστε τα στοιχεία μενού με την παρακάτω σειρά.
	- $\bullet$  (Options) [Remove all].

Τα περιεχόμενα του Οδηγού βοήθειας ενδέχεται να υπόκεινται σε αλλαγές χωρίς προειδοποίηση, λόγω ενημερώσεων των προδιαγραφών του προϊόντος.

Αυτός ο Οδηγός βοήθειας έχει μεταφραστεί με τη χρήση μηχανικής μετάφρασης.

#### **Σχετικό θέμα**

- [Οθόνη αναπαραγωγής στο "Music player"](#page-45-0)
- [Οθόνη αγαπημένων στο "Music player"](#page-51-0)

Digital Media Player NW-WM1AM2/NW-WM1ZM2

# **Διαγραφή κομματιών από το "Music player"**

**Στην οθόνη βιβλιοθήκης στο "Music player", πατήστε την επιθυμητή κατηγορία (άλμπουμ, καλλιτέχνες κ.λπ.) και την επιθυμητή υποκατηγορία έως ότου εμφανιστεί μια λίστα κομματιών.** Για να διαγράψετε ένα φάκελο, πατήστε [Folder] και, στη συνέχεια, τον επιθυμητό φάκελο. **1 2 Πατήστε (Context menu) στη δεξιά πλευρά του επιθυμητού στοιχείου. 3 Πατήστε [Delete].**

#### **Υπόδειξη**

Μπορείτε επίσης να διαγράψετε περιεχόμενο μουσικής από την οθόνη αναπαραγωγής για το "Music player". Πατήστε στα στοιχεία μενού με την ακόλουθη σειρά. (Options)-[Delete].

Το τρέχον κομμάτι θα διαγραφεί από το "Music player".

- Μπορείτε επίσης να διαγράψετε τα κομμάτια σε έναν υπολογιστή χρησιμοποιώντας τις ακόλουθες εφαρμογές. Για λεπτομέρειες σχετικά με τη λειτουργία, ανατρέξτε στις ηλεκτρονικές πληροφορίες βοήθειας για κάθε εφαρμογή.
	- Windows: Music Center for PC (έκδοση 2.4 ή μεταγενέστερη), Εξερεύνηση των Windows

### **Σημείωση**

Όταν διαγράφετε κομμάτια χρησιμοποιώντας την Εξερεύνηση των Windows, μη διαγράψετε ή μετονομάσετε τον προεπιλεγμένο φάκελο (όπως [Music]). Διαφορετικά, το "Music player" δεν θα αναγνωρίσει το περιεχόμενο.

Τα περιεχόμενα του Οδηγού βοήθειας ενδέχεται να υπόκεινται σε αλλαγές χωρίς προειδοποίηση, λόγω ενημερώσεων των προδιαγραφών του προϊόντος.

Αυτός ο Οδηγός βοήθειας έχει μεταφραστεί με τη χρήση μηχανικής μετάφρασης.

#### **Σχετικό θέμα**

[Οθόνη βιβλιοθήκης στο "Music player"](#page-41-0)

**3**

<span id="page-111-0"></span>Digital Media Player NW-WM1AM2/NW-WM1ZM2

# **Σύνδεση της συσκευής αναπαραγωγής σε μη συζευγμένη συσκευή Bluetooth για πρώτη φορά**

Η λειτουργία BLUETOOTH® ενεργοποιεί την ασύρματη σύνδεση μεταξύ συσκευών. Οι συσκευές πρέπει να υποστηρίζουν την ασύρματη τεχνολογία Bluetooth. Μια ασύρματη σύνδεση είναι δυνατή σε εμβέλεια έως 10 μέτρα σε ανοιχτό χώρο.

Μπορείτε να ακούσετε μουσική ασύρματα, αν συνδέσετε τη συσκευή αναπαραγωγής σε μια συσκευή Bluetooth, όπως ακουστικά ή ηχεία.

Όταν συνδέετε ασύρματα συσκευές Bluetooth για πρώτη φορά, οι συσκευές πρέπει να καταχωριστούν η μία στην άλλη. Η καταχώριση αυτή ονομάζεται "σύζευξη". Όταν η συσκευή αναπαραγωγής και η συσκευή συζευχθούν, μπορείτε εύκολα να συνδέσετε τις συσκευές στο μέλλον. Οι παρακάτω οδηγίες αποτελούν μια βασική διαδικασία βήμα προς βήμα για τη σύνδεση της συσκευής αναπαραγωγής και μιας συσκευής Bluetooth.

**1 Ενεργοποιήστε τη λειτουργία Bluetooth στη συσκευή Bluetooth.**

**2 Σαρώστε την οθόνη [WALKMAN Home] προς τα επάνω στη συσκευή αναπαραγωγής.**

**Αγγίξτε τα στοιχεία του μενού με την ακόλουθη σειρά. [Settings] - [Connected devices] - [Pair new device].**

Στην οθόνη θα εμφανιστεί μια λίστα των συσκευών με δυνατότητα σύνδεσης.

#### **Πατήστε το όνομα της συσκευής Bluetooth. 4**

Εάν σας ζητηθεί να εισαγάγετε κλειδί πρόσβασης κατά τη σύζευξη, ελέγξτε και εισάγετε το κλειδί πρόσβασης για τη συσκευή Bluetooth. Για λεπτομέρειες σχετικά με το κλειδί πρόσβασης για τη συσκευή Bluetooth, ανατρέξτε στο εγχειρίδιο της συσκευής.

Όταν πραγματοποιηθεί η σύνδεση, το όνομα της συνδεδεμένης συσκευής εμφανίζεται κάτω από το [Connected devices].

### **Για να αποσυνδεθείτε από μια συζευγμένη συσκευή Bluetooth**

Σύρετε την οθόνη [WALKMAN Home] προς τα επάνω.

Αγγίξτε τα στοιχεία του μενού με την ακόλουθη σειρά.

**6** [Settings]-[Connected devices].

Πατήστε το εικονίδιο ρυθμίσεων δίπλα από το όνομα της συσκευής που θέλετε να αποσυνδέσετε.

#### **Υπόδειξη**

- Μπορείτε να πραγματοποιήσετε σύζευξη της συσκευής αναπαραγωγής με μόνο μία συσκευή Bluetooth κάθε φορά. Για να πραγματοποιήσετε σύζευξη πολλαπλών συσκευών Bluetooth, επαναλάβετε τη διαδικασία που αναφέρεται σε αυτό το θέμα για κάθε συσκευή.
- Μπορείτε να διαγράψετε την καταχωρημένη συσκευή Bluetooth. Στη λίστα συσκευών στο [Connected devices], πατήστε το εικονίδιο ρυθμίσεων δίπλα από το όνομα της συσκευής Bluetooth που θέλετε να σβήσετε.
- Το κλειδί πρόσβασης μπορεί να ονομάζεται επίσης «κωδικός πρόσβασης», «κωδικός PIN», «αριθμός PIN» ή «κωδικός πρόσβασης».
- Η συσκευή αναπαραγωγής παραμένει συνδεδεμένη στη συσκευή Bluetooth μέχρι να απενεργοποιήσετε τη λειτουργία Bluetooth. Για να εξοικονομήσετε ενέργεια από την μπαταρία, απενεργοποιήστε τη λειτουργία Bluetooth ή αποσυνδέστε τη συσκευή

#### **Σημείωση**

- Οι πληροφορίες σύζευξης διαγράφονται στις ακόλουθες περιπτώσεις. Πραγματοποιήστε ξανά σύζευξη των συσκευών.
	- Μία ή περισσότερες από τις συσκευές έχουν επανέλθει στις εργοστασιακές ρυθμίσεις.
	- Οι πληροφορίες σύζευξης έχουν διαγραφεί από τις συσκευές, όπως όταν οι συσκευές επισκευάζονται.
- Η διάρκεια ζωής της μπαταρίας μειώνεται σημαντικά όταν είναι ενεργοποιημένη η λειτουργία Bluetooth.
- Αν η ζεύξη λήξει πριν ολοκληρωθεί, εκτελέστε ξανά τη διαδικασία ζεύξης.
- Αν ο ήχος διακόπτεται ή παραλείπονται σημεία κατά τη διάρκεια μιας σύνδεσης Bluetooth, δοκιμάστε τα ακόλουθα.
	- Τοποθετήστε τη συσκευή αναπαραγωγής και τη συσκευή Bluetooth πιο κοντά μεταξύ τους.
	- Επιλέξτε [SBC-Connection pref.] για [Wireless playback quality].
		- Σύρετε την οθόνη [WALKMAN Home] προς τα επάνω.
		- Αγγίξτε τα στοιχεία του μενού με την ακόλουθη σειρά.

 [Settings] - [Connected devices] - [Connection preferences] - [Bluetooth] - [Wireless playback quality] - [SBC-Connection pref.].

- Η σύνδεση Bluetooth τερματίζεται αυτόματα στις ακόλουθες περιπτώσεις:
	- Η μπαταρία της συσκευής αναπαραγωγής έχει εξαντληθεί.
	- Η συσκευή αναπαραγωγής είναι απενεργοποιημένη.
- Όταν υπάρχει μια ενεργή σύνδεση Bluetooth, οι παρακάτω ρυθμίσεις ήχου είναι απενεργοποιημένες.
	- DC Phase Linearizer
	- Vinyl Processor
	- DSD Remastering

#### **Εκπαιδευτικό βίντεο**

Υπάρχει ένα εκπαιδευτικό βίντεο για τις ακόλουθες λειτουργίες.

- Ζεύξη συσκευής Bluetooth για πρώτη φορά.
- Σύνδεση σε συζευγμένη συσκευή Bluetooth.

Επισκεφθείτε την ακόλουθη σύνδεση. [https://rd1.sony.net/help/dmp/mov0008/h\\_zz/](https://rd1.sony.net/help/dmp/mov0008/h_zz/)

Τα περιεχόμενα του Οδηγού βοήθειας ενδέχεται να υπόκεινται σε αλλαγές χωρίς προειδοποίηση, λόγω ενημερώσεων των προδιαγραφών του προϊόντος.

Αυτός ο Οδηγός βοήθειας έχει μεταφραστεί με τη χρήση μηχανικής μετάφρασης.

#### **Σχετικό θέμα**

- [Σύνδεση της συσκευής αναπαραγωγής σε μια συζευγμένη συσκευή Bluetooth](#page-113-0)
- [Διαμόρφωση της λειτουργίας Bluetooth](#page-115-0)
- [Σημειώσεις σχετικά με τη λειτουργία Bluetooth](#page-116-0)

# <span id="page-113-0"></span>**Σύνδεση της συσκευής αναπαραγωγής σε μια συζευγμένη συσκευή Bluetooth**

Εάν η συσκευή αναπαραγωγής και η συσκευή Bluetooth έχουν συζευχθεί ξανά στο παρελθόν, τότε η συσκευή έχει καταχωριστεί στη συσκευή αναπαραγωγής. Μπορείτε να συνδέσετε τη συσκευή αναπαραγωγής και τη συσκευή Bluetooth εύκολα.

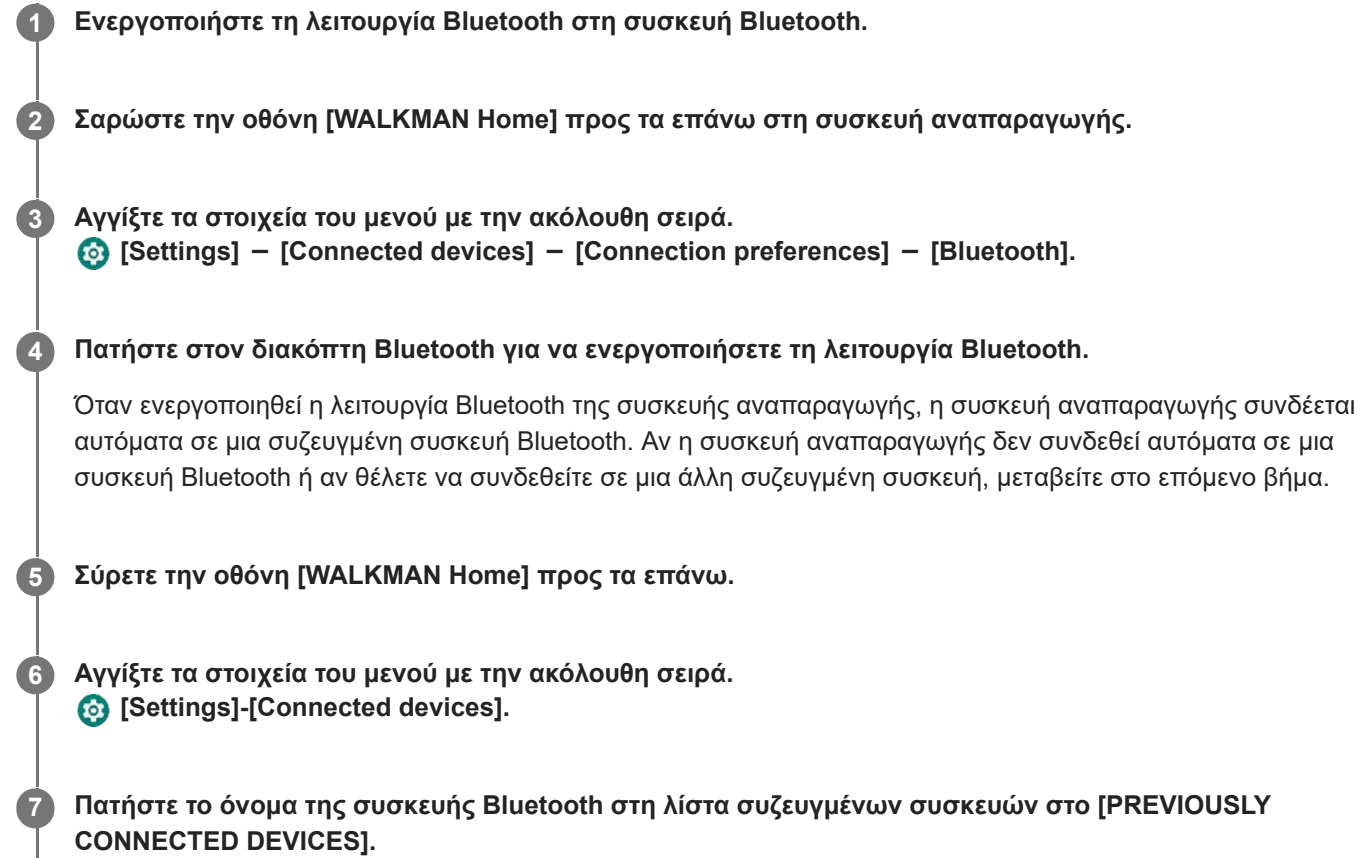

### **Για ενεργοποίηση ή απενεργοποίηση της λειτουργίας Bluetooth**

Σύρετε την οθόνη [WALKMAN Home] προς τα επάνω. Έπειτα, πατήστε τα στοιχεία του μενού με την ακόλουθη σειρά.  $\odot$  [Settings] - [Connected devices] - [Connection preferences] - [Bluetooth]. Έπειτα, πατήστε τον διακόπτη Bluetooth για να ενεργοποιήσετε ή να απενεργοποιήσετε τη λειτουργία Bluetooth.

### **Για να επιβεβαιώσετε τις πληροφορίες για μια συσκευή Bluetooth**

Πατήστε το εικονίδιο ρυθμίσεων δίπλα από το όνομα της συσκευής Bluetooth.

### **Για να διαγράψετε μια καταχωρημένη συσκευή Bluetooth**

Πατήστε το εικονίδιο ρυθμίσεων δίπλα από το όνομα της συσκευής Bluetooth και πατήστε [FORGET]. Ακολουθήστε τις οδηγίες που εμφανίζονται στην οθόνη. Οι πληροφορίες σύζευξης θα διαγραφούν.

### **Υπόδειξη**

- Μπορείτε επίσης να ενεργοποιήσετε ή να απενεργοποιήσετε τη λειτουργία Bluetooth από τον πίνακα γρήγορων ρυθμίσεων. Στην οθόνη [WALKMAN Home], σαρώστε προς τα κάτω στη γραμμή κατάστασης δύο φορές. Κατόπιν, πατήστε το εικονίδιο για τη λειτουργία Bluetooth στον πίνακα γρήγορων ρυθμίσεων.
- Εάν εμφανίζονται πολλά ονόματα για μια συσκευή Bluetooth, ελέγξτε τη διεύθυνση BD της συσκευής Bluetooth. Για λεπτομέρειες σχετικά με τη διεύθυνση BD, ανατρέξτε στο εγχειρίδιο της συσκευής Bluetooth.

Η συσκευή αναπαραγωγής παραμένει συνδεδεμένη με μια συσκευή Bluetooth μέχρι να απενεργοποιήσετε τη λειτουργία Bluetooth. Για να εξοικονομήσετε την ενέργεια της μπαταρίας, απενεργοποιήστε τη λειτουργία Bluetooth ή τερματίστε τη σύνδεση Bluetooth με τη συνδεδεμένη συσκευή.

#### **Σημείωση**

- Η διάρκεια ζωής της μπαταρίας μειώνεται σημαντικά όταν είναι ενεργοποιημένη η λειτουργία Bluetooth.
- Αν ο ήχος διακόπτεται ή παραλείπονται σημεία κατά τη διάρκεια μιας σύνδεσης Bluetooth, δοκιμάστε τα ακόλουθα.
	- Τοποθετήστε τη συσκευή αναπαραγωγής και τη συσκευή Bluetooth πιο κοντά μεταξύ τους.
	- Επιλέξτε [SBC-Connection pref.] για [Wireless playback quality].

Σύρετε την οθόνη [WALKMAN Home] προς τα επάνω. Έπειτα, πατήστε τα στοιχεία του μενού με την ακόλουθη σειρά. [Settings] - [Connected devices] - [Connection preferences] - [Bluetooth] - [Wireless playback quality] - [SBC-Connection pref.].

- Η σύνδεση Bluetooth τερματίζεται αυτόματα στις ακόλουθες περιπτώσεις:
	- Η μπαταρία της συσκευής αναπαραγωγής έχει εξαντληθεί.
	- Η συσκευή αναπαραγωγής είναι απενεργοποιημένη.
- Όταν υπάρχει μια ενεργή σύνδεση Bluetooth, οι παρακάτω ρυθμίσεις ήχου είναι απενεργοποιημένες.
	- DC Phase Linearizer
	- Vinyl Processor
	- DSD Remastering

### **Εκπαιδευτικό βίντεο**

Υπάρχει ένα εκπαιδευτικό βίντεο για τις ακόλουθες λειτουργίες.

- Ζεύξη συσκευής Bluetooth για πρώτη φορά.
- Σύνδεση σε συζευγμένη συσκευή Bluetooth.

Επισκεφθείτε την ακόλουθη σύνδεση. [https://rd1.sony.net/help/dmp/mov0008/h\\_zz/](https://rd1.sony.net/help/dmp/mov0008/h_zz/)

Τα περιεχόμενα του Οδηγού βοήθειας ενδέχεται να υπόκεινται σε αλλαγές χωρίς προειδοποίηση, λόγω ενημερώσεων των προδιαγραφών του προϊόντος.

Αυτός ο Οδηγός βοήθειας έχει μεταφραστεί με τη χρήση μηχανικής μετάφρασης.

#### **Σχετικό θέμα**

- [Σύνδεση της συσκευής αναπαραγωγής σε μη συζευγμένη συσκευή Bluetooth για πρώτη φορά](#page-111-0)
- [Διαμόρφωση της λειτουργίας Bluetooth](#page-115-0)
- [Σημειώσεις σχετικά με τη λειτουργία Bluetooth](#page-116-0)

<span id="page-115-0"></span>Digital Media Player NW-WM1AM2/NW-WM1ZM2

# **Διαμόρφωση της λειτουργίας Bluetooth**

Μπορείτε να επιλέξετε τον συνδυασμό κωδικοποιητών και προτιμήσεων για τη ροή Bluetooth.

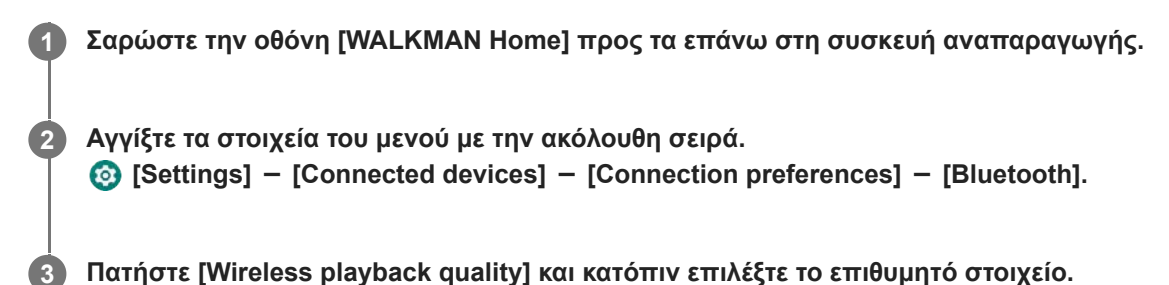

#### **Σημείωση**

- Η ρύθμιση για [Wireless playback quality] θα εφαρμοστεί από την επόμενη φορά που η συσκευή αναπαραγωγής δημιουργήσει σύνδεση Bluetooth.
- Η ρύθμιση [Wireless playback quality] μπορεί να μην είναι αποτελεσματική ανάλογα με τις ρυθμίσεις της συσκευής Bluetooth.

Τα περιεχόμενα του Οδηγού βοήθειας ενδέχεται να υπόκεινται σε αλλαγές χωρίς προειδοποίηση, λόγω ενημερώσεων των προδιαγραφών του προϊόντος.

Αυτός ο Οδηγός βοήθειας έχει μεταφραστεί με τη χρήση μηχανικής μετάφρασης.

#### **Σχετικό θέμα**

- [Σύνδεση της συσκευής αναπαραγωγής σε μη συζευγμένη συσκευή Bluetooth για πρώτη φορά](#page-111-0)
- [Σύνδεση της συσκευής αναπαραγωγής σε μια συζευγμένη συσκευή Bluetooth](#page-113-0)
- [Σημειώσεις σχετικά με τη λειτουργία Bluetooth](#page-116-0)

# <span id="page-116-0"></span>**Σημειώσεις σχετικά με τη λειτουργία Bluetooth**

Σε αυτό το θέμα, οι [συσκευές Bluetooth] αναφέρονται σε όλες τις συσκευές συμβατές με Bluetooth. Οι συσκευές που είναι συμβατές με Bluetooth είναι συσκευές ήχου που υποστηρίζουν τη λειτουργία Bluetooth.

- Ανάλογα με τη συσκευή Bluetooth, ενδέχεται να ακούγεται θόρυβος από το περιβάλλον του δικτύου και τις συνθήκες περιβάλλοντος ή ο ήχος μπορεί να διακοπεί. Για να βελτιστοποιήσετε την επικοινωνία Bluetooth, ακολουθήστε τα εξής βήματα.
	- Τοποθετήστε τη συσκευή αναπαραγωγής και τη συσκευή Bluetooth σε όσο το δυνατόν μικρότερη απόσταση μεταξύ τους. Το πρότυπο Bluetooth υποστηρίζει αποστάσεις έως 10 μέτρα.
	- Στρέψτε την ενσωματωμένη κεραία Bluetooth προς τη συνδεδεμένη συσκευή Bluetooth.
	- Μην εμποδίζετε την κεραία με κάποιο μεταλλικό αντικείμενο όπως τσάντα ή θήκη.
	- Μην εμποδίζετε την κεραία με κάποιος μέρος του σώματος όπως χέρι.
	- Μην εμποδίζετε την κεραία τοποθετώντας τη συσκευή αναπαραγωγής μέσα σε σακίδιο ή σε τσάντα ώμου.
	- Μην εμποδίζετε την κεραία χρησιμοποιώντας τη συσκευή αναπαραγωγής σε πολυσύχναστο μέρος.
	- Αποφύγετε τις περιοχές όπου εκπέμπονται ηλεκτρομαγνητικά κύματα. Για παράδειγμα, κοντά σε φούρνους μικροκυμάτων, κινητά τηλέφωνα ή κινητές συσκευές τυχερών παιχνιδιών.
- Ο εξοπλισμός ήχου Bluetooth και τα ασύρματα LAN (IEEE 802.11b/g/n) χρησιμοποιούν την ίδια ζώνη συχνοτήτων (2,4 GHz). Αν χρησιμοποιείτε τη συσκευή αναπαραγωγής κοντά σε συσκευή που διαθέτει ασύρματο LAN, μπορεί να προκύψει παρεμβολή ραδιοκυμάτων. Ενδέχεται να προκληθεί μείωση της ταχύτητας σύνδεσης, θόρυβος ή αποτυχία σύνδεσης. Σε αυτήν την περίπτωση, λάβετε τα ακόλουθα μέτρα.
	- Κατά τη σύνδεση της συσκευής αναπαραγωγής σε συσκευή ήχου Bluetooth, διατηρήστε τη συσκευή αναπαραγωγής σε απόσταση τουλάχιστον 10 μέτρων από οποιαδήποτε συσκευή είναι εξοπλισμένη με ασύρματο LAN.
	- Διατηρείτε τη συσκευή αναπαραγωγής και τη συσκευή ήχου Bluetooth όσο το δυνατό πιο κοντά.
	- Όταν χρησιμοποιείτε τη συσκευή αναπαραγωγής σε απόσταση έως 10 μέτρων από συσκευή που διαθέτει ασύρματο LAN, απενεργοποιήστε την ισχύ του ασύρματου LAN.
- Λόγω ενός χαρακτηριστικού της ασύρματης τεχνολογίας Bluetooth, ο ήχος ενδέχεται να καθυστερεί ελαφρώς.
- Η ακτινοβολία Bluetooth μπορεί να επηρεάσει τη λειτουργία των ηλεκτρονικών ιατρικών συσκευών. Απενεργοποιήστε τη συσκευή αναπαραγωγής και τις άλλες συσκευές Bluetooth στις ακόλουθες τοποθεσίες.
	- σε νοσοκομεία
	- κοντά σε καθίσματα τρένων για άτομα που χρειάζονται βοήθεια
	- σε αεροσκάφη
	- σε μέρη όπου υπάρχουν εύφλεκτα αέρια (πρατήρια βενζίνης, κ.λπ.)
	- κοντά σε αυτόματες πόρτες
	- κοντά σε συναγερμούς πυρκαγιάς
- Η συσκευή αναπαραγωγής υποστηρίζει λειτουργίες ασφάλειας που συμμορφώνονται με το πρότυπο Bluetooth. Η Sony δεν φέρει καμία ευθύνη οποιουδήποτε είδους για διαρροές πληροφοριών που σημειώνονται ως αποτέλεσμα της χρήσης της τεχνολογίας Bluetooth.
- Ακόμα και αν μια συσκευή Bluetooth συμμορφώνεται με το πρότυπο, όλες οι συνδέσεις και οι σωστές λειτουργίες δεν είναι εγγυημένες.
- Ανάλογα με τη συσκευή Bluetooth, μπορεί να χρειαστούν μερικά λεπτά για να εδραιωθεί μια σύνδεση Bluetooth.

Τα περιεχόμενα του Οδηγού βοήθειας ενδέχεται να υπόκεινται σε αλλαγές χωρίς προειδοποίηση, λόγω ενημερώσεων των προδιαγραφών του προϊόντος.

Αυτός ο Οδηγός βοήθειας έχει μεταφραστεί με τη χρήση μηχανικής μετάφρασης.

# **Σχετικό θέμα**

[Μέρη και στοιχεία ελέγχου](#page-28-0)

# <span id="page-118-0"></span>**Απόλαυση περιεχομένου μουσικής σε έναν υπολογιστή χρησιμοποιώντας την ποιότητα του ήχου της συσκευής αναπαραγωγής (λειτουργία USB-DAC)**

Μπορείτε να απολαύσετε το περιεχόμενο μουσικής που υπάρχει σε έναν υπολογιστή με την ίδια ποιότητα ήχου με τη συσκευή αναπαραγωγής, αν συνδέσετε τη συσκευή αναπαραγωγής στον υπολογιστή μέσω USB. Στον ήχο εξόδου ισχύουν και οι ρυθμίσεις ήχου που έγιναν στη συσκευή αναπαραγωγής.

Οι ακόλουθες εφαρμογές είναι συμβατές με τη λειτουργία USB-DAC. Συνιστώνται για χρήση με τη συσκευή αναπαραγωγής.

- Windows: Music Center for PC
- Mac: Hi-Res Audio Player for Mac

#### **Σημείωση**

**1**

**2**

- Όταν η λειτουργία USB-DAC είναι ενεργοποιημένη, η συσκευή αναπαραγωγής μπορεί να χρησιμοποιηθεί μόνο ως συσκευή USB-DAC. Για να χρησιμοποιήσετε τη συσκευή αναπαραγωγής ως συσκευή αναπαραγωγής μουσικής, απενεργοποιήστε τη λειτουργία USB-DAC.
- Το περιεχόμενο μουσικής δεν μπορεί να μεταφερθεί, ενώ η λειτουργία USB-DAC είναι ενεργοποιημένη.

#### **Εγκαταστήστε τη συμβατή εφαρμογή USB-DAC σε έναν υπολογιστή.**

- Windows:
	- Music Center for PC: για να εγκαταστήσετε την εφαρμογή, μεταβείτε στον ιστότοπο υποστήριξης πελατών. ([https://www.sony.net/smc4pc/\)](https://www.sony.net/smc4pc/)
	- Sony Audio USB Driver (Windows): μεταβείτε στον ιστότοπο υποστήριξης πελατών για να εγκαταστήσετε Sony Audio USB Driver (Windows). Ακολουθήστε τις οδηγίες που εμφανίζονται στην οθόνη.
- Mac:

Hi-Res Audio Player for Mac: μεταβείτε στον ιστότοπο υποστήριξης πελατών για να εγκαταστήσετε την εφαρμογή. Ακολουθήστε τις οδηγίες που εμφανίζονται στην οθόνη.

**Στον υπολογιστή, διαμορφώστε τις ρυθμίσεις για το USB-DAC εάν απαιτείται.**

Για λεπτομέρειες σχετικά με τις ρυθμίσεις, ανατρέξτε στις παρακάτω πληροφορίες.

- Windows: Πληροφορίες ηλεκτρονικής βοήθειας για Music Center for PC
- Mac: Πληροφορίες ηλεκτρονικής βοήθειας για Hi-Res Audio Player for Mac στον ιστότοπο υποστήριξης πελατών.

**3 Συνδέστε τη συσκευή αναπαραγωγής στον υπολογιστή μέσω USB.**

**4 Επιβεβαιώστε το μενού [Use USB for] στη συσκευή αναπαραγωγής. Επιλέξτε [USB DAC] και πατήστε [OK].**

**5 Στην οθόνη [WALKMAN Home], πατήστε [Music player].**

**6 Στην οθόνη βιβλιοθήκης, στο "Music player", πατήστε [USB DAC].**

### **7 Όταν εμφανιστεί το μήνυμα έναρξης, πατήστε [YES].**

#### **Αναπαραγάγετε μουσική στον υπολογιστή. 8**

Όταν αναγνωριστεί το σήμα εισόδου, ανάβει η λυχνία στο κέντρο της οθόνης (πράσινο ή μπλε) και εμφανίζονται πληροφορίες για το σήμα εισόδου.

#### **Για να ρυθμίσετε τον ήχο**

- Σαρώστε την οθόνη USB-DAC προς τα επάνω. **1.** Θα εμφανιστεί η οθόνη ρύθμισης ήχου.
- **2.** Σαρώστε την οθόνη προς τα αριστερά ή προς τα δεξιά για να επιλέξετε μια ρύθμιση ήχου.
- **3.** Ρυθμίστε τον ήχο ακολουθώντας τις οδηγίες στην οθόνη.

#### **Υπόδειξη**

- Για να απενεργοποιήσετε τη λειτουργία USB-DAC, πατήστε το κουμπί (πίσω) ή πατήστε το κουμπί (Library top). Επιβεβαιώστε το μήνυμα λήξης και πατήστε [YES].
- Συνιστάται να συνδέσετε το καλώδιο USB Type-C σε μια θύρα USB 3.0 του υπολογιστή σας.
- Αν η οθόνη USB-DAC πηγαίνει στο παρασκήνιο για λόγους όπως η χρήση μιας άλλης εφαρμογής αναπαραγωγής μουσικής ή μιας εφαρμογής αναπαραγωγής βίντεο στη συσκευή αναπαραγωγής, ο ήχος ενδέχεται να μην ακούγεται πλέον από τα ακουστικά.

Σε αυτήν την περίπτωση, ενδέχεται να μπορείτε να επαναφέρετε την έξοδο ήχου εάν επιστρέψετε στην οθόνη [WALKMAN Home] και πατήσετε **και [Music player] για να εμφανίσετε ξανά την οθόνη USB-DAC.** 

#### **Σημείωση**

- Δεν μπορείτε να ακούσετε ήχο αναπαραγωγής ασύρματα, ενώ η λειτουργία USB-DAC είναι ενεργή.
- Η λειτουργία USB-DAC έχει σχεδιαστεί αποκλειστικά για ακρόαση μουσικής. Η συσκευή αναπαραγωγής επεξεργάζεται τα σήματα ήχου πριν από την αναπαραγωγή. Ως αποτέλεσμα, ο ήχος στη συσκευή αναπαραγωγής καθυστερεί ελαφρώς σε σύγκριση με τον υπολογιστή. Αυτό σημαίνει ότι εικόνες και ο ήχος ενδέχεται να μην συγχρονίζονται όταν χρησιμοποιείτε τη λειτουργία USB-DAC για τους ακόλουθους σκοπούς:
	- Αναπαραγωγή βίντεο

Παιχνίδια

Χρησιμοποιήστε τη λειτουργία USB-DAC για να απολαύσετε μουσική από μόνη της.

Τα περιεχόμενα του Οδηγού βοήθειας ενδέχεται να υπόκεινται σε αλλαγές χωρίς προειδοποίηση, λόγω ενημερώσεων των προδιαγραφών του προϊόντος.

Αυτός ο Οδηγός βοήθειας έχει μεταφραστεί με τη χρήση μηχανικής μετάφρασης.

#### **Σχετικό θέμα**

- [Εγκατάσταση του Music Center for PC \(σε Windows\)](#page-68-0)
- [Οθόνη USB-DAC σε "Music player"](#page-121-0)
- [Προσαρμογή του ήχου](#page-123-0)

[Ιστοσελίδα υποστήριξης πελατών](#page-143-0)

<span id="page-121-0"></span>Digital Media Player NW-WM1AM2/NW-WM1ZM2

# **Οθόνη USB-DAC σε "Music player"**

Μπορείτε να χρησιμοποιήσετε τη συσκευή αναπαραγωγής ως συσκευή USB-DAC. Χρησιμοποιήστε αυτή τη λειτουργία για να ακούσετε περιεχόμενο μουσικής στον υπολογιστή.

## **Για να μεταβείτε στη λειτουργία USB-DAC**

Στην οθόνη βιβλιοθήκης, στο "Music player", πατήστε [USB DAC].

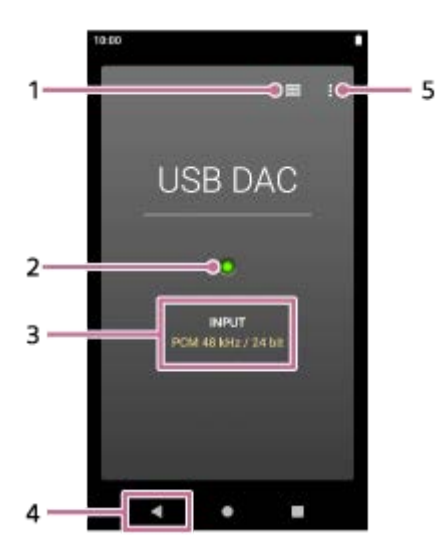

- Πάνω πλήκτρο βιβλιοθήκης **1.** Πατήστε για να απενεργοποιήσετε τη λειτουργία USB-DAC.
- Λυχνία σήματος εισόδου **2.**

Η λυχνία υποδεικνύει την παρουσία και την ποιότητα του σήματος εισόδου.

- Ανάβει με πράσινο χρώμα: Σήμα PCM
- Ανάβει με μπλε χρώμα: Σήμα DSD
- Ανενεργό: Δεν ανιχνεύεται σήμα ή υπάρχει ενεργή σύνδεση Bluetooth
- Ποιότητα ήχου του σήματος εισόδου (κωδικοποιητής, συχνότητα δειγματοληψίας, ρυθμός μετάδοσης bit **3.** κβαντοποίησης)
- 4. Κουμπί επιστροφής Πατήστε για να απενεργοποιήσετε τη λειτουργία USB-DAC.
- **5.** Κουμπί Επιλογές

# **Μενού επιλογών**

Πατήστε το (Options) για να εμφανίσετε το μενού επιλογών.

### **Settings**

Επιλέξτε το στοιχείο για να εμφανίσετε το μενού Ρυθμίσεις για το "Music player".

#### **Υπόδειξη**

Σαρώστε την οθόνη USB-DAC προς τα επάνω αν θέλετε να προσαρμόσετε τον ήχο.

Τα περιεχόμενα του Οδηγού βοήθειας ενδέχεται να υπόκεινται σε αλλαγές χωρίς προειδοποίηση, λόγω ενημερώσεων των προδιαγραφών του προϊόντος.

Αυτός ο Οδηγός βοήθειας έχει μεταφραστεί με τη χρήση μηχανικής μετάφρασης.

### **Σχετικό θέμα**

[Απόλαυση περιεχομένου μουσικής σε έναν υπολογιστή χρησιμοποιώντας την ποιότητα του ήχου της συσκευής](#page-118-0) αναπαραγωγής (λειτουργία USB-DAC)

# <span id="page-123-0"></span>**Προσαρμογή του ήχου**

Η συσκευή αναπαραγωγής έχει διάφορες ρυθμίσεις για τη ρύθμιση του ήχου. Μπορείτε να αποθηκεύσετε έως 10 προσαρμοσμένες ρυθμίσεις ήχου ως [Saved sound settings]. Υπάρχουν δύο επιλογές για να προσαρμόσετε τον ήχο.

- Εφαρμογή "Sound adjustment".
- Τις οθόνες ρύθμισης ήχου στο "Music player".

Ακολουθούν οδηγίες για τη χρήση της εφαρμογής "Sound adjustment".

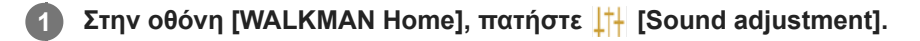

### **Σαρώστε την οθόνη προς τα αριστερά ή προς τα δεξιά για να επιλέξετε μια ρύθμιση ήχου.**

Φροντίστε να απενεργοποιήσετε το [Direct Source] εκ των προτέρων.

**3 Ρυθμίστε τον ήχο ακολουθώντας τις οδηγίες στην οθόνη.**

Μπορείτε να ρυθμίσετε την ακόλουθη ρύθμιση ήχου.

#### **Direct Source**

**2**

Αυτή η ρύθμιση αναπαραγάγει την αρχική ποιότητα ήχου του αρχείου απευθείας χωρίς να εφαρμόσετε οποιοδήποτε εφέ ήχου.

Ενεργοποιήστε αυτή τη λειτουργία για να ακούσετε μουσική χωρίς να κάνετε επεξεργασία των ηχητικών σημάτων. Αυτό θα είναι αποτελεσματικό όταν απολαμβάνετε περιεχόμενο ήχου υψηλής ανάλυσης. Σε μία από τις οθόνες ρύθμισης ήχου, πατήστε τον διακόπτη [DIRECT] για να ενεργοποιήσετε ή να απενεργοποιήσετε αυτή τη λειτουργία.

### **Equalizer**

Μπορείτε να προσαρμόσετε με ακρίβεια την ισορροπία κάθε ζώνης συχνοτήτων όπως εσείς θέλετε. Ενώ ο διακόπτης είναι στη θέση [ON], πατήστε [ADJUST] για να εμφανιστεί η οθόνη ρύθμισης. Στη συνέχεια, πατήστε τη ζώνη συχνοτήτων που θέλετε για να τη ρυθμίσετε.

#### **DSEE Ultimate™**

Αυτή η λειτουργία αναβαθμίζει την ποιότητα του ήχου των αρχείων ήχου. Η ποιότητα του ήχου θα γίνει σχεδόν ίση με εκείνη του ήχου υψηλής ανάλυσης. Η λειτουργία αναπαραγάγει τον ήχο απαλοιφής υψηλών συχνοτήτων που συχνά χάνεται.

### **DC Phase Linearizer**

Αυτή η λειτουργία προσαρμόζει τις φάσεις μετατόπισης χαμηλών συχνοτήτων για την αναπαραγωγή των χαρακτηριστικών του ήχου των αναλογικών ενισχυτών. Επιλέξτε τον τύπο ήχου για αυτήν τη ρύθμιση.

#### **Dynamic Normalizer**

Μπορείτε να μετριάσετε την αλλαγή στην ένταση του ήχου μεταξύ κομματιών, ώστε να ελαχιστοποιηθούν οι διαφορές των επιπέδων έντασης.

### **Vinyl Processor**

Η λειτουργία αυτή παρέχει πλούσιο ήχο, που μοιάζει με την αναπαραγωγή ήχου από δίσκο βινυλίου σε πικάπ. Επιλέξτε τον τύπο ήχου για αυτήν τη ρύθμιση.

#### **DSD Remastering**

Αυτή η λειτουργία μετατρέπει ένα σήμα PCM σε σήμα DSD για να αναπαραγάγει ποιότητα ήχου σχεδόν αναλογική. Αυτή η λειτουργία είναι αποτελεσματική μόνο όταν είναι συνδεδεμένα ακουστικά που υποστηρίζουν μια τυπική σύνδεση ισορροπίας.

#### **Υπόδειξη**

- Ακόμη κι αν πατήσετε τον διακόπτη ON/OFF κάθε ρύθμισης ήχου, θα διατηρηθεί η τρέχουσα κατάσταση. Μπορείτε να συγκρίνετε τον ήχο ενώ αλλάζετε τις ρυθμίσεις ήχου ON και OFF για να προσαρμόσετε τις ρυθμίσεις.
- Δεν μπορείτε να επιλέξετε ρυθμίσεις ήχου αν έχετε ενεργοποιήσει τις παρακάτω ρυθμίσεις. Απενεργοποιήστε τις ρυθμίσεις για να ενεργοποιήσετε τις άλλες ρυθμίσεις ήχου.
	- Direct Source
	- DSD Remastering
- Τόσο η εφαρμογή "Sound adjustment" όσο και οι οθόνες ρύθμισης ήχου "Music player" μοιράζονται προσαρμοσμένες τιμές.

#### **Σημείωση**

- Όταν υπάρχει μια ενεργή σύνδεση Bluetooth, οι παρακάτω ρυθμίσεις ήχου είναι απενεργοποιημένες.
	- DC Phase Linearizer
	- Vinyl Processor
	- DSD Remastering
- Οι ρυθμίσεις ήχου είναι απενεργοποιημένες όταν ο ήχος εξέρχεται από μια συσκευή ήχου USB που είναι συνδεδεμένη στη θύρα USB Type-C.

#### **Για να εμφανίσετε τις αποθηκευμένες ρυθμίσεις ήχου**

Σε μία από τις οθόνες ρύθμισης ήχου, πατήστε (Saved sound settings).

- [Save Saved sound settings] Μπορείτε να αποθηκεύσετε την τρέχουσα κατάσταση των ρυθμίσεων ήχου ως [Saved sound settings] ή να αντικαταστήσετε το [Saved sound settings] που έχετε αποθηκεύσει με την τρέχουσα κατάσταση των ρυθμίσεων ήχου.
- [Load Saved sound settings] Μπορείτε να φορτώσετε ή να ελέγξετε το [Saved sound settings] που έχετε αποθηκεύσει.

Τα περιεχόμενα του Οδηγού βοήθειας ενδέχεται να υπόκεινται σε αλλαγές χωρίς προειδοποίηση, λόγω ενημερώσεων των προδιαγραφών του προϊόντος.

Αυτός ο Οδηγός βοήθειας έχει μεταφραστεί με τη χρήση μηχανικής μετάφρασης.

#### **Σχετικό θέμα**

[Οθόνες ρύθμισης ήχου για το "Music player"](#page-54-0)

Digital Media Player NW-WM1AM2/NW-WM1ZM2

# **Χρήση της λειτουργίας High-Res streaming**

Μπορείτε να απολαύσετε ροή μουσικής από ηλεκτρονικές υπηρεσίες μουσικής με υψηλή ποιότητα ήχου. **1 Σύρετε την οθόνη [WALKMAN Home] προς τα επάνω. Αγγίξτε τα στοιχεία του μενού με την ακόλουθη σειρά. [Settings] - [Sound] - [High-Res streaming]. 2 Πατήστε τον διακόπτη για να ενεργοποιήσετε τη λειτουργία [High-Res streaming].** Η μουσική που μεταδίδεται μέσω άλλων εφαρμογών εκτός από το "Music player" αναπαράγεται με την παρακάτω ποιότητα. Το [Use High-Res streaming] είναι ενεργοποιημένο: Αναπαραγωγή σε υψηλή μετατροπή σε 192 kHz/32 bit Το [Use High-Res streaming] είναι ανενεργό: Αναπαραγωγή σε χαμηλή μετατροπή σε 48 kHz/16 bit **3**

### **Σημείωση**

Η λειτουργία [High-Res streaming] δεν υποστηρίζει όλες τις ηλεκτρονικές εφαρμογές υπηρεσίας μουσικής.

Τα περιεχόμενα του Οδηγού βοήθειας ενδέχεται να υπόκεινται σε αλλαγές χωρίς προειδοποίηση, λόγω ενημερώσεων των προδιαγραφών του προϊόντος.

Αυτός ο Οδηγός βοήθειας έχει μεταφραστεί με τη χρήση μηχανικής μετάφρασης.

Digital Media Player NW-WM1AM2/NW-WM1ZM2

# **Μενού Ρυθμίσεις στο "Music player"**

Μπορείτε να προσαρμόσετε τις παρακάτω ρυθμίσεις από το μενού Ρυθμίσεις στο "Music player". Για να ανοίξετε το μενού Ρυθμίσεις, πατήστε τα στοιχεία του μενού με την εξής σειρά. (Options)-[Settings].

# **Playback**

- Shuffle
- Repeat
	- Repeat off
	- Repeat all
	- Repeat 1 song
- Playback range
	- All range
	- Selected range
- **Play on cassette tape screen**
- Artist list display
	- Album artist
	- Artist

# **DSD**

- USB output for DSD
	- Auto
	- $-$  DoP
- **Filtering during DSD playback** 
	- Slow roll-off
	- Sharp roll-off
- Gain during DSD playback
	- $= 0$  dB
	- $-3 dB$

# **Database**

- **Rebuild database**
- Update database

# **Other**

- Audio played
	- Stereo mini:

- Balanced standard:

- Reset settings
- Reset Sound adjustment settings
- About Music player

Τα περιεχόμενα του Οδηγού βοήθειας ενδέχεται να υπόκεινται σε αλλαγές χωρίς προειδοποίηση, λόγω ενημερώσεων των προδιαγραφών του προϊόντος.

Αυτός ο Οδηγός βοήθειας έχει μεταφραστεί με τη χρήση μηχανικής μετάφρασης.

<span id="page-128-0"></span>Digital Media Player NW-WM1AM2/NW-WM1ZM2

# **Επανεκκίνηση της συσκευής αναπαραγωγής**

Επανεκκινήστε τη συσκευή αναπαραγωγής εάν οι λειτουργίες καταστούν ασταθείς. Η επανεκκίνηση δεν θα διαγράψει τυχόν δεδομένα και πληροφορίες σύζευξης.

### **1 Κρατήστε πατημένο το κουμπί (λειτουργία) ( ) για 2 δευτερόλεπτα, ενώ η οθόνη είναι αναμμένη.**

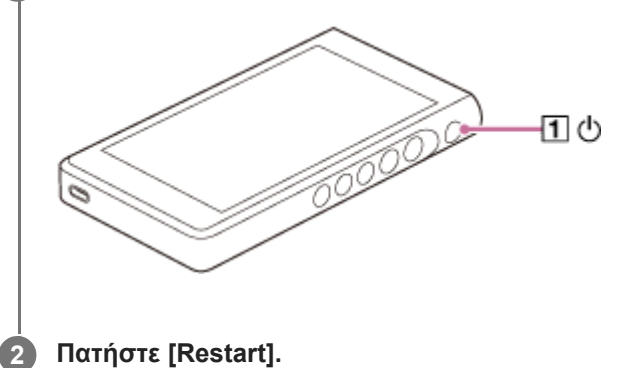

#### **Υπόδειξη**

Αν η συσκευή αναπαραγωγής παγώσει, κρατήστε πατημένο το κουμπί (λειτουργία) για 10 δευτερόλεπτα για να αναγκάσετε τη συσκευή αναπαραγωγής να κάνει επανεκκίνηση.

Τα περιεχόμενα του Οδηγού βοήθειας ενδέχεται να υπόκεινται σε αλλαγές χωρίς προειδοποίηση, λόγω ενημερώσεων των προδιαγραφών του προϊόντος.

Αυτός ο Οδηγός βοήθειας έχει μεταφραστεί με τη χρήση μηχανικής μετάφρασης.

#### **Σχετικό θέμα**

[Διαμόρφωση της συσκευής αναπαραγωγής](#page-129-0)

<span id="page-129-0"></span>Digital Media Player NW-WM1AM2/NW-WM1ZM2

# **Διαμόρφωση της συσκευής αναπαραγωγής**

Η λειτουργία αυτή επαναφέρει τη συσκευή αναπαραγωγής στις εργοστασιακές ρυθμίσεις της. Τα ακόλουθα δεδομένα θα διαγραφούν.

- Περιεχόμενο, όπως μουσική και φωτογραφίες στην εσωτερική μνήμη της συσκευής αναπαραγωγής
- Πληροφορίες για τον λογαριασμό Google στη συσκευή αναπαραγωγής
- Ληφθείσες εφαρμογές

Αποθηκεύστε ένα αντίγραφο ασφαλείας εκ των προτέρων. Προσέχετε ώστε να μην διαγράψετε σημαντικά δεδομένα.

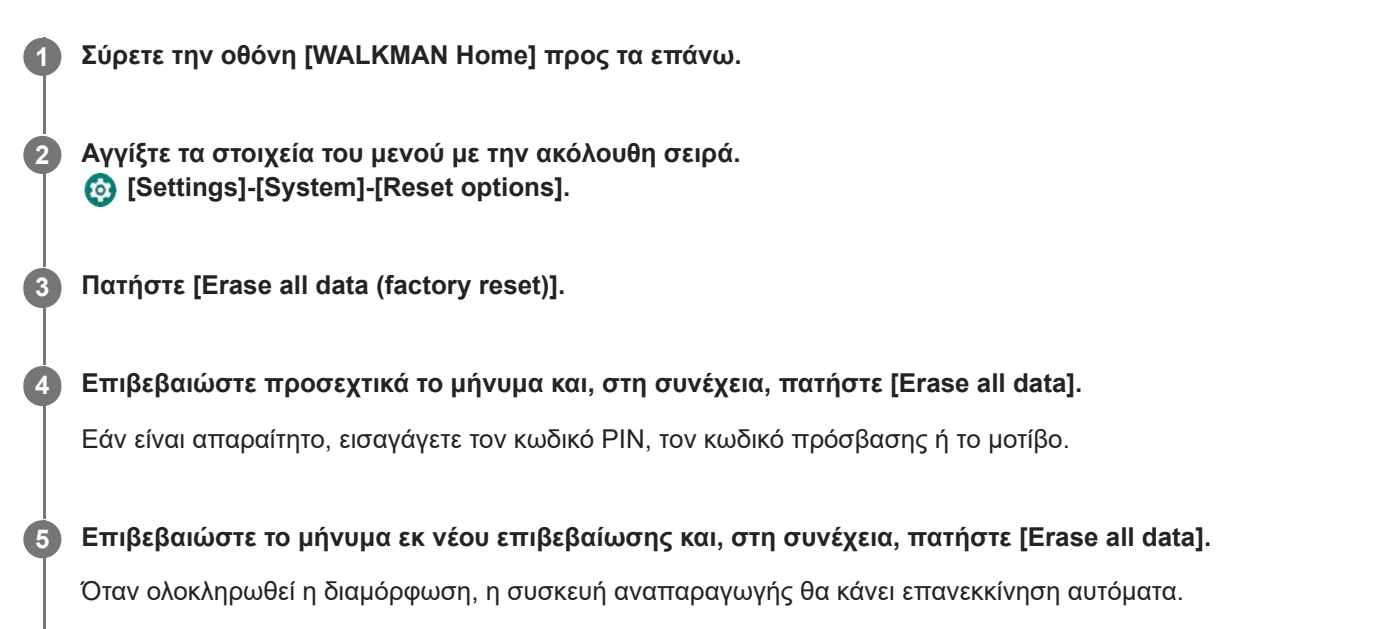

#### **Υπόδειξη**

- Όταν ολοκληρωθεί η διαμόρφωση, η συσκευή αναπαραγωγής θα επαναφέρει το προεγκατεστημένο περιεχόμενό της.
- Όταν δημιουργείτε αντίγραφο ασφαλείας ενός αρχείου μουσικής από το "Music player", μπορείτε να ελέγξετε τη θέση του αρχείου. Επιβεβαιώστε το [File location] στο [Detailed song information]. Για να εμφανίσετε τις πληροφορίες, πατήστε τα στοιχεία του μενού με την ακόλουθη σειρά.
	- Από την οθόνη αναπαραγωγής στο "Music player":
		- (Options)-[Detailed song information].
	- Από την οθόνη βιβλιοθήκης, την οθόνη αναπαραγωγής ουράς ή την οθόνη αγαπημένα στο "Music player": (Context menu)-[Detailed song information].

#### **Σημείωση**

Η Sony δεν εγγυάται την απόδοση, εάν διαμορφώσετε τη μνήμη της συσκευής αναπαραγωγής χρησιμοποιώντας έναν υπολογιστή.

Τα περιεχόμενα του Οδηγού βοήθειας ενδέχεται να υπόκεινται σε αλλαγές χωρίς προειδοποίηση, λόγω ενημερώσεων των προδιαγραφών του προϊόντος.

Αυτός ο Οδηγός βοήθειας έχει μεταφραστεί με τη χρήση μηχανικής μετάφρασης.

### **Σχετικό θέμα**

[Επανεκκίνηση της συσκευής αναπαραγωγής](#page-128-0)

# **Διαμόρφωση κάρτας microSD**

Μπορείτε να διαμορφώσετε μια κάρτα microSD στη συσκευή αναπαραγωγής. Η διαμόρφωση της κάρτας microSD θα διαγράψει όλα τα δεδομένα που είναι αποθηκευμένα στην κάρτα. Αποθηκεύστε ένα αντίγραφο ασφαλείας εκ των προτέρων. Προσέχετε ώστε να μην διαγράψετε σημαντικά δεδομένα.

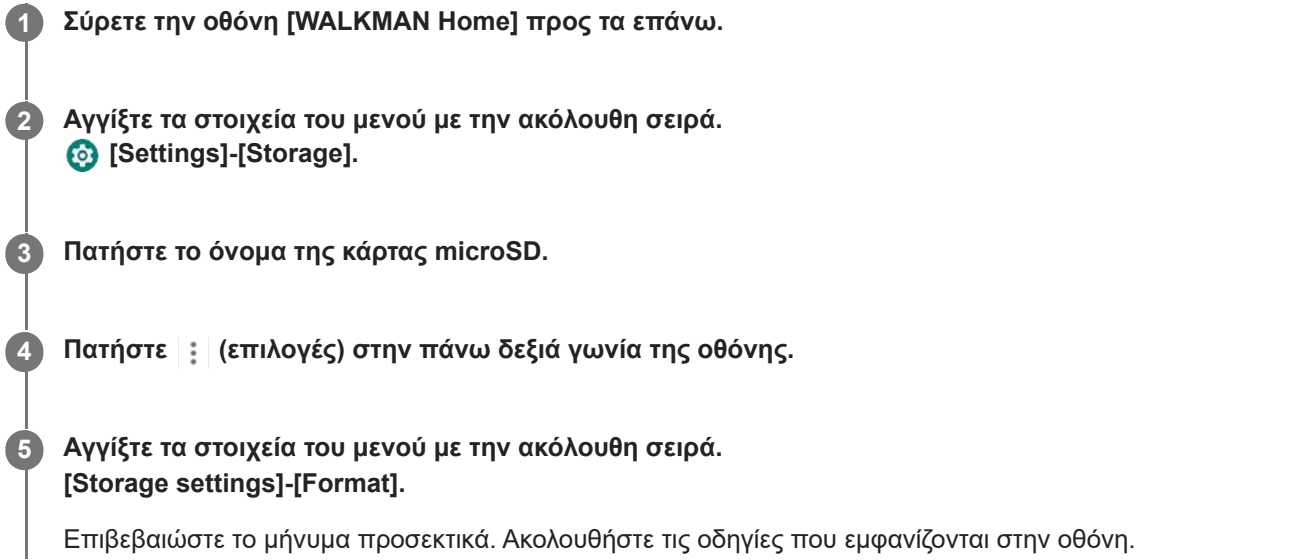

#### **Υπόδειξη**

- Όταν δημιουργείτε αντίγραφο ασφαλείας ενός αρχείου μουσικής από το "Music player", μπορείτε να ελέγξετε τη θέση του αρχείου. Επιβεβαιώστε το [File location] στο [Detailed song information]. Για να εμφανίσετε τις πληροφορίες, πατήστε τα στοιχεία του μενού με την ακόλουθη σειρά.
	- Από την οθόνη αναπαραγωγής στο "Music player":
		- (Options)-[Detailed song information].
	- Από την οθόνη βιβλιοθήκης, την οθόνη αναπαραγωγής ουράς ή την οθόνη αγαπημένα στο "Music player":
		- **E** (Context menu)-[Detailed song information].

### **Σημείωση**

Όταν χρησιμοποιείτε μια κάρτα microSD στη συσκευή αναπαραγωγής για πρώτη φορά, διαμορφώστε την κάρτα microSD με τη συσκευή αναπαραγωγής. Διαφορετικά, ορισμένες λειτουργίες της συσκευής αναπαραγωγής μπορεί να είναι περιορισμένες.

Τα περιεχόμενα του Οδηγού βοήθειας ενδέχεται να υπόκεινται σε αλλαγές χωρίς προειδοποίηση, λόγω ενημερώσεων των προδιαγραφών του προϊόντος.

Αυτός ο Οδηγός βοήθειας έχει μεταφραστεί με τη χρήση μηχανικής μετάφρασης.

**2**

<span id="page-132-0"></span>[Οδηγός βοήθειας](#page-0-0)

Digital Media Player NW-WM1AM2/NW-WM1ZM2

# **Έλεγχος πληροφοριών στη συσκευή αναπαραγωγής**

Μπορείτε να ελέγξετε τις πληροφορίες όπως το όνομα μοντέλου και την έκδοση λογισμικού.

**1 Σύρετε την οθόνη [WALKMAN Home] προς τα επάνω.**

**Αγγίξτε τα στοιχεία του μενού με την ακόλουθη σειρά. [Settings]-[About device].**

Τα περιεχόμενα του Οδηγού βοήθειας ενδέχεται να υπόκεινται σε αλλαγές χωρίς προειδοποίηση, λόγω ενημερώσεων των προδιαγραφών του προϊόντος.

Αυτός ο Οδηγός βοήθειας έχει μεταφραστεί με τη χρήση μηχανικής μετάφρασης.

### **Σχετικό θέμα**

[Ενημέρωση του λογισμικού του συστήματος](#page-133-0)

# <span id="page-133-0"></span>**Ενημέρωση του λογισμικού του συστήματος**

Ενημερώστε το λογισμικό συστήματος της συσκευής αναπαραγωγής στην πιο πρόσφατη έκδοση. Αυτό θα σας επιτρέψει να χρησιμοποιήσετε τις πιο πρόσφατες λειτουργίες. Αποθηκεύστε ένα αντίγραφο ασφαλείας εκ των προτέρων. Προσέχετε ώστε να μην διαγράψετε σημαντικά δεδομένα.

### **1 Συνδέστε τη συσκευή αναπαραγωγής σε πηγή ρεύματος.**

**2 Ενεργοποιήστε τη λειτουργία Wi-Fi για να συνδέσετε τη συσκευή αναπαραγωγής στο Internet.**

**3 Σύρετε την οθόνη [WALKMAN Home] προς τα επάνω.**

**Αγγίξτε τα στοιχεία του μενού με την ακόλουθη σειρά. [Settings]-[System]-[System updates].**

Επιβεβαιώστε το μήνυμα προσεκτικά. Ακολουθήστε τις οδηγίες που εμφανίζονται στην οθόνη.

### **Υπόδειξη**

**4**

- Όταν δημιουργείτε αντίγραφο ασφαλείας ενός αρχείου μουσικής από το "Music player", μπορείτε να ελέγξετε τη θέση του αρχείου. Επιβεβαιώστε το [File location] στο [Detailed song information]. Για να εμφανίσετε τις πληροφορίες, πατήστε τα στοιχεία του μενού με την ακόλουθη σειρά.
	- Από την οθόνη αναπαραγωγής στο "Music player":
		- (Options)-[Detailed song information].
	- Από την οθόνη βιβλιοθήκης, την οθόνη αναπαραγωγής ουράς ή την οθόνη αγαπημένα στο "Music player":
		- (Context menu)-[Detailed song information].

Τα περιεχόμενα του Οδηγού βοήθειας ενδέχεται να υπόκεινται σε αλλαγές χωρίς προειδοποίηση, λόγω ενημερώσεων των προδιαγραφών του προϊόντος.

Αυτός ο Οδηγός βοήθειας έχει μεταφραστεί με τη χρήση μηχανικής μετάφρασης.

#### **Σχετικό θέμα**

- [Φόρτιση της μπαταρίας](#page-18-0)
- [Σύνδεση της συσκευής αναπαραγωγής σε δίκτυο Wi-Fi](#page-82-0)
- [Ιστοσελίδα υποστήριξης πελατών](#page-143-0)
- [Έλεγχος πληροφοριών στη συσκευή αναπαραγωγής](#page-132-0)

# **Σημειώσεις σχετικά με τον χειρισμό της συσκευής αναπαραγωγής**

Διαβάστε τις παρακάτω σημειώσεις και ακολουθήστε τις οδηγίες για να χρησιμοποιήσετε τη συσκευή αναπαραγωγής με ασφάλεια.

- Αν προκληθεί τραυματισμός ή έγκαυμα από τη χρήση του προϊόντος, συμβουλευτείτε έναν γιατρό.
- Επικοινωνήστε με τον πλησιέστερο αντιπρόσωπο της Sony ή με το Sony Service Center, αν η συσκευή αναπαραγωγής δεν λειτουργεί σωστά.
- Τηρήστε τις ακόλουθες προφυλάξεις. Σε αντίθετη περίπτωση μπορεί να προκληθούν έκρηξη, πυρκαγιά, ηλεκτροπληξία, εγκαύματα ή τραυματισμός.
	- Μην εκθέτετε τη συσκευή αναπαραγωγής σε φωτιά.
	- Μην επιτρέπεται να εισέλθουν μεταλλικά αντικείμενα στο εσωτερικό της συσκευής αναπαραγωγής.
	- Μη βραχυκυκλώνετε τους ακροδέκτες της συσκευής αναπαραγωγής με μεταλλικά αντικείμενα.
	- Μην αποσυναρμολογείτε ή τροποποιείτε τη συσκευή αναπαραγωγής.
	- Μη χρησιμοποιείτε τη συσκευή αναπαραγωγής όταν βλέπετε αστραπές ή ακούτε βροντές.
	- Μη χρησιμοποιείτε τη συσκευή αναπαραγωγής, εάν δημιουργεί δυσάρεστη αντίδραση στο δέρμα σας.
- Τηρήστε τις ακόλουθες προφυλάξεις. Διαφορετικά, μπορεί να καταστραφεί το περίβλημα της συσκευής ή να προκαλέσει δυσλειτουργία στη συσκευή αναπαραγωγής.
	- Μην εκθέτετε τη συσκευή αναπαραγωγής σε άμεσο ηλιακό φως.
	- Μην εκθέτετε τη συσκευή αναπαραγωγής σε τοποθεσίες με εξαιρετικά υψηλές θερμοκρασίες.
	- Μην αφήνετε τη συσκευή αναπαραγωγής σε άμεσο ηλιακό φως. Μην αφήνετε τη συσκευή αναπαραγωγής στο αυτοκίνητο με όλα τα παράθυρα κλειστά, ειδικά το καλοκαίρι.

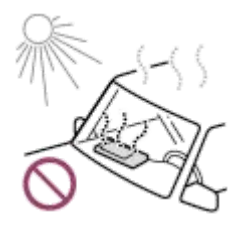

- Μην τοποθετείτε τη συσκευή αναπαραγωγής σε τοποθεσίες όπου εκτίθεται σε δονήσεις.
- Μη ρίχνετε τη συσκευή αναπαραγωγής από ύψη.
- Μην ασκείτε ισχυρή πίεση ή κραδασμούς στη συσκευή αναπαραγωγής.
- Μην τοποθετείτε τη συσκευή αναπαραγωγής σε χώρους όπου υπάρχει μαγνητισμός. Για παράδειγμα, μην τοποθετείτε τη συσκευή αναπαραγωγής κοντά σε μαγνήτη, ηχεία ή τηλεόραση.
- Μην ενεργοποιείτε τη συσκευή αναπαραγωγής αμέσως μετά τη μετακίνησή της από ένα ψυχρό περιβάλλον σε ένα θερμό περιβάλλον.
- Μη χρησιμοποιείτε τη συσκευή αναπαραγωγής σε υγρούς χώρους, όπως το μπάνιο ή η σάουνα.
- Μην τοποθετείτε τη συσκευή αναπαραγωγής σε ασταθή επιφάνεια ή σε θέση με κλίση.
- Μην κάθεστε όταν η συσκευή αναπαραγωγής βρίσκεται στην τσέπη σας.

- Μη χρησιμοποιείτε τη συσκευή αναπαραγωγής σε χώρους όπου είναι εκτεθειμένη σε υπερβολική σκόνη.
- Όταν αποθηκεύετε τη συσκευή αναπαραγωγής σε μια τσάντα, αποφύγετε τα δυνατά χτυπήματα στην τσάντα. Συγκεκριμένα, αποφύγετε την αποθήκευση της συσκευής αναπαραγωγής σε μια τσάντα με το καλώδιο των

ακουστικών τυλιγμένο γύρω από τη συσκευή αναπαραγωγής.

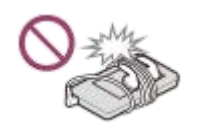

- Μην τοποθετείτε αντικείμενα επάνω από τη συσκευή αναπαραγωγής.
- Η συσκευή αναπαραγωγής δεν είναι ούτε αδιάβροχη ούτε ανθεκτική στη σκόνη. Τηρήστε τις ακόλουθες προφυλάξεις. Σε αντίθετη περίπτωση, η συσκευή αναπαραγωγής μπορεί να μη λειτουργεί λόγω βραχυκυκλωμένων ακροδεκτών ή διάβρωσης μετάλλου.
	- Μη ρίχνετε τη συσκευή αναπαραγωγής στο νερό.
	- Μη χρησιμοποιείτε τη συσκευή αναπαραγωγής σε τοποθεσίες με υγρασία ή σε υγρές καιρικές συνθήκες, όπως όταν βρέχει ή χιονίζει.
	- Μη βάζετε τη συσκευή αναπαραγωγής πάνω στο σώμα ή τα ρούχα σας όταν ιδρώνετε.
	- Μην αγγίζετε τη συσκευή αναπαραγωγής με βρεγμένα χέρια.

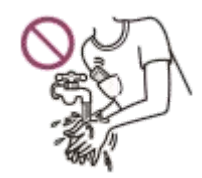

- Συμμορφωθείτε με τις ανακοινώσεις σχετικά με τη χρήση των ηλεκτρονικών συσκευών, όταν βρίσκεστε σε αεροπλάνο.
- Ενδέχεται να αυξηθεί η θερμοκρασία της συσκευής αναπαραγωγής στις παρακάτω περιπτώσεις, αλλά δεν πρόκειται για δυσλειτουργία. Ωστόσο, να είστε προσεκτικοί γιατί υπάρχει κίνδυνος πρόκλησης εγκαύματος χαμηλής θερμοκρασίας.
	- Κατά τη φόρτιση της μπαταρίας.
	- Ενώ η συσκευή αναπαραγωγής παίζει για μεγάλο χρονικό διάστημα.
- Η εσωτερική θερμοκρασία της συσκευής αναπαραγωγής μπορεί να αυξηθεί κατά τη φόρτιση ή τη χρήση. Μην τοποθετείτε τη συσκευή αναπαραγωγής σε αεροστεγή τσάντα ή τυλίγετε τη συσκευή αναπαραγωγής με ύφασμα όταν χρησιμοποιείτε τη συσκευή αναπαραγωγής για μεγάλο χρονικό διάστημα. Η τσάντα ή το ύφασμα μπορεί να παγιδεύσουν θερμότητα και να προκαλέσουν δυσλειτουργία.
- Μην ασκείτε ισχυρή πίεση στην επιφάνεια της οθόνης. Η ισχυρή πίεση μπορεί να προκαλέσει τα παρακάτω προβλήματα.
	- Παραμορφωμένα χρώματα ή φωτεινότητα.
	- Δυσλειτουργία της οθόνης.
	- Τραυματισμός από ραγισμένη οθόνη.
- Όταν χρησιμοποιείτε τη συσκευή αναπαραγωγής σε ψυχρό μέρος, μπορεί να εμφανιστούν μετεικάσματα στην οθόνη. Δεν πρόκειται για δυσλειτουργία.
- Η οθόνη της συσκευής αναπαραγωγής είναι κατασκευασμένη από γυαλί. Το γυαλί μπορεί να ραγίσει, εάν ρίξετε τη συσκευή αναπαραγωγής σε σκληρή επιφάνεια ή εάν ασκήσετε ισχυρή πίεση στην οθόνη. Να είστε προσεκτικοί, όταν χειρίζεστε τη συσκευή αναπαραγωγής. Αν το γυαλί είναι ραγισμένο ή σπασμένο, μη χρησιμοποιείτε τη συσκευή αναπαραγωγής ή μην αγγίζετε το κατεστραμμένο τμήμα. Διαφορετικά, ενδέχεται να τραυματιστείτε.
- Το περιεχόμενο που ηχογραφείτε προορίζεται μόνο για προσωπική χρήση. Σύμφωνα με τη νομοθεσία περί πνευματικών δικαιωμάτων, το περιεχόμενο δεν μπορεί να χρησιμοποιηθεί χωρίς την άδεια του κατόχου πνευματικών δικαιωμάτων.

Τα περιεχόμενα του Οδηγού βοήθειας ενδέχεται να υπόκεινται σε αλλαγές χωρίς προειδοποίηση, λόγω ενημερώσεων των προδιαγραφών του προϊόντος.

Αυτός ο Οδηγός βοήθειας έχει μεταφραστεί με τη χρήση μηχανικής μετάφρασης.

# **Σημειώσεις σχετικά με τα ακουστικά**

### **Ασφάλεια στον δρόμο**

Μην χρησιμοποιείτε ακουστικά στις ακόλουθες περιπτώσεις.

- Ενώ οδηγείτε αυτοκίνητο, μοτοσυκλέτα ή ποδήλατο.
- Μέρη όπου η μειωμένη ακοή είναι επικίνδυνη. Για παράδειγμα, σε πλατφόρμες τρένου, σε μέρη όπου υπάρχει κυκλοφορία οχημάτων ή κοντά σε εργοτάξια.

### **Προφύλαξη από βλάβες στην ακοή**

Τηρήστε τις ακόλουθες ενέργειες για να προστατεύσετε την ακοή σας.

- Διατηρήστε την ένταση σε ένα μέτριο, αποδεκτό επίπεδο. Μην ακούτε περιεχόμενο ήχου σε υψηλή ένταση ήχου για μεγάλο χρονικό διάστημα.
- Μην αυξάνετε την ένταση του ήχου απότομα.

### **Πληροφορίες για τα ακουστικά που τοποθετούνται στο εσωτερικό του αυτιού**

- Όταν χρησιμοποιείτε ακουστικά που τοποθετούνται στο εσωτερικό του αυτιού με υψηλό βαθμό επαφής, έχετε υπόψη σας τα εξής. Διαφορετικά, μπορεί να προκληθεί τραυματισμός στα αυτιά ή στα τύμπανά σας.
	- Μην εισάγετε τα καλύμματα ακουστικών με δύναμη στα αυτιά σας.
	- Μην αφαιρείτε τα καλύμματα ακουστικών από τα αυτιά σας απότομα. Όταν αφαιρείτε τα ακουστικά, μετακινήστε τα καλύμματα ακουστικών πάνω και κάτω απαλά.
- Όταν αποσυνδέετε τα ακουστικά από τη συσκευή αναπαραγωγής, κρατήστε τα ακουστικά από το βύσμα. Αν τραβήξετε το ίδιο το καλώδιο μπορεί να προκληθεί ζημιά στα ακουστικά.
- Μην κοιμάστε ενώ φοράτε ακουστικά. Το καλώδιο μπορεί να τυλιχτεί γύρω από το λαιμό σας ενώ κοιμάστε.

### **Πληροφορίες για τη χρήση των ακουστικών με σύνδεσμο USB Type-C**

Όταν χρησιμοποιείτε ακουστικά με σύνδεσμο USB Type-C, ενδέχεται να μην μπορείτε να ρυθμίσετε την ένταση ήχου ανάλογα με τα ακουστικά. Αυτό μπορεί να έχει ως αποτέλεσμα απροσδόκητα δυνατούς ήχους από τα ακουστικά. Για να αποφύγετε τον κίνδυνο, μη χρησιμοποιείτε τα ακουστικά με σύνδεσμο USB Type-C.

### **Σεβασμός προς τους άλλους**

Αποφύγετε τη χρήση της συσκευής αναπαραγωγής σε χώρους όπου η διαρροή ήχου θα ενοχλεί τους άλλους.

Αυτός ο Οδηγός βοήθειας έχει μεταφραστεί με τη χρήση μηχανικής μετάφρασης.

Τα περιεχόμενα του Οδηγού βοήθειας ενδέχεται να υπόκεινται σε αλλαγές χωρίς προειδοποίηση, λόγω ενημερώσεων των προδιαγραφών του προϊόντος.

Digital Media Player NW-WM1AM2/NW-WM1ZM2

# **Σημειώσεις σχετικά με την ενσωματωμένη μπαταρία**

Μην αγγίζετε την επαναφορτιζόμενη μπαταρία με γυμνά χέρια, εάν υπάρχει διαρροή της μπαταρίας. Το υγρό της μπαταρίας μπορεί να προκαλέσει εγκαύματα ή τύφλωση. Αν το υγρό έρθει σε επαφή με το σώμα ή τα ρούχα σας, ξεπλύνετε το υγρό αμέσως με καθαρό νερό.

Τα περιεχόμενα του Οδηγού βοήθειας ενδέχεται να υπόκεινται σε αλλαγές χωρίς προειδοποίηση, λόγω ενημερώσεων των προδιαγραφών του προϊόντος.

Αυτός ο Οδηγός βοήθειας έχει μεταφραστεί με τη χρήση μηχανικής μετάφρασης.

Digital Media Player NW-WM1AM2/NW-WM1ZM2

# **Σημειώσεις σχετικά με το δείγμα δεδομένων**

Δείγματα μουσικής είναι προεγκατεστημένα στη συσκευή αναπαραγωγής για δοκιμαστική ακρόαση. Όταν ολοκληρωθεί η διαμόρφωση, η συσκευή αναπαραγωγής θα επαναφέρει το προεγκατεστημένο περιεχόμενό της. Δεν υπάρχουν εγκατεστημένα δείγματα δεδομένων σε μερικές χώρες ή περιοχές.

Τα περιεχόμενα του Οδηγού βοήθειας ενδέχεται να υπόκεινται σε αλλαγές χωρίς προειδοποίηση, λόγω ενημερώσεων των προδιαγραφών του προϊόντος.

Αυτός ο Οδηγός βοήθειας έχει μεταφραστεί με τη χρήση μηχανικής μετάφρασης.

#### **Σχετικό θέμα**

[Διαμόρφωση της συσκευής αναπαραγωγής](#page-129-0)

# **Γενικές πληροφορίες**

- Ο χρόνος φόρτισης και ο χρόνος αναπαραγωγής εξαρτώνται από τις ακόλουθες συνθήκες.
	- Πόσες φορές έχετε φορτίσει την μπαταρία
	- Θερμοκρασία λειτουργίας
- Όταν η μπαταρία φορτιστεί επαρκώς, αλλά η διάρκεια ζωής της μπαταρίας έχει μειωθεί περίπου στο μισό, η μπαταρία μπορεί να χαλάσει.
- Η συσκευή αναπαραγωγής περιλαμβάνει μια ενσωματωμένη επαναφορτιζόμενη μπαταρία ιόντων λιθίου. Όταν αποθηκεύετε τη συσκευή αναπαραγωγής για μεγάλο χρονικό διάστημα, ελέγξτε τα ακόλουθα για να αποτρέψετε τη φθορά της ενσωματωμένης μπαταρίας.
	- Αποθηκεύστε τη συσκευή αναπαραγωγής σε θερμοκρασίες από 5°C έως 35°C.
	- Για να αποτρέψετε τη φθορά της μπαταρίας, φορτίζετε τη μπαταρία τουλάχιστον μία φορά κάθε 6 μήνες.

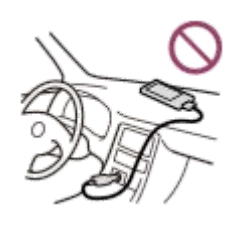

- Όταν χρησιμοποιείτε τη συσκευή αναπαραγωγής σε ψυχρό περιβάλλον, η οθόνη μπορεί να σκουρύνει ή ενδέχεται να μην ανταποκρίνεται γρήγορα. Ωστόσο, δεν πρόκειται για δυσλειτουργία.
- Νιώθετε ένα απαλό γαργάλημα στα αυτιά σας, ιδιαίτερα σε συνθήκες ξηρού αέρα. Αυτό είναι αποτέλεσμα του στατικού ηλεκτρισμού που συσσωρεύεται στο σώμα. Μπορείτε να περιορίσετε αυτό το φαινόμενο φορώντας ρούχα από φυσικά υλικά.
- Η Sony δεν είναι υπεύθυνη για τα δεδομένα χρήστη, ακόμα και αν προκύψουν τα ακόλουθα προβλήματα λόγω ελαττωμάτων της συσκευής αναπαραγωγής ή του υπολογιστή.
	- Η εγγραφή ή η λήψη των δεδομένων δεν έχει ολοκληρωθεί.
	- Τα δεδομένα (π.χ. μουσική) είναι κατεστραμμένα ή έχουν διαγραφεί.
- Σύνδεση στο Internet και διεύθυνση IP

Τα τεχνικά δεδομένα, όπως η διεύθυνση IP [ή οι λεπτομέρειες συσκευών] χρησιμοποιούνται όταν το προϊόν αυτό είναι συνδεδεμένο στο Internet για ενημέρωση λογισμικού ή λήψη υπηρεσιών τρίτων μερών. Για ενημερώσεις λογισμικού, αυτά τα τεχνικά δεδομένα ενδέχεται να κοινοποιηθούν στους διακομιστές ενημερώσεων, προκειμένου να σας παρέχουν την κατάλληλη ενημέρωση λογισμικού για τη συσκευή σας. Αν δεν επιθυμείτε να χρησιμοποιούνται καθόλου τέτοια τεχνικά δεδομένα, μη ρυθμίσετε τη λειτουργία ασύρματης σύνδεσης στο Internet και μη συνδέετε καλώδιο Internet.

Τα περιεχόμενα του Οδηγού βοήθειας ενδέχεται να υπόκεινται σε αλλαγές χωρίς προειδοποίηση, λόγω ενημερώσεων των προδιαγραφών του προϊόντος.

Αυτός ο Οδηγός βοήθειας έχει μεταφραστεί με τη χρήση μηχανικής μετάφρασης.

# **Συντήρηση**

- Καθαρίστε τη συσκευή αναπαραγωγής με ένα μαλακό πανί, όπως ένα πανί καθαρισμού γυαλιών οράσεως.
- Για να καθαρίσετε μια συσκευή αναπαραγωγής όταν είναι πολύ βρώμικη, χρησιμοποιήστε ένα ελαφρώς νοτισμένο πανί με ένα διάλυμα ήπιου καθαριστικού. Προσέξτε να μην μπει νερό στο εσωτερικό της συσκευής αναπαραγωγής.
- Μην καθαρίζετε το προϊόν με διαλύτες, όπως αλκοόλη, νάφθα ή νέφτι. Αυτοί οι διαλύτες μπορεί να προκαλέσουν φθορά στην επιφάνεια της συσκευής αναπαραγωγής.
- Καθαρίζετε το βύσμα του ακουστικού περιστασιακά με ένα μαλακό και στεγνό πανί. Μπορεί να παρουσιαστεί θόρυβος ή διακεκομμένος ήχος, αν το βύσμα είναι βρόμικο.
- (μόνο NW-WM1ZM2)

Αυτό το προϊόν περιέχει χρυσή επικάλυψη με καθαρότητα σχεδόν 99,7% χρυσό. Σκουπίστε απαλά χωρίς έντονο τρίψιμο, όταν καθαρίζετε το προϊόν. Τα εξαρτήματα με χρυσή επικάλυψη είναι πιο ευαίσθητα από τα εξαρτήματα με απλή επικάλυψη. Όταν καθαρίζετε το προϊόν, η Sony συνιστά να το κάνετε πάνω σε τραπέζι που καλύπτεται με ένα μαλακό πανί για να αποφύγετε τις γρατζουνιές.

Αυτός ο Οδηγός βοήθειας έχει μεταφραστεί με τη χρήση μηχανικής μετάφρασης.

Τα περιεχόμενα του Οδηγού βοήθειας ενδέχεται να υπόκεινται σε αλλαγές χωρίς προειδοποίηση, λόγω ενημερώσεων των προδιαγραφών του προϊόντος.

<span id="page-143-0"></span>Digital Media Player NW-WM1AM2/NW-WM1ZM2

# **Ιστοσελίδα υποστήριξης πελατών**

Επισκεφτείτε την ιστοσελίδα υποστήριξης πελατών στη χώρα ή την περιοχή σας στις παρακάτω περιπτώσεις.

- Όταν έχετε μια ερώτηση για τη συσκευή αναπαραγωγής
- Όταν έχετε ένα πρόβλημα με τη συσκευή αναπαραγωγής
- Όταν θέλετε πληροφορίες για συμβατά προϊόντα.

# **Για πελάτες σε ΗΠΑ, Καναδά και Λατινική Αμερική:**

<https://www.sony.com/am/support>

# **Για πελάτες στην Ευρώπη:**

<https://www.sony.eu/support/>

# **Για πελάτες στην Ενδοχώρα της Κίνας:**

<https://service.sony.com.cn/>

# **Για πελάτες σε Ασία-Ειρηνικό, Ωκεανία, Μέση Ανατολή και Αφρική:**

<https://www.sony-asia.com/support>

### **Για πελάτες που αγόρασαν τα διεθνή μοντέλα:**

<https://www.sony.co.jp/overseas/support/>

Τα περιεχόμενα του Οδηγού βοήθειας ενδέχεται να υπόκεινται σε αλλαγές χωρίς προειδοποίηση, λόγω ενημερώσεων των προδιαγραφών του προϊόντος.

Αυτός ο Οδηγός βοήθειας έχει μεταφραστεί με τη χρήση μηχανικής μετάφρασης.
#### **SONY**

[Οδηγός βοήθειας](#page-0-0)

Digital Media Player NW-WM1AM2/NW-WM1ZM2

# **Τεχνικές προδιαγραφές**

## **Οθόνη**

**Μέγεθος** 12,7 cm (5,0 ίντσες)

**Ανάλυση** HD (1280 × 720 pixel)

**Τύπος οθόνης** Έγχρωμη οθόνη TFT με λευκό οπίσθιο φωτισμό LED **Οθόνη αφής** Υποστηρίζεται

# **Διεπαφή**

**USB** Type-C (συμβατό με USB 3.2 Gen1) **Ακουστικό** Μίνι στερεοφωνικό βύσμα, απλό βύσμα

**Εξωτερική μνήμη** microSD, microSDHC, microSDXC

# **Ασύρματο LAN**

**Τυπικό** IEEE 802.11a/b/g/n/ac

**Ζώνη συχνότητας** Ζώνη 2,4/5 GHz

**Κρυπτογράφηση** WEP/WPA/WPA2

## **Bluetooth**

**Έκδοση** Σύστημα επικοινωνίας: Προδιαγραφή Bluetooth έκδοση 5.0 **Ζώνη συχνότητας** Ζώνη 2,4 GHz (2,4000 GHz - 2,4835 GHz) **Μέθοδος διαμόρφωσης**

FHSS

**Υποστηριζόμενα προφίλ Bluetooth** A2DP, AVRCP, SPP, OPP, DID

**Υποστηριζόμενοι κωδικοποιητές (Εκπομπή)** SBC, LDAC, aptX, aptX HD, AAC

# **Αισθητήρας**

Επιταχυνσιόμετρο

**Μικρόφωνο**

## **Έξοδος ακουστικών (μίνι στερεοφωνικό βύσμα)**

## **Απόκριση συχνότητας**

20 Hz-40.000 Hz

## **Έξοδος ακουστικών (απλό βύσμα)**

### **Απόκριση συχνότητας**

20 Hz-40.000 Hz

## **Γενικά**

### **Πηγή ισχύος**

Ενσωματωμένη μπαταρία: ενσωματωμένη επαναφορτιζόμενη μπαταρία ιόντων λιθίου Φόρτιση και παροχή ρεύματος: ισχύς USB (από υπολογιστή μέσω USB)

### **Χρόνος φόρτισης (φόρτιση USB)**

Περίπου 4,5 ώρα

**Θερμοκρασία λειτουργίας**

5°C έως 35°C

#### **Διαστάσεις**

π/υ/β, δεν περιλαμβάνονται οι προεξοχές NW-WM1AM2: Κατά προσέγγιση 75,6 mm × 141,4 mm × 20,8 mm NW-WM1ZM2: Κατά προσέγγιση 75,6 mm × 141,4 mm × 20,8 mm

π/υ/β NW-WM1AM2: Κατά προσέγγιση 80,5 mm × 142,5 mm × 20,8 mm NW-WM1ZM2: Κατά προσέγγιση 80,5 mm × 142,5 mm × 21,0 mm

#### **Βάρος**

NW-WM1AM2: Κατά προσέγγιση 299 g NW-WM1ZM2: Κατά προσέγγιση 490 g

# **Χωρητικότητα**

**Χωρητικότητα** NW-WM1AM2: 128 GB NW-WM1ZM2: 256 GB

**Πραγματική διαθέσιμη μνήμη για άλλα περιεχόμενα** NW-WM1AM2: Κατά προσέγγιση 103 GB NW-WM1ZM2: Κατά προσέγγιση 215 GB

### **Σημείωση**

Η διαθέσιμη χωρητικότητα ενδέχεται να διαφέρει. Ένα τμήμα της μνήμης χρησιμοποιείται για λειτουργίες διαχείρισης δεδομένων.

Όταν ενημερώσετε το λογισμικό του συστήματος, φυλάξτε περίπου 2 GB ελεύθερου χώρου αποθήκευσης στον εσωτερικό κοινόχρηστο χώρο αποθήκευσης.

# **Δερμάτινη θήκη (NW-WM1ZM2 μόνο)**

#### **Διαστάσεις (π/υ/β)**

Κατά προσέγγιση 88,3 mm × 151,3 mm × 30,3 mm

**Βάρος**

Κατά προσέγγιση 121 g

Τα περιεχόμενα του Οδηγού βοήθειας ενδέχεται να υπόκεινται σε αλλαγές χωρίς προειδοποίηση, λόγω ενημερώσεων των προδιαγραφών του προϊόντος.

Αυτός ο Οδηγός βοήθειας έχει μεταφραστεί με τη χρήση μηχανικής μετάφρασης.

#### **SONY**

[Οδηγός βοήθειας](#page-0-0)

Digital Media Player NW-WM1AM2/NW-WM1ZM2

## **Διάρκεια ζωής μπαταρίας**

## **Μουσική (όταν χρησιμοποιείται "Music player")**

#### **Μίνι στερεοφωνικό βύσμα**

**MP3 (128 kbps)** Περίπου 40 ώρα **AAC (256 kbps)** Περίπου 40 ώρα **WAV (44,1 kHz/16 bit)** Περίπου 40 ώρα **FLAC (44,1 kHz/16 bit)** Περίπου 40 ώρα **FLAC (96 kHz/24 bit)** Περίπου 40 ώρα **FLAC (192 kHz/24 bit)** Περίπου 35 ώρα **DSD (2,8224 MHz/1 bit)** Περίπου 25 ώρα **DSD (5,6448 MHz/1 bit)** Περίπου 18 ώρα **DSD (11,2896 MHz/1 bit)** Περίπου 15 ώρα

#### **Απλό βύσμα**

**MP3 (128 kbps)** Περίπου 40 ώρα **AAC (256 kbps)** Περίπου 40 ώρα **WAV (44,1 kHz/16 bit)** Περίπου 40 ώρα **FLAC (44,1 kHz/16 bit)** Περίπου 40 ώρα **FLAC (96 kHz/24 bit)** Περίπου 40 ώρα **FLAC (192 kHz/24 bit)** Περίπου 35 ώρα **DSD (2,8224 MHz/1 bit)** Περίπου 15 ώρα **DSD (5,6448 MHz/1 bit)** Περίπου 13 ώρα **DSD (11,2896 MHz/1 bit)** Περίπου 9 ώρα

**Μουσική (όταν χρησιμοποιείτε μια εφαρμογή μουσικής εκτός από "Music player")**

#### **Μίνι στερεοφωνικό βύσμα**

**MP3 (128 kbps)** Περίπου 18 ώρα

**Απλό βύσμα**

**MP3 (128 kbps)** Περίπου 18 ώρα

## **Bluetooth (όταν χρησιμοποιείτε "Music player")**

**MP3 (128 kbps)/SBC-Connection pref.** Περίπου 20 ώρα **FLAC (96 kHz/24 bit)/LDAC-Connection pref.** Περίπου 18 ώρα

### **Bluetooth (όταν χρησιμοποιείτε μια εφαρμογή μουσικής εκτός από "Music player")**

#### **MP3 (128 kbps)/LDAC-Connection pref.**

Περίπου 17 ώρα

Η σύνδεση Bluetooth θα μειώσει τη διάρκεια ζωής της μπαταρίας έως 60%, ανάλογα με τις παρακάτω συνθήκες.

- Μορφή του περιεχομένου.
- Ρυθμίσεις των συνδεδεμένων συσκευών.

#### **Σημείωση**

- Οι τιμές που εμφανίζονται σε αυτό το θέμα αποτελούν την κατά προσέγγιση διάρκεια ζωής της μπαταρίας, κατά τη συνεχή αναπαραγωγή της συσκευής αναπαραγωγής στις προεπιλεγμένες ρυθμίσεις.
- Ακόμη και αν η συσκευή αναπαραγωγής είναι απενεργοποιημένη για μεγάλο χρονικό διάστημα, εξακολουθεί να καταναλώνεται μια μικρή ποσότητα ενέργειας από την μπαταρία.
- Η διάρκεια ζωής της μπαταρίας μπορεί να ποικίλει, ανάλογα με τη ρύθμιση της έντασης του ήχου, τις συνθήκες χρήσης και τη θερμοκρασία περιβάλλοντος.
- Η μπαταρία καταναλώνεται σημαντικά όταν η οθόνη είναι ενεργοποιημένη.
- Η διάρκεια ζωής της μπαταρίας μπορεί να μειωθεί κατά 60% περίπου, όταν ορισμένες από τις ρυθμίσεις ήχου είναι ενεργές.
- Η διάρκεια ζωής της μπαταρίας μπορεί να μειωθεί κατά περίπου 20% όταν η λειτουργία [High-Res streaming] είναι ενεργή.

Τα περιεχόμενα του Οδηγού βοήθειας ενδέχεται να υπόκεινται σε αλλαγές χωρίς προειδοποίηση, λόγω ενημερώσεων των προδιαγραφών του προϊόντος.

Αυτός ο Οδηγός βοήθειας έχει μεταφραστεί με τη χρήση μηχανικής μετάφρασης.

#### **SONY**

[Οδηγός βοήθειας](#page-0-0)

Digital Media Player NW-WM1AM2/NW-WM1ZM2

## **Μέγιστος αριθμός εγγραφής τραγουδιών**

#### **NW-WM1AM2 (128 GB)**

**MP3 (128 kbps)** Περίπου 20.000 τραγούδια

**AAC (256 kbps)** Περίπου 14.000 τραγούδια

#### **FLAC (44,1 kHz/16 bit)**

Περίπου 2.500 τραγούδια

**FLAC (96 kHz/24 bit)**

Περίπου 780 τραγούδια **FLAC (192 kHz/24 bit)**

Περίπου 390 τραγούδια

**DSD (2,8224 MHz/1 bit)**

Περίπου 640 τραγούδια

#### **NW-WM1ZM2 (256 GB)**

**MP3 (128 kbps)** Περίπου 20.000 τραγούδια

**AAC (256 kbps)** Περίπου 20.000 τραγούδια **FLAC (44,1 kHz/16 bit)** Περίπου 5.300 τραγούδια

**FLAC (96 kHz/24 bit)** Περίπου 1.630 τραγούδια **FLAC (192 kHz/24 bit)** Περίπου 810 τραγούδια **DSD (2,8224 MHz/1 bit)** Περίπου 1.330 τραγούδια

#### **Σημείωση**

Οι κατά προσέγγιση αριθμοί βασίζονται σε τραγούδι 4 λεπτών.

Το προϊόν αυτό έχει επιβεβαιωθεί ότι λειτουργεί κανονικά, με έως και 20.000 κομμάτια αποθηκευμένα στην κύρια μνήμη και στην κάρτα microSD.

Τα περιεχόμενα του Οδηγού βοήθειας ενδέχεται να υπόκεινται σε αλλαγές χωρίς προειδοποίηση, λόγω ενημερώσεων των προδιαγραφών του προϊόντος.

Αυτός ο Οδηγός βοήθειας έχει μεταφραστεί με τη χρήση μηχανικής μετάφρασης.

[Οδηγός βοήθειας](#page-0-0)

Digital Media Player NW-WM1AM2/NW-WM1ZM2

## **Υποστηριζόμενες μορφές**

## **Μουσική**

**MP3 (.mp3)**

32 kbps έως 320 kbps (Υποστηρίζει μεταβλητό ρυθμό μετάδοσης bit (VBR)) / 32 kHz, 44,1 kHz, 48 kHz

#### **WMA (.wma)**

32 kbps έως 192 kbps (Υποστηρίζει μεταβλητό ρυθμό μετάδοσης bit (VBR)) / 44,1 kHz

**FLAC (.flac)** 16 bit, 24 bit / 8 kHz - 384 kHz

**WAV (.wav)** 16 bit, 24 bit, 32 bit (δεκαδικός/ακέραιος) / 8 kHz - 384 kHz

**AAC (.mp4, .m4a, .3gp)** 16 kbps - 320 kbps / 8 kHz - 48 kHz

**HE-AAC (.mp4, .m4a, .3gp)** 32 kbps - 144 kbps / 8 kHz - 48 kHz

**Apple Lossless (.mp4, .m4a)** 16 bit, 24 bit / 8 kHz - 384 kHz

**AIFF (.aif, .aiff, .afc, .aifc)** 16 bit, 24 bit, 32 bit / 8 kHz - 384 kHz

**DSD (.dsf, .dff)** 1 bit / 2,8224 MHz, 5,6448 MHz, 11,2896 MHz

**APE (.ape)**

8 bit, 16 bit, 24 bit / 8 kHz - 192 kHz (γρήγορος, κανονικός, υψηλός)

**MQA (.mqa.flac)**

Υποστηρίζεται

#### **Σημείωση**

- Η συχνότητα δειγματοληψίας ενδέχεται να μην αντιστοιχεί σε όλους τους κωδικοποιητές.
- Δεν είναι δυνατή η αναπαραγωγή αρχείων με προστασία πνευματικών δικαιωμάτων.
- Συμπεριλαμβάνονται μη τυπικοί ή μη εγγυημένοι ρυθμοί μετάδοσης bit, ανάλογα με τη συχνότητα δειγματοληψίας.
- Δεν είναι δυνατή η αναπαραγωγή αρχείων με μέγεθος 4 GB (APE είναι 2 GB) ή μεγαλύτερα.
- Το προϊόν αυτό αναγνωρίζει πηγές ήχου που υπερβαίνουν την ποιότητα CD (44,1 kHz/κβαντοποίηση 16 bit) και την ποιότητα DAT (48 kHz/κβαντοποίηση 16 bit) ως ήχο υψηλής ανάλυσης. Το σύμβολο «HR» εμφανίζεται για ήχο υψηλής ανάλυσης.

Αυτός ο Οδηγός βοήθειας έχει μεταφραστεί με τη χρήση μηχανικής μετάφρασης.

Τα περιεχόμενα του Οδηγού βοήθειας ενδέχεται να υπόκεινται σε αλλαγές χωρίς προειδοποίηση, λόγω ενημερώσεων των προδιαγραφών του προϊόντος.

Digital Media Player NW-WM1AM2/NW-WM1ZM2

# **Απαιτήσεις συστήματος**

Για να χρησιμοποιήσετε κάποια χαρακτηριστικά αυτού του προϊόντος απαιτείται ένα περιβάλλον Wi-Fi.

### **Συμβατό λογισμικό εφαρμογής**

- **Music Center for PC** Ελέγξτε το υποστηριζόμενο OS από τη σελίδα υποστήριξης.
- Απαιτείται πρόσθετο λογισμικό για τη λειτουργία σε Mac.

Τα περιεχόμενα του Οδηγού βοήθειας ενδέχεται να υπόκεινται σε αλλαγές χωρίς προειδοποίηση, λόγω ενημερώσεων των προδιαγραφών του προϊόντος.

Αυτός ο Οδηγός βοήθειας έχει μεταφραστεί με τη χρήση μηχανικής μετάφρασης.